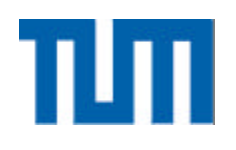

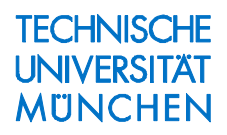

# **SATLAB** Ein Werkzeug zur Visualisierung von Satellitenbahnen

M. Nitschke

IAPG / FESG No. 2

Institut für Astronomische und Physikalische Geodäsie Forschungseinrichtung Satellitengeodäsie

München 1999

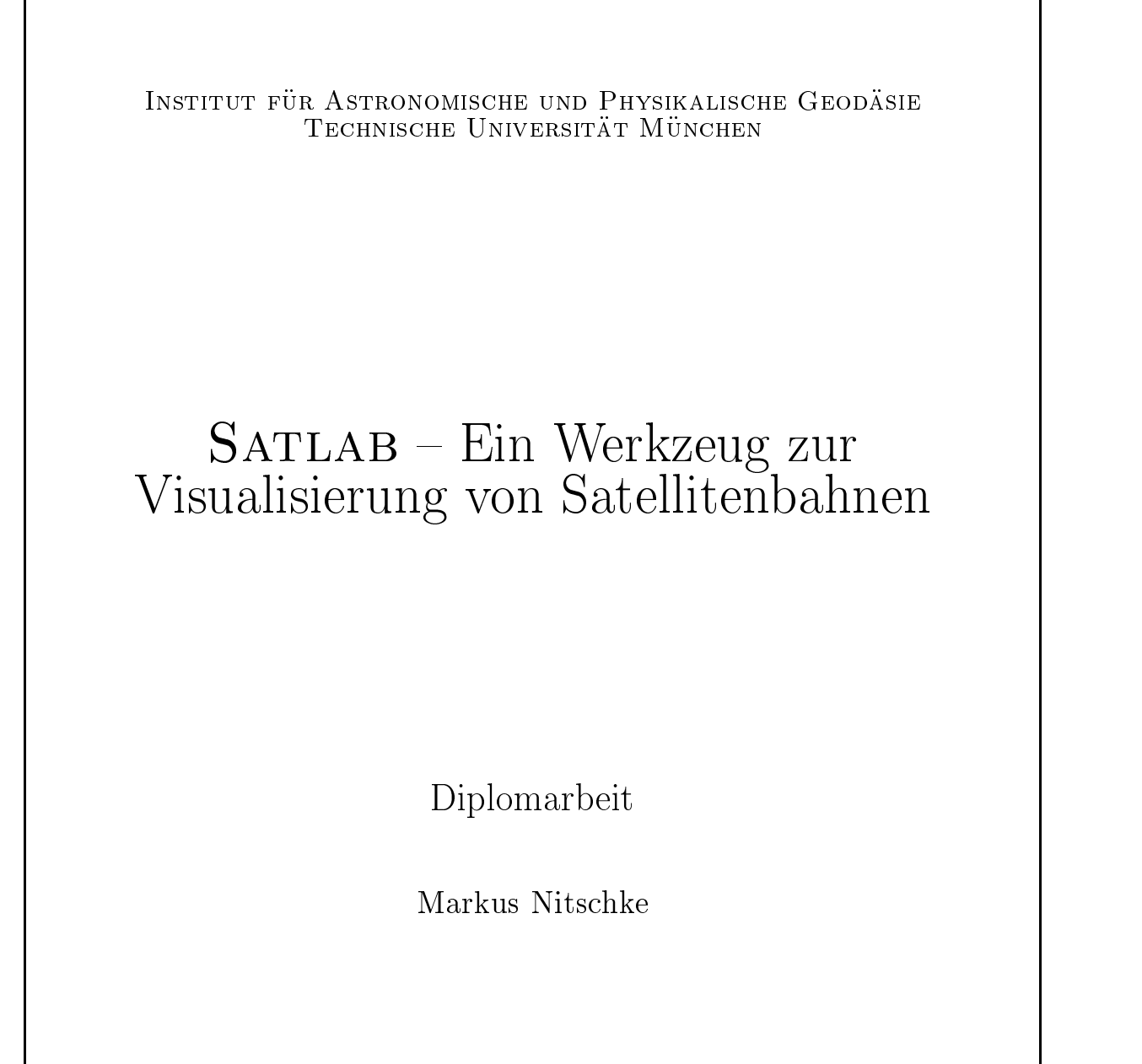

Oktober 1998

## Vorwort

Fur die hervorragende Betreuung mochte ich mich ganz herzlich bei Herrn Dipl.-Ing. Nico Sneeuw bedanken! Er unterstützte mich unermüdlich bei allen aufgetretenen Problemen, sowohl was die Fragen zur Theorie betraf als auch die vielen hilfreichen Tips zum Umgang mit Matlab.

Weiterer Dank gebührt auch den Mitarbeitern vom IAPG, die mir bei inhaltlichen und drucktechnischen Problemen behil
ich waren.

# Inhaltsverzeichnis

#### 1 Einfuhrung <sup>6</sup>

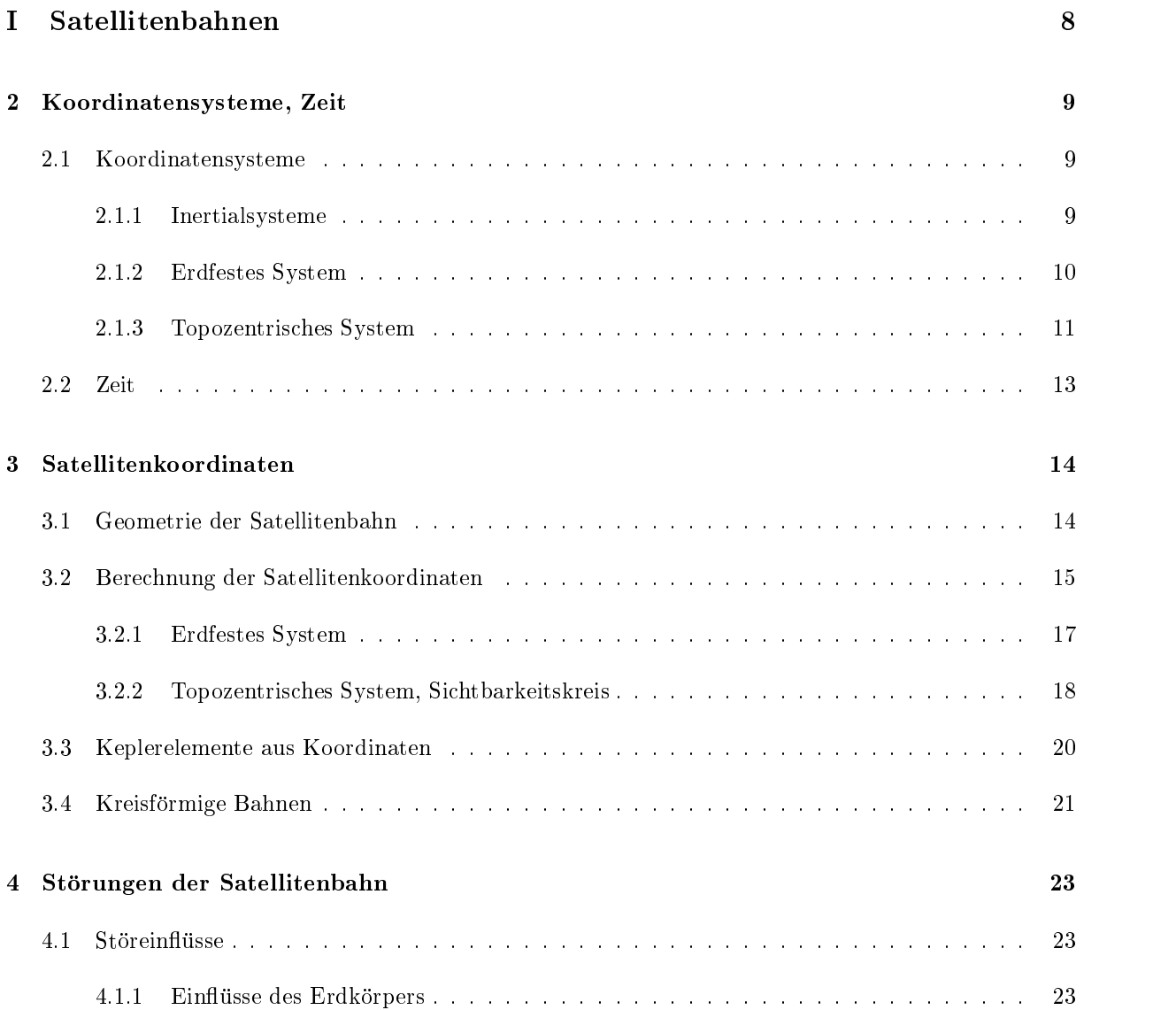

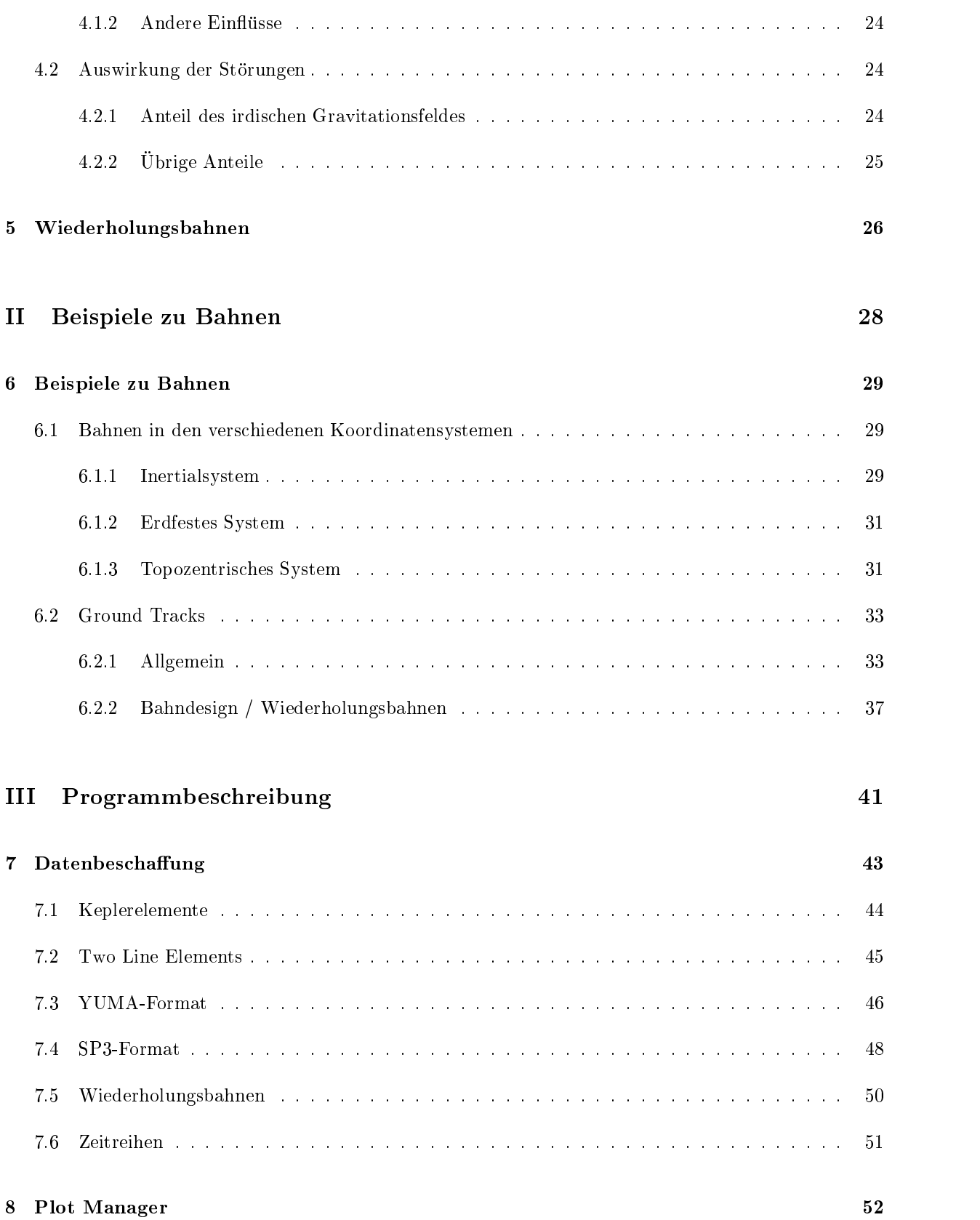

### INHALTSVERZEICHNIS 3

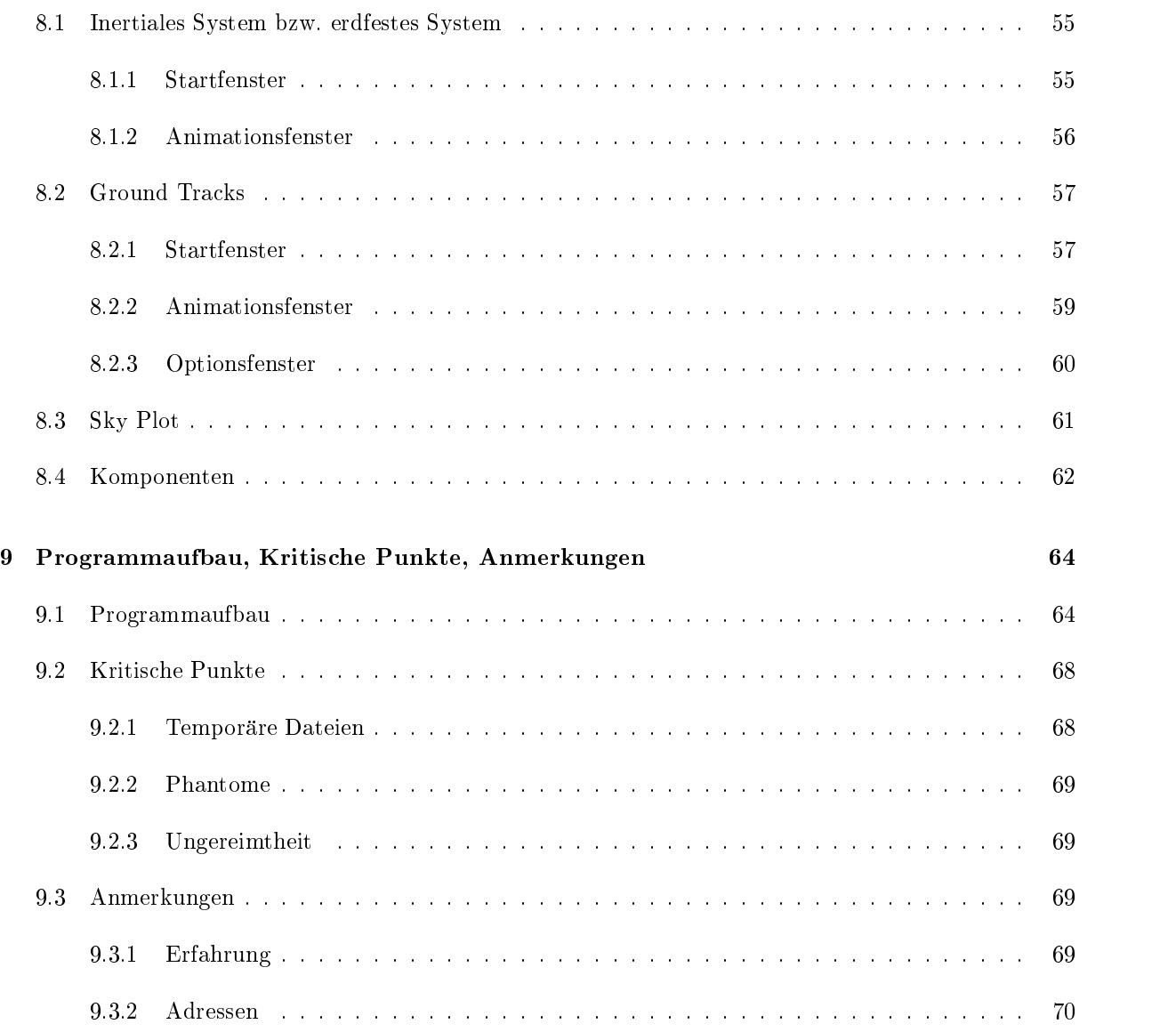

# Abbildungsverzeichnis

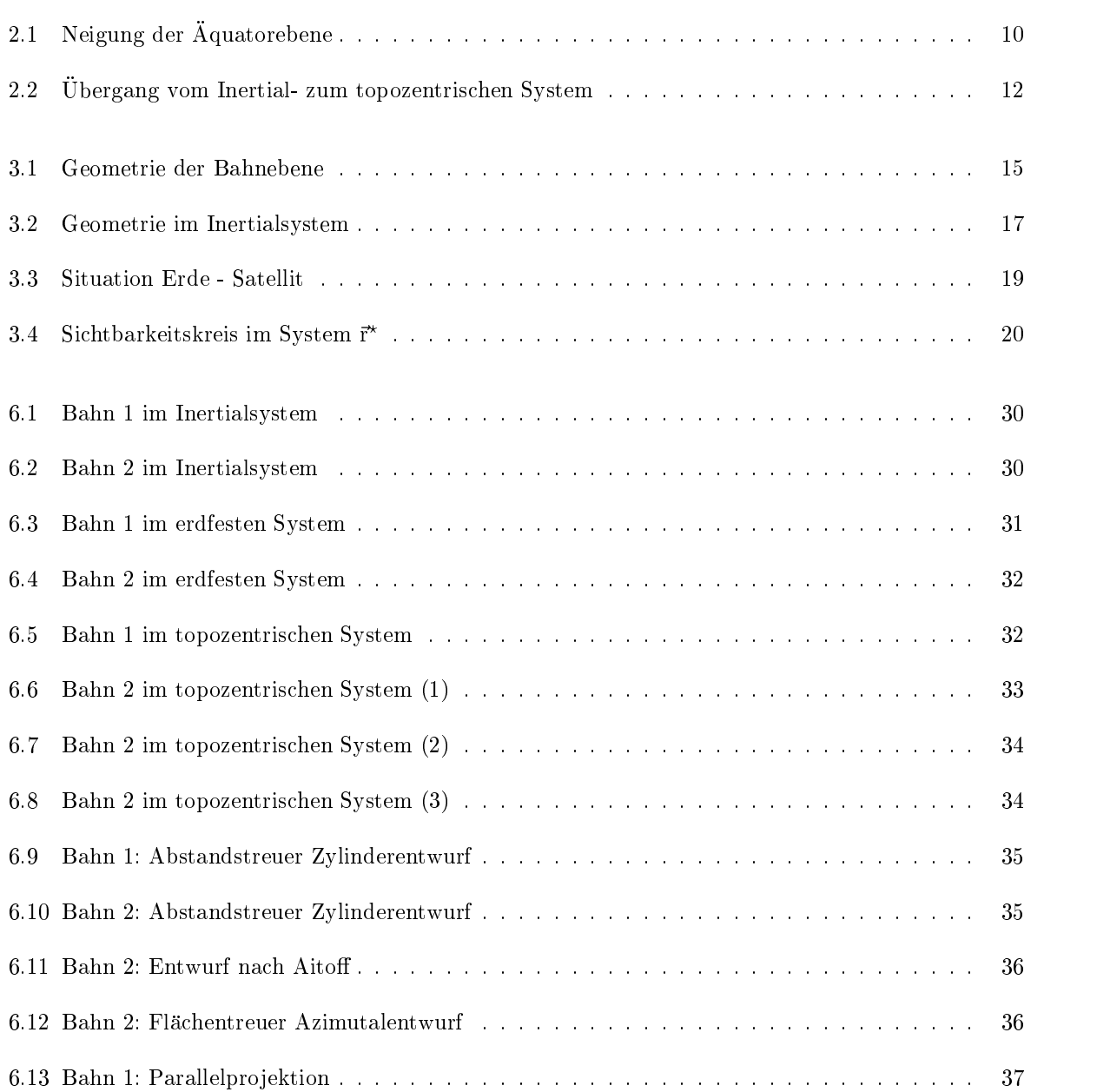

### ABBILDUNGSVERZEICHNIS 5

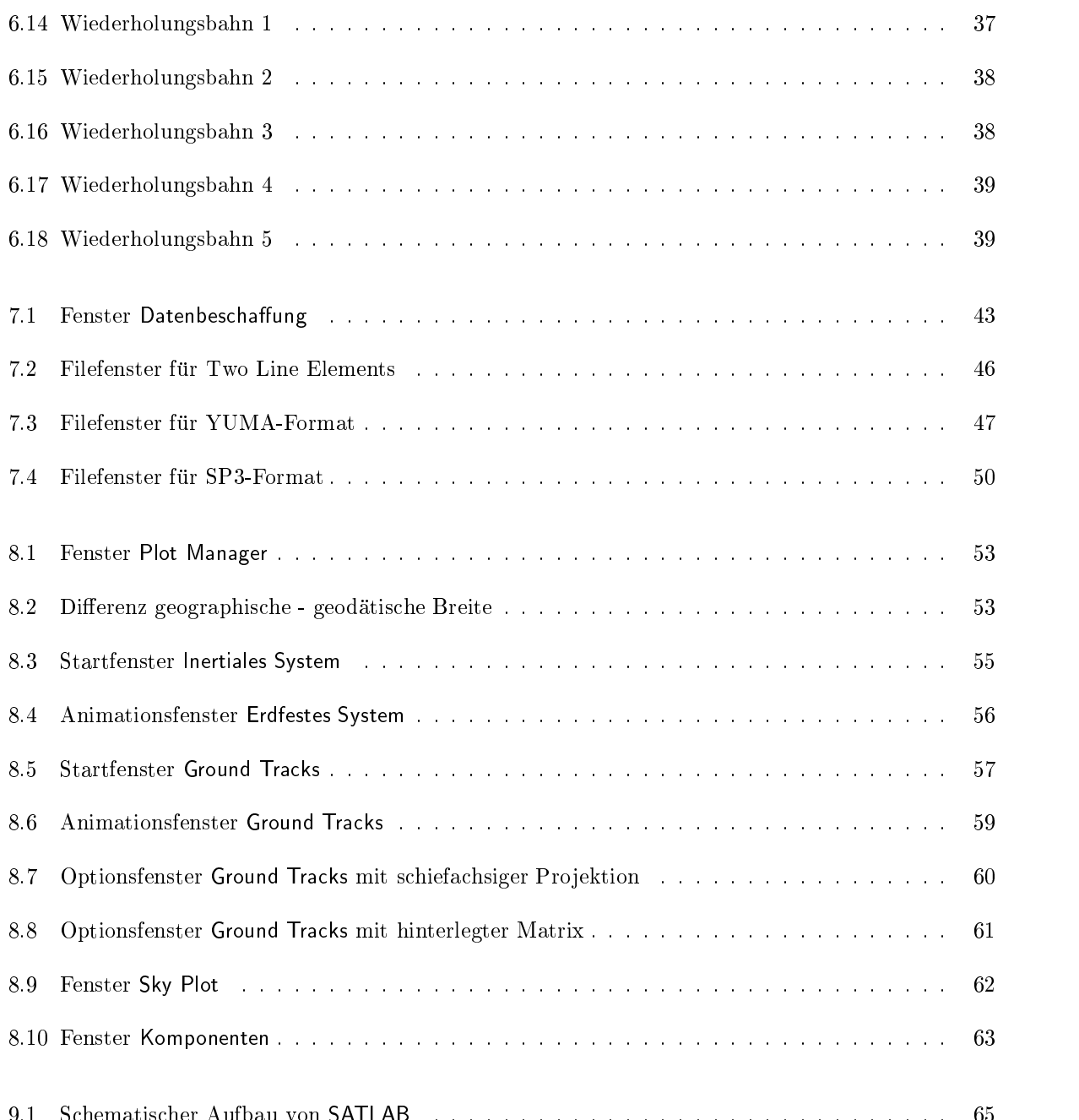

## Kapitel <sup>1</sup>

# Einfuhrung

SATLAB ist der Oberbegriff für mehrere Diplomarbeitsthemen, von denen bislang zwei bearbeitet wurden:

- Numerische Integration gestorter Satellitenbahnen
- Visualisierung von Satellitenbahnen

Nachfolgend soll unter SATLAB jedoch nur die Visualisierung verstanden werden; sie wird hier beschrie-

Diese Diplomarbeit bietet ein Werkzeug zur graphischen Darstellung von Satellitenbahnen unter MAT-LAB. Das gesamte Programm wird uber eine graphische Benutzerober
ache (graphical user interface GUI) abgewickelt.

Als Darstellungsformen bieten sich an:

- 3D: Erdkugel mit umlaufenden Satelliten; wahlweise raumfestes oder erdfestes System
- 2D: global und regional: Bodenspuren und animierte Sichtbarkeitskreise in zahlreichen Kartenprojektionen; Abbildung von Kontinenten und Plattenrandern; Moglichkeit zur Darstellung einer globalen Funktion (Matrix)
- 2D: lokal: Darstellung von Azimut und Elevation bzgl. eines bestimmten Topozentrums
- 1D: Darstellung der Komponenten des Positionsvektors und ggf. des Geschwindigkeitsvektors

Eingabemöglichkeiten sind dabei:

- Keplerelemente
- Two Line Elements
- GPS-/GLONASS-Bahnen im YUMA-Format (Keplerelemente) oder im SP3-Format (x; y; z)
- Zeitreihen von x, y, z und/oder r,  $\varphi$ ,  $\lambda$

### $KAPITEL 1. EINFÜHRUNG$

Je nach Datenquelle hat man die Wahl, ob die Bahnen unter Berücksichtigung des Einflusses der dynamischen Abplattung der Erde  $(J_2)$  gerechnet werden sollen.

SATLAB wurde auf MATLAB Version 4.2c.1 entwickelt und anschließend so ergänzt, daß es ebenfalls unter Version 5 lauft. Die Vertraglichkeit mit niedrigeren Versionen als 4.2c.1 ist nicht bekannt. Das Programm läuft nachweislich auf PC mit Windows 3.11, Windows95 und auf UNIX-Workstations.

Es liegen eine deutsch- und eine englischsprachige Version vor.

Die Sprache hat lediglich Bedeutung für die Texte auf den Oberflächen und in der Online-Hilfe, sowie auf die Kommentierung innerhalb der M-Files. Im Programmtext selber werden ans Englische angelehnte Handle- und Variablenbezeichnungen verwendet, d.h. eine gemeinsame Verwendung von deutsch- und englischsprachigen M-Files ist möglich.

Das Programm kann über die Web-Page der Veröffentlichungsreihe am Institut für Astronomische und Physikalische Geodäsie der TU München kostenlos geladen werden:

http://step.iapg.verm.tu-muenchen.de/reports/

# Teil <sup>I</sup>

# Satellitenbahnen

## Kapitel <sup>2</sup>

## Koordinatensysteme, Zeit

#### 2.1 Koordinatensysteme  $2.1$

### 2.1.1 Inertialsysteme

Grundlage aller Berechnungen ist die Wahl eines geeigneten Koordinatensystems. Das ideale System ware eines, das sich im Laufe der Zeit nicht verandert, ein sog. Inertialsystem. Solch ein System ist jedoch hypothetisch.

Auch die Astronomie muß sich mit fast inertialen, Quasi-Inertialsystemen abfinden. Durch die gewaltigen Entfernungen der Sterne zu unserem Planeten kann man den Eindruck gewinnen, daß sich der sichtbare Zustand des Universums nicht andert. Dies ist jedoch absolut nicht der Fall: samtliche Sterne sind Galaxien zugehörig, um dessen Zentrum sie rotieren. Auch die Galaxien befinden sich in Bewegung, da sie zusammen mit anderen sog. Galaxienhaufen bilden, die sich wiederum zu Superhaufen formatieren usw. Die grundlegendste Bewegung im All ist jedoch die Expansion des Universums, die seit dem Urknall vor ca. 16 Milliarden Jahren anhält. Aufgrund der genannten großen Entfernungen allerdings sind die meisten dieser großräumigen Bewegungen in erster Näherung vernachlässigbar. Lediglich bei Rechnungen,  $\mathbf u$  einen langen Zeitraum hinweg Gultigk eithaben sollen, werden zeitabhangige Korrekturtermeinen zeitabhangige Korrekturtermeinen Zeitabhangige Korrekturtermeinen Zeitabhangige Korrekturtermeinen Zeitabhangige Korrek angebracht.

Ein Beispiel für die gewaltigen Distanzen: der sonnennächste Stern in unserer Galaxie, der Milchstraße, ist Proxima Centauri mit einer Entfernung von 4.22 Lichtjahren, also knapp  $4 \cdot 10^{13}$  km. Nachfolgend wird beim Begriff des Inertialsystems auf den Zusatz quasi verzichtet.

Für astronomische Aufgaben, die sich auf unser Sonnensystem beschränken, bieten sich vor allem folgende Koordinatensysteme an:

- baryzentrisch: Ursprung im Schwerpunkt des Sonnensystems oder im Schwerpunkt des Erde-Mond-Systems
- geozentrisch: Urspung im Massenmittelpunkt der Erde

Erdsatelliten werden bevorzugt in einem raumlich kartesischen, geozentrisch gelagerten Koordinatensystem gerechnet. Das vereinbarte Inertialsystem "Conventional Inertial System" (CIS) ist ein mittleres Aquatorsystem, das sich auf die Epoche J 2000 (1. Januar 2000, 12 Uhr Greenwich-Zeit) bezieht (DREwes 1996 [2]). Die Z-Achse deutet auf den mittleren Himmelspol zu der Epoche, die X-Y-Ebene ist der E parallel zur Äquatorebene; die X-Achse deutet auf den mittleren Frühlingspunkt  $\Upsilon$ .

Will man die Koordinaten bezüglich des Inertialsystems in das erdfeste System umrechnen, fallen neben dem Hauptanteil durch die Erdrotation noch Korrekturen aufgrund von Prazession und Nutation an.

Prazession: Die Aquatorebene ist gegenuber der Ekliptikebene um ca. 23:5 (Schiefe der Ekliptik) geneigt. Aus diesem Grund üben Sonne und Mond auf den Äquatorwulst, der durch die Zentrifugalkraft aufgrund der Erdrotation entsteht, ein Drehmoment aus. Als Folge daraus vollfuhrt die Rotationsachse der Erde eine Kreiselbewegung mit einer Periode von ca. 25800 Jahren (Platonisches Jahr) und einem halben Öffnungswinkel, der der Schiefe der Ekliptik entspricht, wobei der Himmelspol einen Kreis um den Pol der Ekliptik beschreibt.

Von dieser sog. Lunisolarprazession (LSP) unterscheidet man die planetarische Prazession, bei der die anderen Planeten in unserem Sonnensystem eine Kippung der Ekliptikebene verursachen; in unsere Rechnung geht nur der Anteil der LSP ein.

Nutation: Die wichtigste relativ kurzperiodische Schwankung der Erdachse ist die Nutation mit einer Periode von 18.6 Jahren; sie hangt stark von der Knotenlage des Mondes ab.

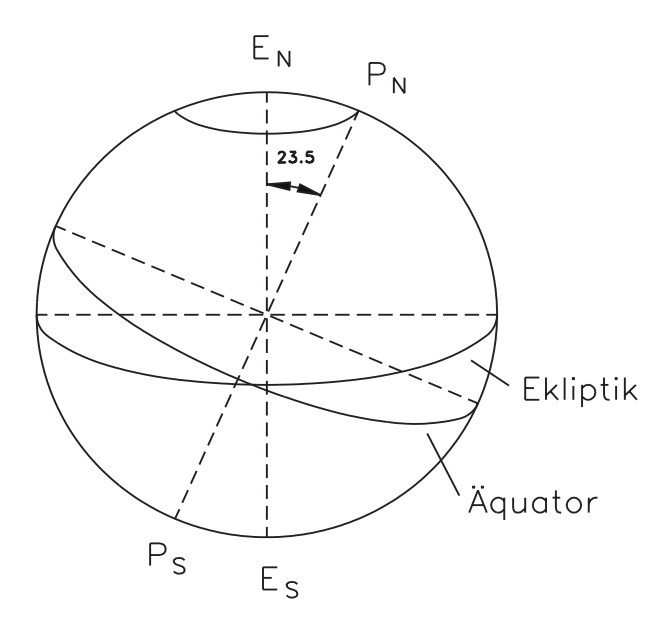

Abbildung 2.1: Neigung der Aquatorebene

Daneben gibt es noch zahlreiche weitere kurzperiodische Schwankungen, verursacht z.B. durch die jahreszeitlich bedingte Verlagerung der Wassermassen, die im folgenden jedoch nicht weiter beachtet werden.

### 2.1.2 Erdfestes System

Die Transformation von Koordinaten bzgl. des Inertialsystems in das erdfeste, also rotierende, System hat den folgenden Ablauf (Drewes 1996 [2]):

$$
\overline{\vec{x}} = \mathbf{E} \cdot \mathbf{N} \cdot \mathbf{P} \cdot \vec{x} \tag{2.1}
$$

mit den Vektoren

 $\vec{x}$  = Koordinaten, inertial  $\overline{\vec{x}}$  = Koordinaten, erdfest

und den Transformationsmatrizen

 $P = Präzession$  $=$  $\overline{\bf N}$ Nutation  $\equiv$  $E =$ Erdrotation

Dabei setzen sich P, N und E so zusammen:

$$
\mathbf{P} = \mathbf{R}_3(-z_A) \mathbf{R}_2(\theta_A) \mathbf{R}_3(-\zeta_A) \tag{2.2}
$$

$$
\mathbf{N} = \mathbf{R}_1(-\epsilon - \Delta \epsilon) \mathbf{R}_3(-\Delta \psi) \mathbf{R}_1(\epsilon_0)
$$
 (2.3)

$$
\mathbf{E} = \mathbf{R}_3(GAST) \tag{2.4}
$$

mit

 $\mathbf{R}_i(\alpha) = \text{Drehmatrix mit Winkel } \alpha \text{ und Rotationsache i}$ 

$$
\mathbf{R}_{1}(\alpha) = \begin{pmatrix} 1 & 0 & 0 \\ 0 & \cos \alpha & \sin \alpha \\ 0 & -\sin \alpha & \cos \alpha \end{pmatrix}, \ \mathbf{R}_{2}(\alpha) = \begin{pmatrix} \cos \alpha & 0 & -\sin \alpha \\ 0 & 1 & 0 \\ \sin \alpha & 0 & \cos \alpha \end{pmatrix}, \ \mathbf{R}_{3}(\alpha) = \begin{pmatrix} \cos \alpha & \sin \alpha & 0 \\ -\sin \alpha & \cos \alpha & 0 \\ 0 & 0 & 1 \end{pmatrix}
$$

$$
z_{A}, \theta_{A}, \zeta_{A} = \text{Prizessionswinkel}
$$

$$
\epsilon_{0} = \text{mittlere Ekliptikschiefe}
$$

$$
\Delta \epsilon = \text{Nutation in Schiefe}
$$

$$
\Delta \psi = \text{Nutation in Länge}
$$

$$
GAST = \text{scheinbare Sternzeit Greenwich}
$$

### 2.1.3 Topozentrisches System

Ein topozentrisches System hat seinen Ursprung in einem Punkt auf der Erdoberfläche. Die z-Achse zeigt zum Zenit, die x-y-Ebene ist Tangentialebene an den Oberflächenpunkt, wobei die x-Achse nach Norden zeigt, die y-Achse nach Osten (Linkssystem !).

Sollen die erdfesten Koordinaten in ein topozentrisches System transformiert werden, geschieht dies folgendermaßen (RUMMEL 1995 [9]):

$$
\vec{x}^{\star} = \mathbf{T} \cdot \overline{\vec{x}} \tag{2.5}
$$

mit der Transformationsmatrix

$$
\mathbf{T} = \mathbf{P}_1 \mathbf{R}_2 (90^\circ - \varphi_T) \mathbf{R}_3 (\lambda_T) \tag{2.6}
$$

und

$$
\mathbf{P_1} = \begin{pmatrix} -1 & 0 & 0 \\ 0 & 1 & 0 \\ 0 & 0 & 1 \end{pmatrix} = \text{Spiegelungsmatrix}
$$

 $\mathbf{1}$ 

 $\varphi_T$  = geodätische Breite des Topozentrums

 $\lambda_T$  = geodätische Länge des Topozentrums

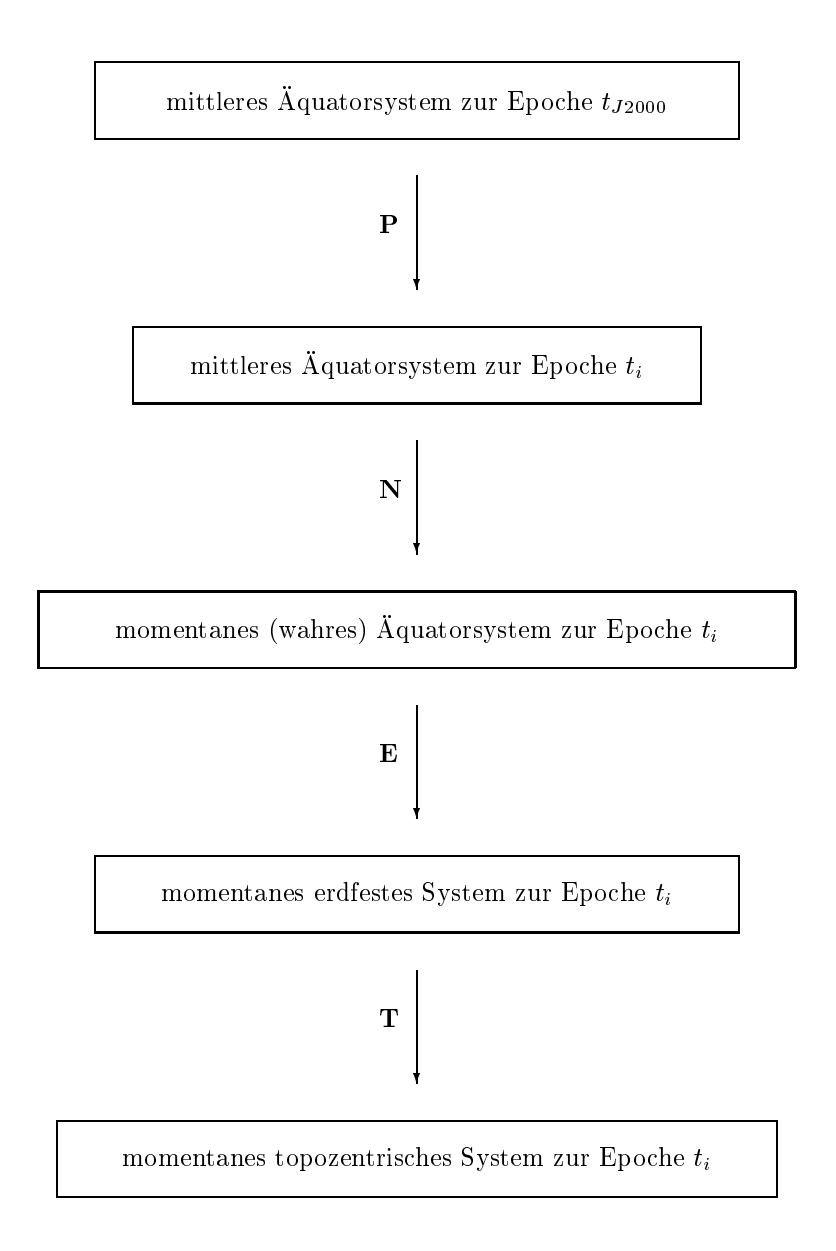

Abbildung 2.2: Übergang vom Inertial- zum topozentrischen System

#### 2.2 Zeit

Alle Prazessions- und Nutationswinkel sowie GAST sind zeitabhangig; der Formelapparat zu ihrer Berechnung bezieht sich auf die Epoche J2000. Aus diesem Grund muß die zu berechnende Epoche  $t_i$  zu  $t_{J2000}$  in Beziehung gesetzt werden und zwar als die Zahl der Sonnentage (86400 s) seit (!)  $t_{J2000}$ :

$$
T = t_i - t_{J2000} \tag{2.7}
$$

T hat demnach momentan ein negatives Vorzeichen.

Sehr bequem läßt sich T über das Julianische Datum (JD) ausrechnen, welches die Zahl der Tage seit 1. Januar 4713 v.Chr. 12 Uhr Greenwich-Zeit angibt. Damit entspricht  $t_{J2000}$  JD = 2451545 (HOFMANN-Wellenhoff 1997 [4]).

### Nebenbemerkung:

Vom Sonnentag, also der Dauer zweier aufeinanderfolgender Durchgange der Sonne durch denselben Meridian, unterscheidet man den Sterntag; dies ist der Zeitraum, den die Erde für eine Drehung um 360° benötigt, nämlich ca. 86164 s. Der Unterschied von knapp 4 Minuten kommt daher, daß sich die Erde wahrend der Rotation gleichzeitig weiter auf ihrer Bahn um die Sonne bewegt und sich somit standig die gegenseitige Lage im Raum andert.

Im übrigen ist diese Abweichung auch die Ursache für die Schaltjahre und -sekunden in unserer Zeitrechnung.

## Kapitel <sup>3</sup>

## Satellitenkoordinaten

#### $3.1$ Geometrie der Satellitenbahn

Satelliten bewegen sich im Schwerefeld der Erde entlang einer elliptischen Bahn, wobei die Erde sich in einem der beiden Brennpunkte befindet.

Größe und Form der Bahnellipse werden charakterisiert durch die Länge der großen Halbachse a und die Exzentrizität e, also der Abweichung von der Kreisform. Bei den meisten geodätischen Anwendungen geht die Exzentrizitat gegen 0, d.h. die Bahn ist nahezu kreisformig.

Zur Beschreibung der Lage der Bahnebene im Raum benötigt man 3 Winkel (vgl. Abb. 3.2):

- die Inklination i gibt die Neigung der Bahn gegenüber der Äquatorebene an; sie wird vom Äquator aus nach Norden positiv gezahlt ( $0 \leq i \leq 1$ 80; wobei :  $i \in [0, 90]$   $\rightarrow$  prograd;  $i \in$  $(90, 180) \rightarrow$ retrograd)
- die Rektaszension (des aufsteigenden Bahnknotens) ist der geozentrische Winkel, den die Schnittgerade von Bahn- und Äquatorebene (= aufsteigender Bahnknoten) mit der Richtung zum Fruhlingspunkt einnimmt; sie wird in der Aquatorebene vom Fruhlingspunkt positiv nach Osten gezamt ( $0 \leq u \leq 500$ )
- die Lage des Perigäums  $\omega$  ist der geozentrische Winkel zwischen aufsteigendem Bahnknoten und Perigäum (= erdnächster Punkt); er wird in der Bahnebene vom Knotenpunkt positiv zum Perigäum gezamt ( $0 \leq \omega \leq 300$ )

Diese 5 Größen werden nach Johannes KEPLER [7] die Keplerelemente genannt; da sie jedoch nur die Lage eines einzigen Bahnpunktes, nämlich die des Perigäums, beschreiben, wird noch eine sechste Größe benötigt, um jeden beliebigen Punkt der Bahn festlegen zu können.

Dazu eignen sich grundsätzlich 4 Größen (vgl. Abb. 3.1):

- die wahre Anomalie  $\nu$  ist der Winkel zwischen Perigäum und Bahnpunkt bzgl. des Geozentrums
- die exzentrische Anomalie E ist der Winkel zwischen Perigaum und einer Abbildung des Bahnpunktes; den abgebildeten Punkt erhalt man durch eine zur kleinen Halbachse parallelen Verschiebung

### KAPITEL 3. SATELLITENKOORDINATEN 15

des Bahnpunktes auf einen Kreis, dessen Radius der Länge der großen Halbachse und dessen Mittelpunkt dem Ellipsenmittelpunkt entspricht; der Winkel bezieht sich auf den Mittelpunkt der Ellipse

- die mittlere Anomalie M ist nicht geometrisch deutbar; diese wie ein Winkel behandelte Größe, die ebenfalls ab Perigäum gezählt wird, errechnet sich aus dem Produkt von mittlerer Bewegung der mittleren Winkelgeschwindigkeit während des Umlaufs - und der Zeit seit Perigäumsdurchgang oder aus der Keplergleichung

$$
M = E - e \sin E \tag{3.1}
$$

Alle drei Winkel werden im Gegenuhrzeigersinn von  $0^{\circ}$  bis 360° gezählt.

- die Zeit  $t$  seit Perigäumsdurchgang

Indem man sich für eine der vier genannten Größen entscheidet und diese variiert, läßt sich jeder beliebige Bahnpunkt erfassen.

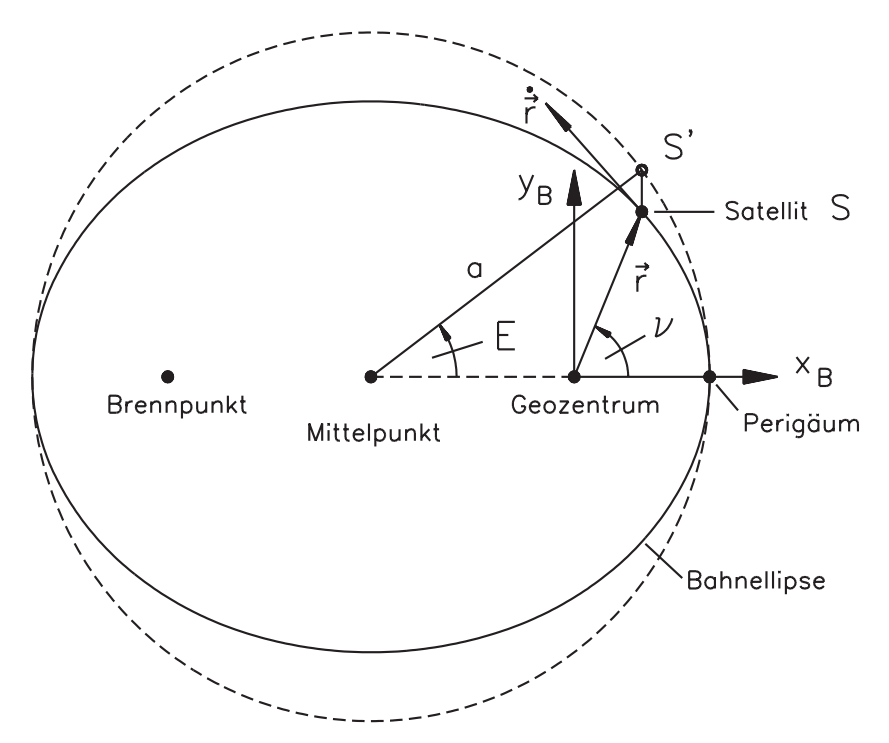

Abbildung 3.1: Geometrie der Bahnebene

### 3.2 Berechnung der Satellitenkoordinaten

Nachdem nun das Erscheinungsbild einer Bahnebene bekannt ist, gehen wir dazu über, Satellitenkoordinaten zu berechnen.

Kaula (1966 [6]) bietet hierzu eine bequeme und anschauliche Vorgehensweise; dabei beginnen wir wieder in der Bahnebene selbst:

Wir definieren ein kartesisches Koordinatensystem mit Ursprung in einem der beiden Brennpunkte der Bahnellipse (vgl. Abb. 3.1), wobei die x-Achse zum Perigaum zeigt, die z-Achse parallel zum Bahnnormalenvektor ist und die y-Achse das ganze zum Rechtssystem erganzt.

Uber das dritte Keplergesetz

$$
n^2 a^3 = GM
$$

mit der geozentrischen Gravitationskonstanten

$$
GM = 3.986005 \cdot 10^{14} \frac{\text{m}^3}{\text{s}^2} \tag{3.2}
$$

errechnet sich die mittlere Bewegung zu

$$
n = \sqrt{\frac{GM}{a^3}} \left[ \frac{\text{rad}}{\text{s}} \right] \tag{3.3}
$$

Fur spatere Rechenschritte benotigen wir die exzentrische Anomalie; ist stattdessen eine der anderen Anomalien oder die Zeit gegeben, muß daraus erst die exzentrische Anomalie bestimmt werden.

Gegeben:

- wahre Anomalie $\nu$   $\rightarrow$ 

$$
E = \arctan \frac{\sqrt{1 - e^2} \sin \nu}{e + \cos \nu}
$$
 (3.4)

- mittlere Anomalie  $M \to E = f(M, e)$  (siehe unten)
- Zeit  $t \to M = n \cdot t \to E = f(M, e)$

wobei  $E = f(M, e)$  bedeutet, daß man E aus der Keplergleichung (Gl. 3.1, S. 15) berechnet; eine Moglichkeit hierbei stellt die folgende Iteration dar:

$$
E_{i+1} = M + e \sin E_i \quad ; \quad E_0 = M \tag{3.5}
$$

Danach ergibt sich der Positionsvektor im System der Bahnebene zu

$$
\vec{r}_{\text{B}} = \begin{pmatrix} \cos E - e \\ \sqrt{1 - e^2} \sin E \\ 0 \end{pmatrix} \cdot a \tag{3.6}
$$

Der Geschwindigkeitsvektor lautet

$$
\dot{\vec{r}}_B = \begin{pmatrix} -\sin E \\ \sqrt{1 - e^2} \cos E \\ 0 \end{pmatrix} \cdot \frac{n a}{1 - e \cos E} \tag{3.7}
$$

Die Vektoren sind nun noch in das inertiale System zu transformieren:

$$
\vec{\mathbf{r}} = \mathbf{R}_3(-\Omega) \mathbf{R}_1(-i) \mathbf{R}_3(-\omega) \vec{\mathbf{r}}_B
$$
\n(3.8)

und

$$
\vec{\mathbf{r}} = \mathbf{R}_3(-\Omega)\,\mathbf{R}_1(-i)\,\mathbf{R}_3(-\omega)\,\vec{\mathbf{r}}_B\tag{3.9}
$$

Neben der Methode nach Kaula gibt es weitere Moglichkeiten, Satellitenkoordinaten zu berechnen (z.B. Schneider 1988 [10]); da sie jedoch sehr schnell und einfach zum Ziel fuhrt, wird sie auc h in der vorliegenden Diplomarbeit verwendet.

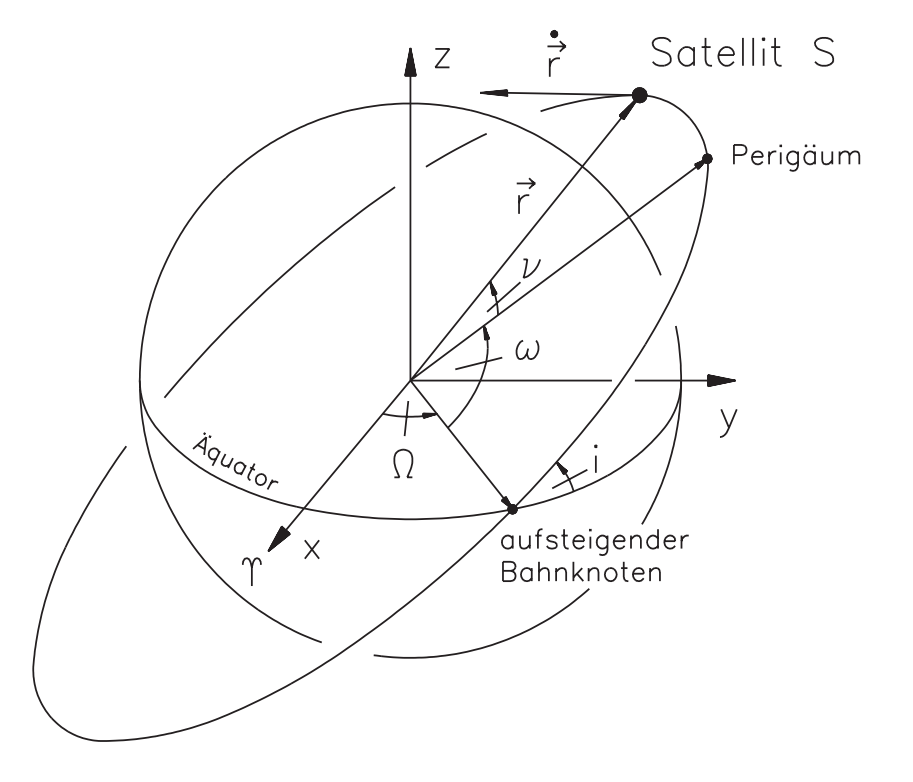

Abbildung 3.2: Geometrie im Inertialsystem

### 3.2.1 Erdfestes System

Die Vorgehensweise bei der Transformation der inertialen Koordinaten in das erdfeste System wurde bereits in Kap. 2.1.2 (S. 10) erläutert.

Nun sind allerdings räumlich kartesische Koordinaten nicht unbedingt sehr anschaulich. Es empfiehlt sich daher, die Daten polar als geographische Kugelkoordinaten darzustellen; wird Wert auf hohe Genauigkeiten gelegt, muß natürlich mit geodätischen Koordinaten auf einem Rotationsellipsoid gerechnet werden.

Die Umwandlung in Kugelkoordinaten lautet

$$
\varphi = \arctan \frac{\overline{z}}{\sqrt{\overline{x^2} + \overline{y}^2}} \tag{3.10}
$$

$$
\lambda = \arctan \frac{\overline{y}}{\overline{x}} \tag{3.11}
$$

$$
r = \sqrt{\overline{x}^2 + \overline{y}^2 + \overline{z}^2} \tag{3.12}
$$

mit

$$
\overline{\vec{r}} = \begin{pmatrix} \overline{x} \\ \overline{y} \\ \overline{z} \end{pmatrix} = \text{Ortsvektor im erdfesten System}
$$

geographische Breite geographische Länge  $\lambda$  $=$  $r =$  Radius, d.h. Entfernung Satellit – Geozentrum

Meistens will man Satellitenbahnen nicht alleine darstellen, sondern im globalen Zusammenhang, also in Verbindung mit Küstenlinien. Das am besten geeignete Mittel hierfür ist die (Welt-)Karte. Abhängig von den Anforderungen, welche die Karte erfüllen soll (z.B. Erhaltung der Flächentreue; spezielle Darstellung einer bestimmten Region), bietet sich eine Fülle verschiedenster Entwürfe an, denen allen gemeinsam die Verwendung der geographischen Koordinaten ist.

### 3.2.2 Topozentrisches System, Sichtbarkeitskreis

Zahlreiche Anwendungen verlangen eine Darstellung der Bahnen bezüglich eines bestimmten Topozentrums, z.B. Ermittlung der Sichtbarkeit der Satelliten an einem ausgewahlten Ort.

Die Transformation vom erdfesten in das topozentrische System (Linkssystem !) wurde ebenfalls bereits in Kap. 2.1.3 (S. 11) erläutert. Auch hier gilt wieder, daß kartesische Koordinaten wenig der Anschaulichkeit dienen, und sie deshalb in Polarkoordinaten umgewandelt werden sollten. Sie lauten im Topozentrum:

- das Azimut A ist der Winkel, den eine bestimmte Richtung mit der Nordrichtung einnimmt, positiv von Norden uber Osten gezamt ( $0 \leq A \leq 360$ )
- die Elevation  $\epsilon$  ist der Höhenwinkel bezüglich der Tangentialebene (des Horizonts), sie wird in Richtung Zenith positiv, in Richtung Nadir negativ gezahlt  $(-90 \le \epsilon \le 90)$

$$
\epsilon = \arctan \frac{\overline{z}}{\sqrt{\overline{x}^2 + \overline{y}^2}} \tag{3.13}
$$

$$
A = \arctan \frac{\overline{y}}{\overline{x}} \tag{3.14}
$$

mit

$$
\vec{r}^{\star} = \begin{pmatrix} x^{\star} \\ y^{\star} \\ z^{\star} \end{pmatrix} = \text{Ortsvektor im topozentrischen System}
$$

Verbindet man alle Punkte, an denen ein Satellit unter derselben Elevation erscheint, erhalt man einen  $S$ ichtbarkeitskreis (eigentlich Isozenitalkreis fur  $\epsilon \neq 0$  ); strenggenommen ergibt sich ein Kreis nur fur den Fall, daß die Erde als Kugel betrachtet wird.

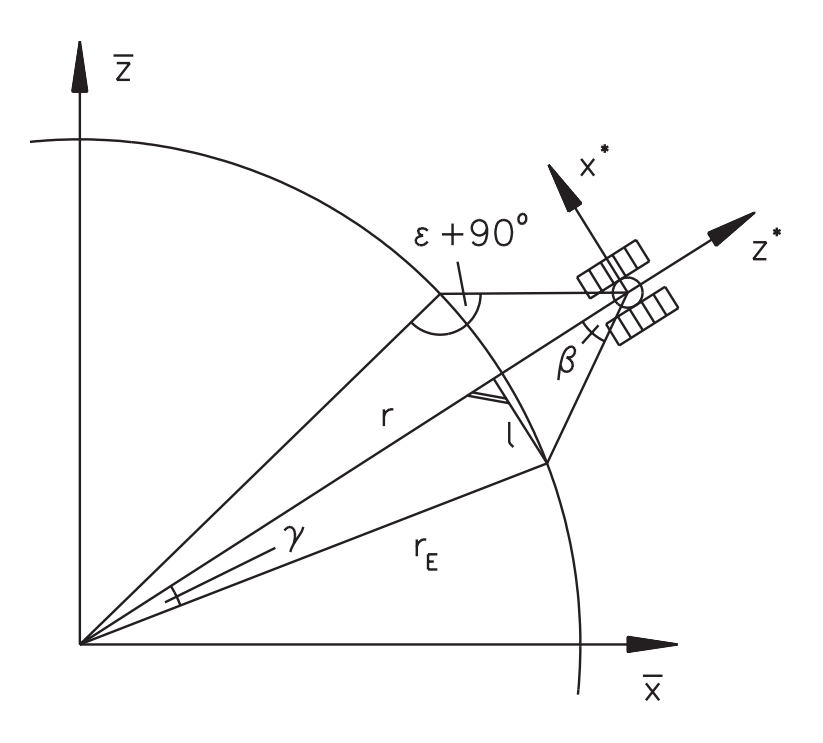

Abbildung 3.3: Situation Erde - Satellit

Für den allgemeinen Fall (vgl. Abb. 3.3) $0^{\circ} \leq \epsilon \leq 90^{\circ}$ gilt

$$
\frac{\sin(\epsilon + 90^{\circ})}{r} = \frac{\sin \beta}{r_E} \to \beta = \arcsin\left(\frac{r_E}{r} \cos \epsilon\right)
$$
\n(3.15)

 $\min \ \sup \epsilon + 90$  )  $\equiv \cos \epsilon$ 

$$
\gamma = 180^{\circ} - (\epsilon + 90^{\circ}) - \beta = 90^{\circ} - \epsilon - \beta \tag{3.16}
$$

somit ergibt sich der Radius l (nicht die spharische Distanz !) des Sichtbarkeitskreises zu

$$
l = r_E \sin \gamma \to \tag{3.17}
$$

$$
l = r_E \sin\left(90^\circ - \epsilon - \arcsin\left(\frac{r_E}{r}\cos\epsilon\right)\right) \tag{3.18}
$$

Die Koordinaten im System mit Ursprung Satellit und Achsenausrichtung entsprechend einem topozentrischen System lauten

$$
\vec{r}_{\text{Sichtbarkeitskreis}}^{\star} = \begin{pmatrix} l \cos A \\ l \sin A \\ -r + \sqrt{r_E^2 - l^2} \end{pmatrix}
$$
\n(3.19)

mit

A = Azimut des Sichtbarkeitskreises im System des Satelliten; das hier einen Vollkreis beschreibt  $\equiv$ (vgl: Abb: 3:4)

 $r_E$  = Erdradius

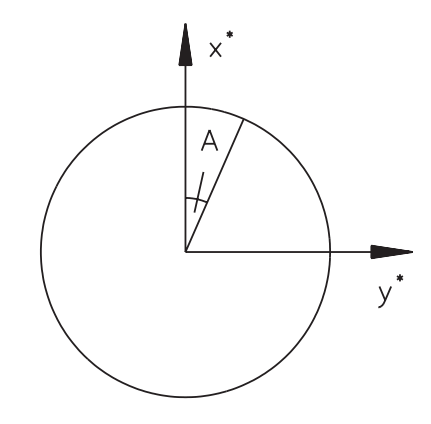

Abbildung 3.4: Sichtbarkeitskreis im System  $\vec{r}^*$ 

Sie müssen nun noch in das erdfeste System transformiert werden:

$$
\vec{\mathbf{r}}_{\text{Sichtbarkeitskreis}} = \vec{\mathbf{r}} + \mathbf{R}_3(-\lambda_S - 90^\circ) \mathbf{R}_1(\varphi_S - 90^\circ) \mathbf{r}_{\text{Sichtbarkeitskreis}}^{\star}
$$
(3.20)

mit

 $\varphi_S$  = geographische Breite des Satelliten  $\lambda_S$  = geographische Länge des Satelliten

Für den Fall $\epsilon = 0^{\circ}$ vereinfacht sich  $l$ zu

$$
l = r_E \sqrt{1 - \left(\frac{r_E}{r}\right)^2} \tag{3.21}
$$

## 3.3 Keplerelemente aus Koordinaten

Selbstverstandlich lassen sich umgekehrt aus Koordinaten im inertialen System Keplerelemente bestimmen, vorausgesetzt, es existiert der zugehörige Bahngeschwindigkeitsvektor (KAULA 1966 [6]).

$$
r = |\vec{r}| \qquad v = |\dot{\vec{r}}| \tag{3.22}
$$

Man erhalt daraus die radiale Geschwindigkeit

$$
v_r = \frac{\vec{r} \cdot \vec{r}}{r} \tag{3.23}
$$

und den Drehimpuls

$$
\vec{h} = \vec{r} \times \dot{\vec{r}} = \begin{pmatrix} h_1 \\ h_2 \\ h_3 \end{pmatrix}
$$
 (3.24)

$$
h = \left| \vec{h} \right| \tag{3.25}
$$

Aus diesem lassen sich Rektaszension und Inklination ableiten:

$$
\Omega = \arctan \frac{h_1}{-h_2} \tag{3.26}
$$

$$
i = \arctan \frac{\sqrt{h_1^2 + h_2^2}}{h_3} \tag{3.27}
$$

Ferner errechnen sich große Halbachse und Exzentrizität zu

$$
a = \frac{GM r}{2GM - r v^2} \tag{3.28}
$$

$$
e = \sqrt{1 - \frac{h^2}{aGM}} \tag{3.29}
$$

Die beiden Werte werden sogleich zur Bestimmung von exzentrischer und wahrer Anomalie herangezogen:

$$
\sin E = \frac{r v_r}{e \sqrt{a GM}} \tag{3.30}
$$

$$
\cos E = \frac{a - r}{a e} \tag{3.31}
$$

$$
E = \arctan \frac{\sin E}{\cos E}
$$
  

$$
\nu = \arctan \frac{\sqrt{1 - e^2} \sin E}{\cos E - e}
$$
(3.32)

Mit Hilfe des Argument of Latitude (Kim, 1997 [8])

$$
\tau = \arctan\frac{y}{x} \tag{3.33}
$$

erhalt man die Lage des Perigaums:

$$
\omega = \tau - \nu \tag{3.34}
$$

Aus der Keplergleichung ergeben sich schließlich noch die mittlere Anomalie

$$
M=E-e\,\sin E
$$

und die Zeit

$$
t = \frac{M}{n} \tag{3.35}
$$

## 3.4 Kreisförmige Bahnen

Ein Sonderfall ergibt sich für  $e = 0$ . Dann nämlich beschreibt die Bahn keine Ellipse, sondern einen Kreis; die beiden Brennpunkte der Ellipse und der Ellipsenmittelpunkt sind identisch, ebenso große und kleine Halbachse  $(a, b \rightarrow Radius r)$ .

### KAPITEL 3. SATELLITENKOORDINATEN 22

Setzt man in Gl. 3.4 (S. 16)  $e = 0$ , so ergibt sich die exzentrische Anomalie zu

$$
E = \arctan \frac{1 \cdot \sin \nu}{0 + \cos \nu} = \arctan (\tan \nu) \rightarrow E = \nu
$$

Und aus der Keplergleichung (Gl. 3.1, S. 15) erfährt man, daß

$$
M = E - 0 \cdot \sin E \quad \rightarrow \quad M = E
$$

D.h. bei kreisformigen Bahnen sind wahre, exzentrische und mittlere Anomalie, sowie das Argument of Latitude identisch:

$$
\nu = E = M = \tau \tag{3.36}
$$

Mit den Bezeichnungen  $r, \tau$  vereinfachen sich Positions- und Geschwindigkeitsvektor zu

$$
\vec{r}_{B_{e=0}} = \begin{pmatrix} \cos \tau \\ \sin \tau \\ 0 \end{pmatrix} \cdot r \quad \text{und} \quad \dot{\vec{r}}_{B_{e=0}} = \begin{pmatrix} -\sin \tau \\ \cos \tau \\ 0 \end{pmatrix} \cdot n \cdot r \tag{3.37}
$$

## Kapitel <sup>4</sup>

# Störungen der Satellitenbahn

Bisher wurde von Bedingungen ausgegangen, die eine ideale Bahn, die sog. Keplerbahn, ermoglichen:

- einzige Kraft, die auf den Flugkörper einwirkt, ist die Gravitation der Erde
- die Erde als gravitierender Korper ist eine homogene Kugel; die vereinfachende Vorstellung der Erde als Punktmasse ist zulässig

Tatsächlich jedoch ist die Erde ein stark inhomogener, nicht starrer Körper:

#### $4.1$ Störeinflüsse

Eine mogliche Einteilung der Storquellen erfolgt nach Volumenkraften (gravitativ/magnetisch) und Ober flächenkräften (alle anderen).

Nachfolgend soll jedoch die Bedeutung des Erdkorpers hervorgehoben werden.

#### $4.1.1$ 4.1 Eine eine Erdkorpers eine Erdkorpers eine Erdkorpers eine Erdkorpers eine Erdkorpers eine Erdkorpers eine

- die Zentrifugalbeschleunigung infolge der Erdrotation führt zu einer Abplattung an den Polen und einer Auswölbung am Aquator, dem sog. Wulst. Der Anteil der Zentrifugalbeschleunigung alleine gibt dem Erdkorper die Form eines exakt symmetrischen Rotationsellipsoids.
- die Niveauflächen des Schwerepotentials sind nicht parallel: je größer die durch die Rotation hervorgerufene Zentrifugalbeschleunigung { sie nimmt entsprechend dem Abstand von der Rotationsachse zu –, desto geringer die Schwerebeschleunigung. An den Polen ist der höchste Schwerewert zu beobachten, am Aquator der geringste.
- die Bewegung des heißen Gesteins im Erdinneren ist die Ursache für die Kontinentalverschiebung, die fur eine k ontinuierliche Anderung der aueren Erscheinung unseres Planeten sorgt
- die Erdkruste ist, vor allem durch geomorphologische Vorgange bedingt, sehr inhomogen; als Beispiele fur Extreme waren hier Lufteinschlue im Boden (Karstlandschaft, Hohlensysteme) sowie Erzlager zu nennen
- jahreszeitlich bedingte Wassermassenverlagerungen in globalem Umfang (im Winter der Nordhemisphäre befindet sich mehr Wasser in gefrorenem Zustand auf der Landmasse der nördlichen Halbkugel, was zu einer leichten Zunahme der Rotationsgeschwindigkeit fuhrt und somit wiederum die Abplattung verstärkt) sowie Gezeitenkräfte mit Einfluß auf Wasser und Kruste
- Verlagerungen der Luftmassen infolge der Sonneneinstrahlung
- mehr oder minder starke Abweichung der Topographie von einem idealen Ellipsoid

All die genannten Faktoren führen dazu, daß das irdische Schwerefeld inhomogen ist.

### 4.1.2 Andere Einflüsse

Weitere Größen, welche die idealen Verhältnisse beeinträchtigen (SCHNEIDER 1988 [10]):

- Strahlungsdruck der Sonne
- Reflexionsdruck der Erde (Albedo)
- Luftreibung in der Hochatmosphäre (v.a. bei niedrig fliegenden Satelliten)
- Strömungswiderstand durch Staub
- Magnetfeld der Erde
- Gravitation von Sonne und Mond

### 4.2 Auswirkung der Störungen

Störungen wirken sich so aus, daß die Flugbahn strenggenommen nicht als eine einzige Keplerbahn beschrieben werden kann. Vielmehr setzt sie sich aus infinitesimal kleinen Stücken von Keplerbahnen zusammen, die sich zu jedem Zeitpunkt  $t$  dem gerade herrschenden Kraftfeld anpassen. Solche momentanen Bahnen werden als oskulierend bezeichnet, sie besitzen jeweils ihren eigenen Satz an Keplerelementen  $\alpha = \alpha(a, c, i, u, w, v)$ . Die resultierende Dann aus der kontinuierlichen Anderung wird als Einhullende aufgefaßt (SCHNEIDER 1988 [10]).

#### $4.2.1$ 4.2.1 Anteil des irdischen Gravitationsfeldes

Den größten Beitrag zur Bahnstörung liefert die Abplattung der Erde. Deren Haupteffekt ist eine säkular wirkende Storung, d.h. mit der Zeit zumehmenden, auf Rechtangen, auf Zeitenberg, als mit mittelleren und mittell Anomalie M; geometrisch bedeutet das eine Drehung der Bahnebene um die Rotationsachse der Erde und eine Wanderung der Apsidenlinie (Achse Perigäum-Apogäum). Die Anderung von M wirkt sich als Beschleunigung des Flugkörpers aus.

Sie läßt sich recht einfach mit Hilfe des dynamischen Formfaktors  $J_2$  (entspricht dem Potentialkoeffizi- $\rm c$ nten  $\rm U20$  mit umgekehrten vorzeichen) modellieren, somit sehen die Anderungsraten von  $\rm u$ ,  $\omega$  und  $\dot m$ folgendermaßen aus (SEEBER 1996 [11]):

$$
\dot{\Omega}_{J_2} = s \cos i \tag{4.1}
$$

$$
\dot{\omega}_{J_2} = \frac{s}{2} (1 - 5 \cos^2 i) \tag{4.2}
$$

$$
\dot{M}_{J_2} = -\frac{s}{2}\sqrt{1 - e^2} (3\cos^2 i - 1) \tag{4.3}
$$

mit

$$
s := -J_2 \frac{3}{2} n \left( \frac{R_a}{a (1 - e^2)} \right)^2
$$
  

$$
J_2 = 108263 \cdot 10^{-8} = -C_{20} = \text{dynamischer Formfaktor}
$$

$$
R_a = 6378137 \text{ m} = \text{gro6e Halbachese der Erde als Rotationsellipsoid}
$$

 $a, e$  und i werden nicht säkular gestört, also sind

$$
\dot{a} = \frac{d}{dt} a = 0 \tag{4.4}
$$

$$
\dot{e} = \frac{d}{dt}e = 0 \tag{4.5}
$$

$$
\frac{d}{dt}i = 0 \tag{4.6}
$$

Wenn  $\Delta t$  die vergangene Zeit seit der Referenzepoche  $t_{\text{ref}}$  bedeutet, lauten die um den J<sub>2</sub>-Störungsterm erganzten Keplerelemente:

$$
\Omega = \Omega_{\text{ref}} + \Omega_{J_2} \cdot \Delta t \tag{4.7}
$$

$$
\omega = \omega_{\text{ref}} + \dot{\omega}_{J_2} \cdot \Delta t \tag{4.8}
$$

$$
M = M_{\text{ref}} + \dot{M}_{J_2} \cdot \Delta t \tag{4.9}
$$

Für periodische Störungen sorgen - neben dem geringeren Effekt von  $J_2 = -C_{20}$  - die übrigen Potentialkoeffizienten. Dann sind auch  $a$ , e und i Änderungen unterworfen. Der Formelapparat hierfür kompliziert sich ungleich.

### 4.2.2 Ubrige Anteile

Im Gegensatz zu den bisher erwähnten Störungstermen lassen sich die Einflüsse, die nicht vom Gravitationsfeld der Erde herrühren, nicht so einfach modellieren. Als Beispiel sei der Reibungswiderstand in der Hochatmosphare angefuhrt:

Diese Störung setzt sich im wesentlichen aus den Faktoren Flughöhe, Anströmfläche und Geschwindigkeit zusammen. Während Flughöhe und Geschwindigkeit einfach zu handhaben sind, ist der Umgang mit der Anströmfläche problematischer. Entspricht die äußere Form des Satelliten nicht dem für die Berechnung idealen Fall einer Kugel, so verändert sich eben durch den Widerstand die Lage des unregelmäßigen Körpers relativ zur Flugrichtung und damit wiederum die angeströmte Fläche. Grundsätzlich stellt die Eigenbewegung des Satelliten ein erhebliches Problem bei der Bahnberechnung dar.

Heute stehen für eine ausreichende Genauigkeit lediglich extrem komplizierte analytische Darstellungen der Flugbahn zur Verfugung. Zur Bahnberechnung unter Beruc ksichtigung der zahlreichen Storgroen mit einer gewissen Genauigkeit wird daher meist auf numerische Verfahren zurückgegriffen.

## Kapitel <sup>5</sup>

# Wiederholungsbahnen

Alle Satelliten haben eine bestimmte Aufgabe zu erfüllen, sei es zur Wetterbeobachtung, Umweltüberwachung, Positionierung oder Telekommunikation. An das Bahndesign bestehen prazise Anforderungen, soll doch beispielsweise ein Telekommunikationssatellit standig uber dem gleichen Punkt auf dem Aquator bleiben.

Eine Möglichkeit hierbei ist die Verwendung von Wiederholungsbahnen; die kreisförmigen Orbits ( $e = 0$ ) werden durch die Inklination und die Wiederholungsrate definiert, aus denen sich ebenfalls die große Halbachse a errechnet.

Die Bedingungsgleichung fur eine Wiederholungsbahn lautet

$$
q \cdot n = \omega_E \tag{5.1}
$$

mit der Wiederholungsrate

$$
q = \frac{N_d}{N_r}
$$

und

 $N_d$  = Zahl der Tage

- $N_r$  = Zahl der Umläufe im inertialen System, bis sich die Bahn im erdfesten System wiederholt  $(N_d$  und  $N_r$  müssen ganzzahlig sein und dürfen keinen gemeinsamen Teiler haben)
- $\sim$  E  $\sim$   $\sim$   $\sim$   $\sim$   $\sim$ 360  $86164 \text{ s}$  =  $\ldots$   $\ldots$   $\$

Hier wird jedoch wiederum von idealen Bedingungen ausgegangen; eigentlich müssen ebenfalls die Störungen berücksichtigt werden.

Gehen wir hier vereinfachend davon aus, daß in die zeitlichen Änderungen nur der Anteil der dynamischen Abplattung der Erde  $J_2$  eingeht (näheres dazu siehe Kap. 4 Störungen der Satellitenbahn  $(S. 23)$ ):

$$
q\left(\dot{\omega}_{J_2} + \dot{M}_{J_2} + n\right) = \omega_E - \dot{\Omega}_{J_2} \tag{5.2}
$$

mit

$$
\dot{\omega}, \dot{\Omega}, \dot{M} \quad = \quad
$$
zeitliche Änderungen der Keplerelemente  $\omega, \Omega, M$ 

Wegen  $e = 0$  sind wahre, exzentrische und mittlere Anomalie identisch und werden  $\tau$  genannt. Die Lage des Perigaums wird  $\omega = 0$  -definiert.  $\Omega$  fichtet sich danach, bei welcher geographischen Breite die Bahn beginnen soll. Es fehlt jedoch noch die große Halbachse  $a$ .

Ohne J<sub>2</sub>-Einfluß erhält man a durch Umstellen des dritten Keplergesetzes (Gl. 3.2, S. 16) und unter Verwendung von Gl. 5.2:

$$
a^3 = \frac{GM}{n^2} \Rightarrow a = \sqrt[3]{GM \left(\frac{\omega_E}{q}\right)^2}
$$
 (5.3)

Mit  $J_2$ -Einfluß: Gl. 5.2 läßt sich auch schreiben

$$
q S \frac{1}{2} a^{-\frac{7}{2}} (1 - 5 \cos^2 i) - q \sqrt{GM} a^{-\frac{3}{2}} - q S a^{-\frac{7}{2}} (3 \cos^2 i - 1) = \omega_E - S a^{-\frac{7}{2}} \cos i
$$

mit der Substitution  $S=-\frac{3}{2}\,J_2\,r_E{}^2\,\sqrt{GM}$ . Die Gleichung muß nun nach  $a$  aufgelöst werden:

$$
q\sqrt{GM} \, a^{-\frac{3}{2}} = \omega_E + S \, a^{-\frac{7}{2}} \frac{1}{2} q \left( 3 \cos^2 i - 1 \right) - \frac{1}{2} q \left( 1 - 5 \cos^2 i \right) - \cos i =
$$
\n
$$
= \omega_E + S \, a^{-\frac{7}{2}} \left( \frac{1}{2} q \left( 8 \cos^2 i - 2 \right) - \cos i \right) =
$$
\n
$$
= \omega_E - S \, a^{-\frac{7}{2}} \left( q + \cos i - 4q \cos^2 i \right) \tag{5.4}
$$
\n
$$
\Rightarrow \tag{5.5}
$$

$$
a_{k+1} = \sqrt[3]{\left(\frac{q\sqrt{GM}}{\omega_E + \frac{3}{2}J_2r_E^2\sqrt{GM} a_k^{-\frac{7}{2}}(q + \cos i - 4q\cos^2 i)}\right)^2}
$$
\n(5.6)

Über solch eine Picard-Iteration (einfach die Gleichung wie gezeigt umstellen) erhält man somit a. Die große Halbachse ist jedoch wegen der Kreisform der Bahn nichts anderes als der Radius  $r$  (vgl. Kap. 3.4, S. 21).

Jetzt kann mit den Keplerelementen gemäß Kap. 3.2 Berechnung der Satellitenkoordinaten (S. 15) verfahren werden. Daneben gibt es noch den Weg, die Satellitenkoordinaten rein geometrisch - gleich im erdfesten System - zu bestimmen (KIM, 1997 [8]):

$$
\vec{r} = \begin{pmatrix} \cos \tau \cos \vartheta - \cos i \sin \tau \sin \vartheta \\ \cos \tau \sin \vartheta + \cos i \sin \tau \cos \vartheta \\ \sin i \sin \tau \end{pmatrix} \cdot r
$$
 (5.7)

mit

$$
\vartheta = \lambda_0 - q \, \tau
$$

und

$$
\vartheta
$$
 = momentane geographische Länge des autsteigenden Knotens

 $\lambda_0$  = geographische Startlänge des aufsteigenden Knotens

# Teil II

# Beispiele zu Bahnen

## Kapitel <sup>6</sup>

## Beispiele zu Bahnen

Nachdem nun die formelmäßigen Grundlagen über Satellitenbahnen bekannt sind, sollen eine paar graphische Beispiele gezeigt werden.

Wir folgen nun sowohl einer hierfür entworfenen Bahn (Bahn 1), die durch die Keplerelemente

$$
a = 15000 \text{ km}
$$
  
\n
$$
e = .3
$$
  
\n
$$
i = 34^{\circ}
$$
  
\n
$$
\Omega = 10^{\circ}
$$
  
\n
$$
\omega = 20^{\circ}
$$

und 3 Umläufe festgelegt ist, als auch einer Wiederholungsbahn (Bahn 2), bestimmt über die Werte

$$
q = \frac{N_d}{N_r}
$$
  
\n
$$
N_d = \text{Zahl der Tage} = 2
$$
  
\n
$$
N_r = \text{Zahl der Umläufe} = 3
$$
  
\n
$$
i = 85^{\circ}
$$
  
\n
$$
\lambda_0 = 0^{\circ}
$$

### 6.1 Bahnen in den verschiedenen Koordinatensystemen

 $\sim$  0  $\sim$  0  $\sim$ 

### 6.1.1 Inertialsystem

Wie bereits in Kap. 3.1 (S. 14) beschrieben, sind Satellitenbahnen in der Regel elliptisch. In Abb. 6.1 ist die ausgepragte Elliptizitat von Bahn 1 gut zu erkennen. Bahn 2 (Abb. 6.2) ist per denitionem kreisformig, allerdings verleiht ihr lediglich die Perspektive ein elliptisches Aussehen.

Nicht zu erkennen ist, wieviele Umlaufe dargestellt werden; die Bahn ist in der inertialen Sichtweise geschlossen. Eine Keplerbahn liefert auch nach unendlich vielen Umlaufen denselben Anblick; eine gestorte

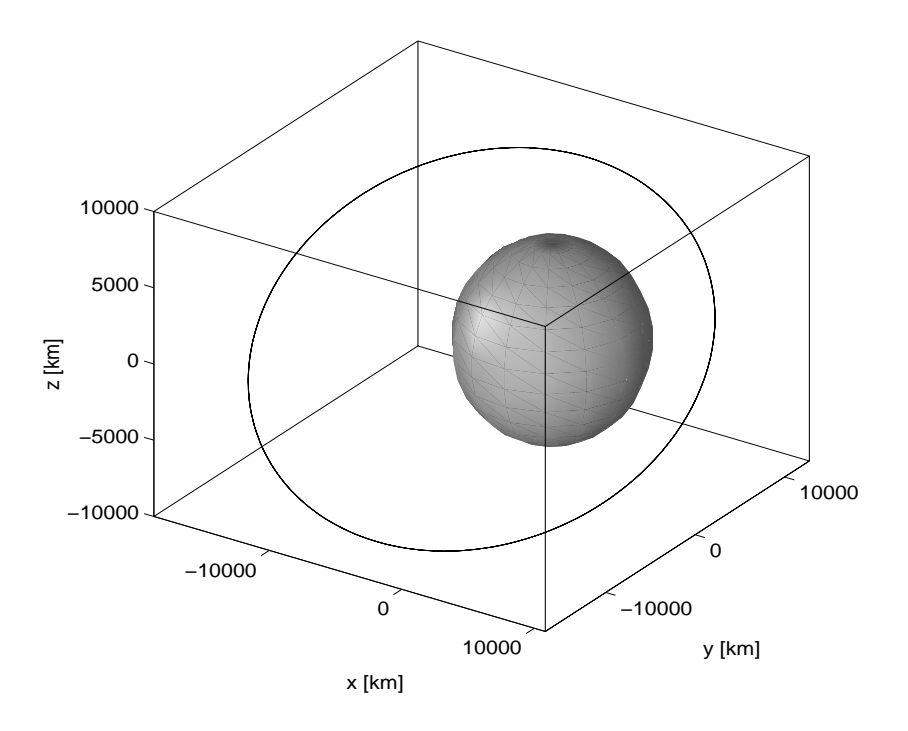

Abbildung 6.1: Bahn 1 im Inertialsystem

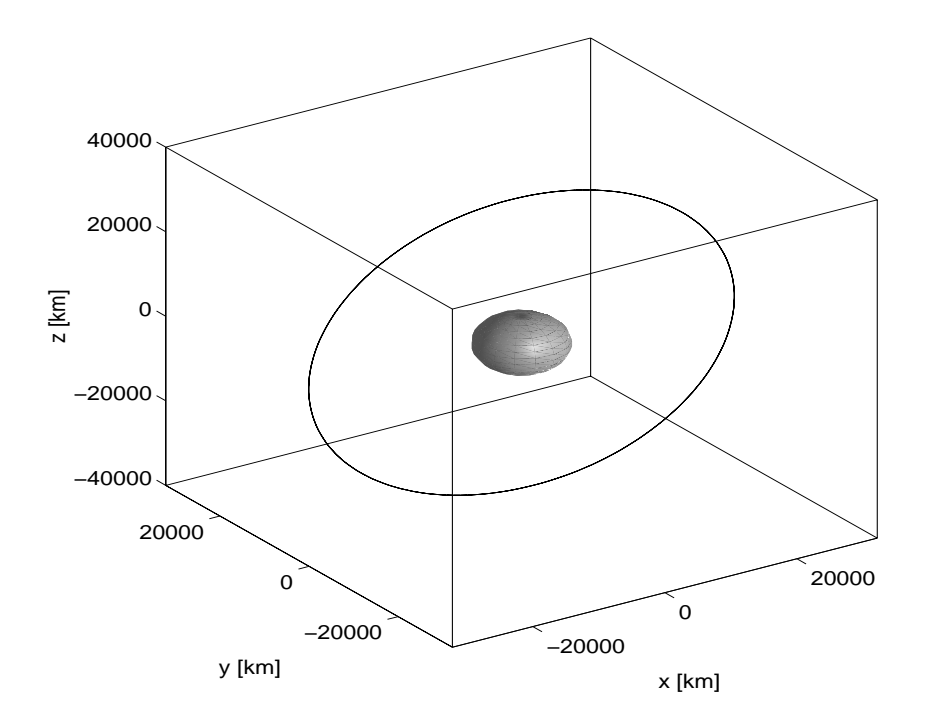

Abbildung 6.2: Bahn 2 im Inertialsystem

Bahn hingegen verändert mit zunehmender Zahl der Umläufe dahingehend ihr Aussehen, daß sie sich nicht mehr perfekt schließt, die gezeichnete Bahn wird in diesem Maßstab zusehends dicker, da sie 'wandert'.

#### 6.1.2 6.1.2 Erdfestes System

Größter Unterschied zwischen inertialem und erdfestem System bzgl. der Visualisierung ist, daß sich der Betrachter durch die Erddrehung im rotierenden System befindet.

Das Aussehen der Bahn verandert sich hier drastisch; Bahn- bzw. Winkelgeschwindigkeit des Satelliten, besser gesagt ihr Verhaltnis zur Rotationsgeschwindigkeit der Erde, spielen eine wichtige Rolle.

Auffällige Gemeinsamkeit der beiden Systeme ist die Inklination. Da bei der Erddrehung die z-Koordinate nicht betroffen ist, bleibt die Bahnneigung auch im erdfesten System sichtbar gleich.

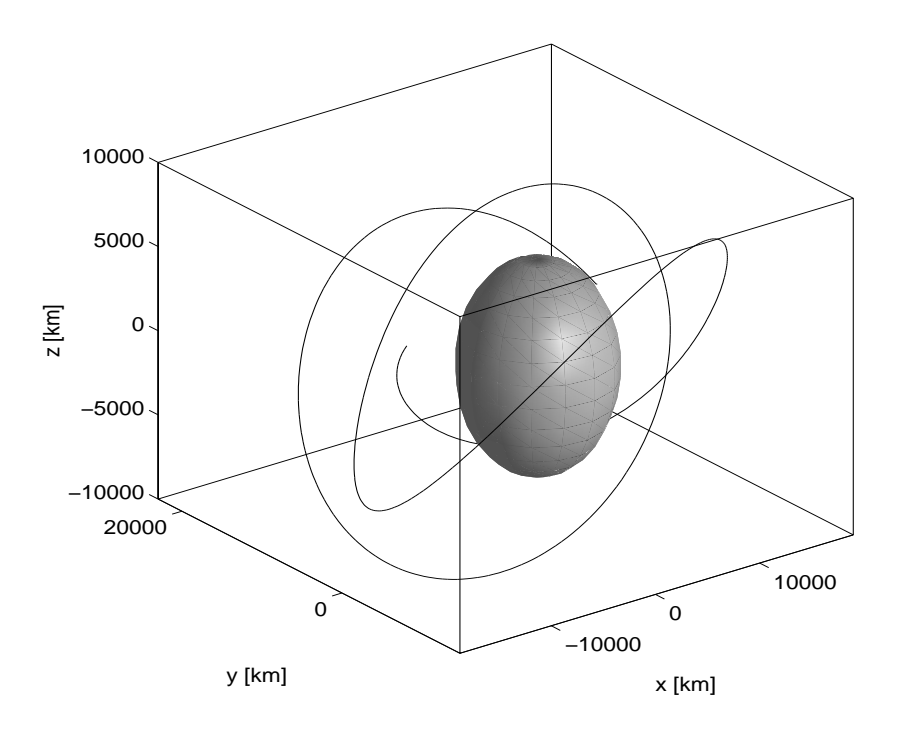

Abbildung 6.3: Bahn 1 im erdfesten System

Bahn 2 wird in Abb. 6.4 auf den Nordpol schauend betrachtet; man erkennt, daß trotz der Komplexität in der 3D-Ansicht die zweidimensional betrachtete Bewegung in der x-y-Ebene regelmaig verlauft.

### 6.1.3 Topozentrisches System

Für einen Beobachter auf der Erdoberfläche sind Koordinaten bzgl. des Geozentrums zur Beschreibung nicht sehr praktisch, um eine Bahn verfolgen zu können. Anschaulicher läßt sich eine Bahn im System des Standpunktes durch Azimut und Elevation ausdrücken, auch wenn nun nichts mehr an eine eigentliche Ellipse, geschweige denn an einen Kreis, erinnert.

In jedem Punkt der Erdoberfläche fallen diese Werte unterschiedlich aus, d.h. z.B. Richtung und Zeit des Auf- und Untergangs. Die Abbildungen sollen durch die für Bahn 2 unterschiedlich gewählten Topozentren einen Eindruck hierzu geben.

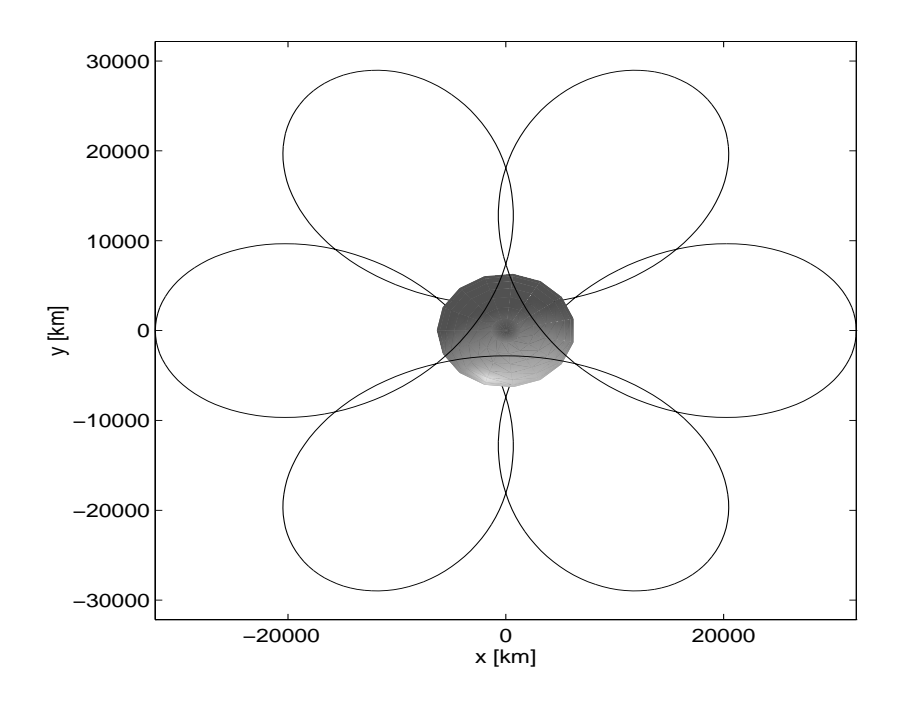

Abbildung 6.4: Bahn 2 im erdfesten System

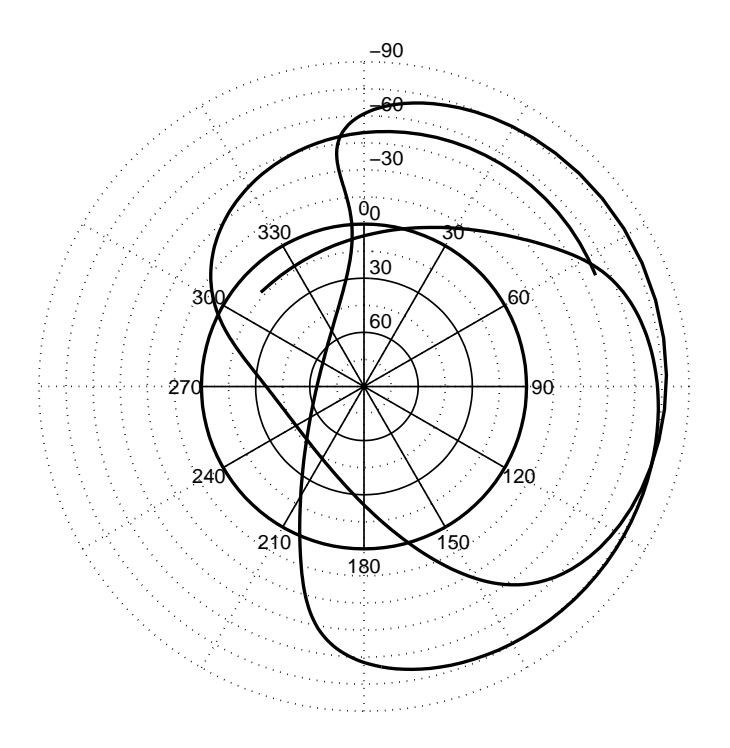

Abbildung 6.5: Bahn 1 im topozentrischen System

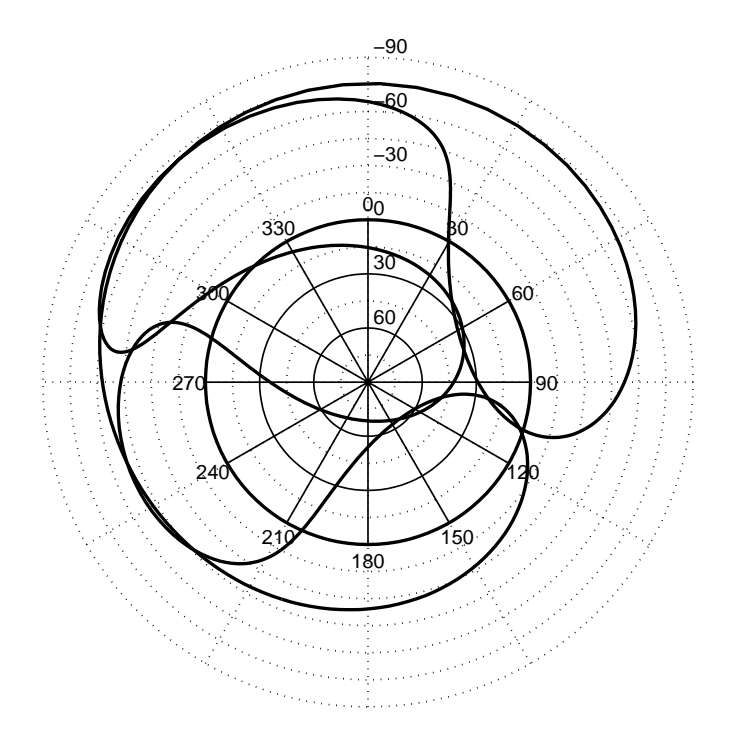

Abbildung 6.6: Bahn 2 im topozentrischen System (1)

Topozentren der Abbildungen:

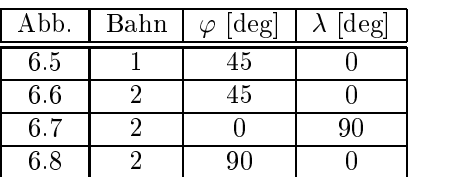

Ähnlich zu Abb. 6.4 ist in Abb. 6.8, die den Nordpol als Topozentrum hat, wieder die Regelmäßigkeit der Bewegung in der x-y-Ebene zu sehen.

Nebenbei bemerkt:

Als bis vor wenigen hundert Jahren noch das geozentrische Weltbild die Gelehrtenmeinung beherrschte und man davon ausging, daß sich auch die Planeten um die Erde drehten, gab es z.B. Versuche, deren an der 'Himmelskugel' beobachtete, sich teils merkwürdig verhaltenden Bewegungen mittels komplizierter Epizyklen zu erklaren.

## 6.2 Ground Tracks

### 6.2.1 Allgemein

Berechnet man aus den geozentrischen kartesischen Koordinaten des Satelliten die geographischen Koordinaten und tragt diese auf einer (Welt-)Karte ab, erhalt man die Bodenspuren (Ground Tracks). Anschaulich gesprochen kennzeichnen sie diejenigen Punkte auf der Erdoberfläche, an denen der Satellit im Zenit erscheint.
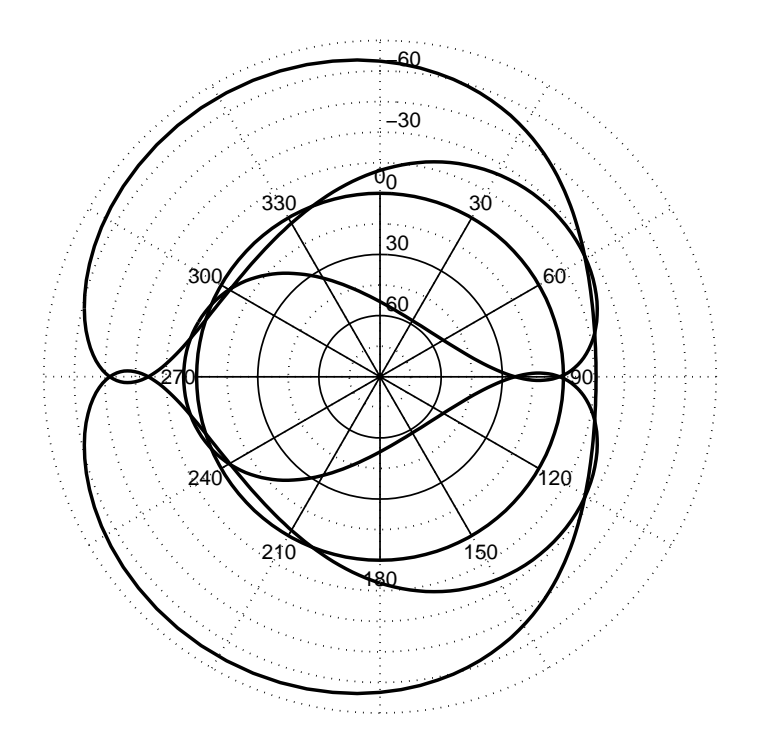

Abbildung 6.7: Bahn 2 im topozentrischen System (2)

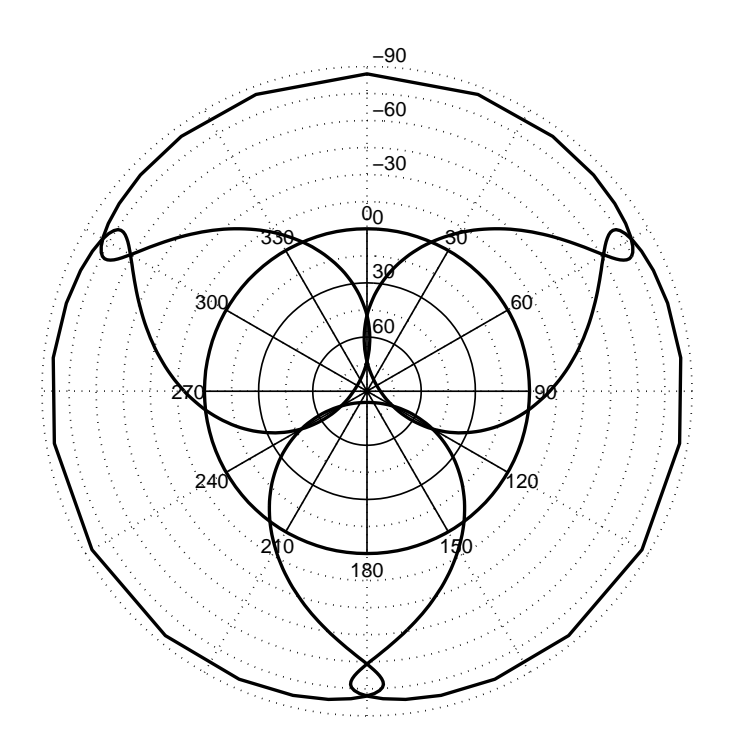

Abbildung 6.8: Bahn 2 im topozentrischen System (3)

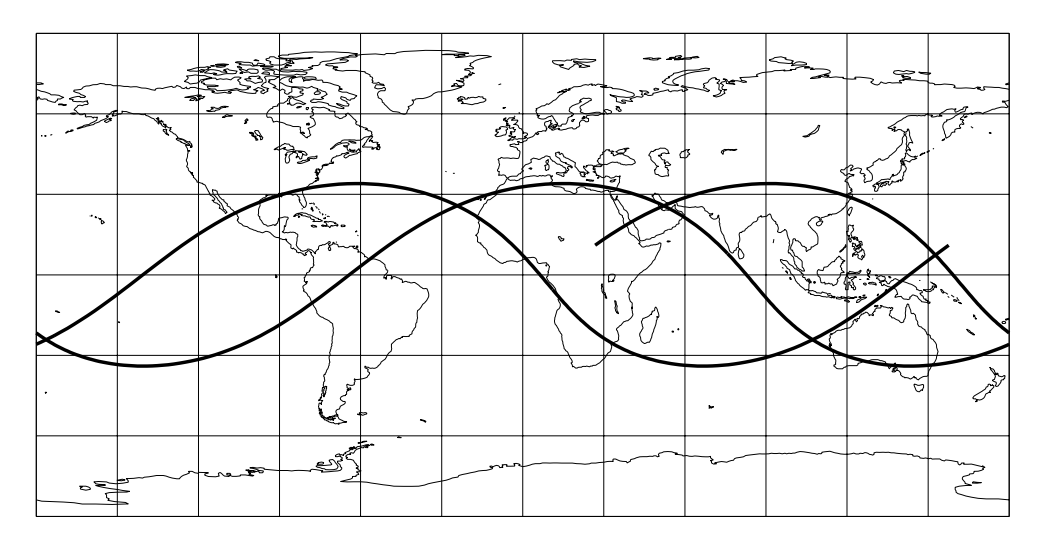

Die wohl bekannteste Projektion ist der abstandstreue Zylinderentwurf (vgl. Abb. 6.9 und 6.10).

Abbildung 6.9: Bahn 1: Abstandstreuer Zylinderentwurf

Gerade jedoch in Abb. 6.10 sieht man, daß Teile der Bahn in Nähe der Pole verläuft, Gebiete, die in dieser Pro jektion stark verzerrt werden, da die eigentlich punktformigen Pole als Geraden abgebildet werden. Entscheidet man sich deshalb beispielsweise für eine ähnliche Projektion mit den Polen als Punkten (vgl. Abb. 6.11), kann es passieren, daß jetzt die Polregionen im Vergleich zu den äquatornahen Gebieten besonders um  $\lambda = \pm 180^{\circ}$  – erneut ungünstig abgebildet werden.

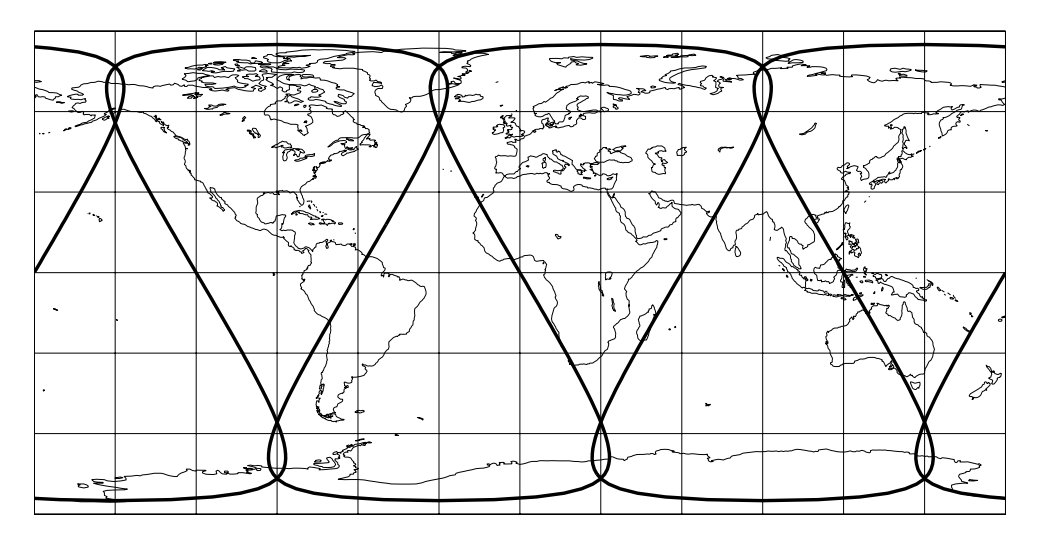

Abbildung 6.10: Bahn 2: Abstandstreuer Zylinderentwurf

Die Mannigfaltigkeit an Projektionen (BUGAYEVSKIY 1995 [1]) liefert praktisch für jedes solcher Probleme eine passende Lösung. Man kann noch zwischen mittabstandstreuen, flächentreuen und winkeltreuen, sowie Mischformen daraus, in allen moglichen Hauptpunktslagen wahlen. Eine für Bahn 2 in Polnähe geeignete Projektion mag z.B. Abb. 6.12 darstellen.

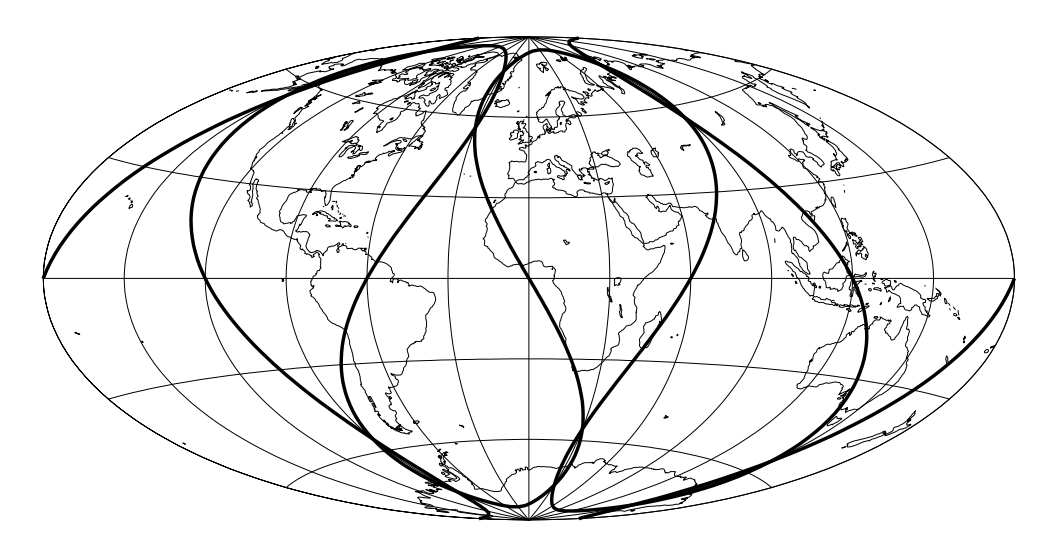

Abbildung 6.11: Bahn 2: Entwurf nach Aito

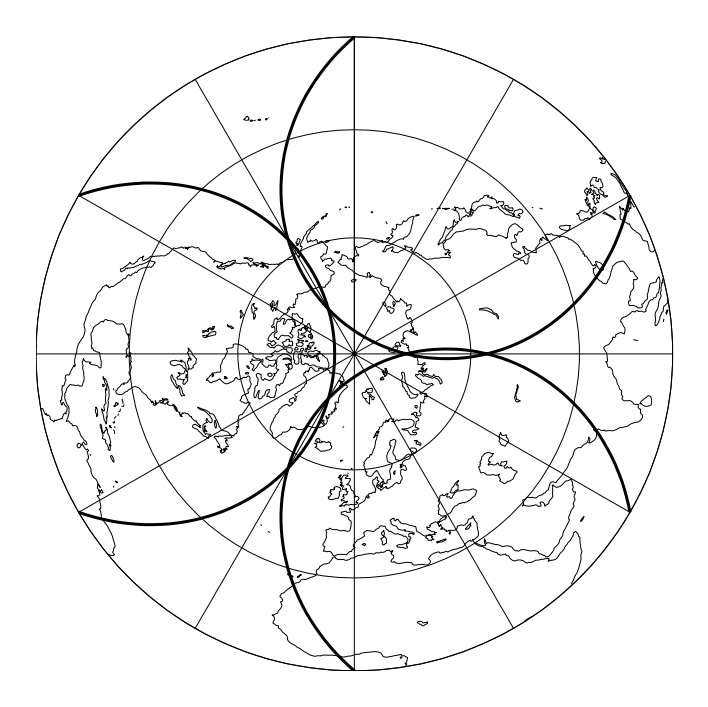

Abbildung 6.12: Bahn 2: Flachentreuer Azimutalentwurf

Eine angenehm zu betrachtende Projektion, da sie stark an einen Globus erinnert, ist die Parallelprojektion, hier fur Bahn 1 (Abb. 6.13) mit Hauptpunkt  $\varphi = 30^\circ,~\lambda = 10^\circ.$ 

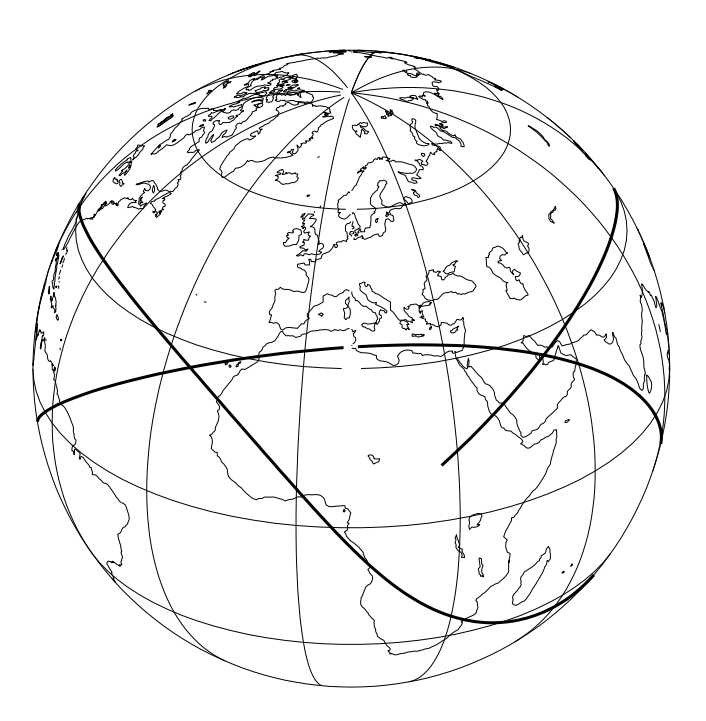

Abbildung 6.13: Bahn 1: Parallelprojektion

# 6.2.2 Bahndesign / Wiederholungsbahnen

Insbesondere mit Hilfe der Weltkartendarstellung läßt sich der Zweck bestimmter Satellitenorbits gut erkennen, wenn z.B. ausgewählte Gebiete regelmäßig überflogen werden sollen.

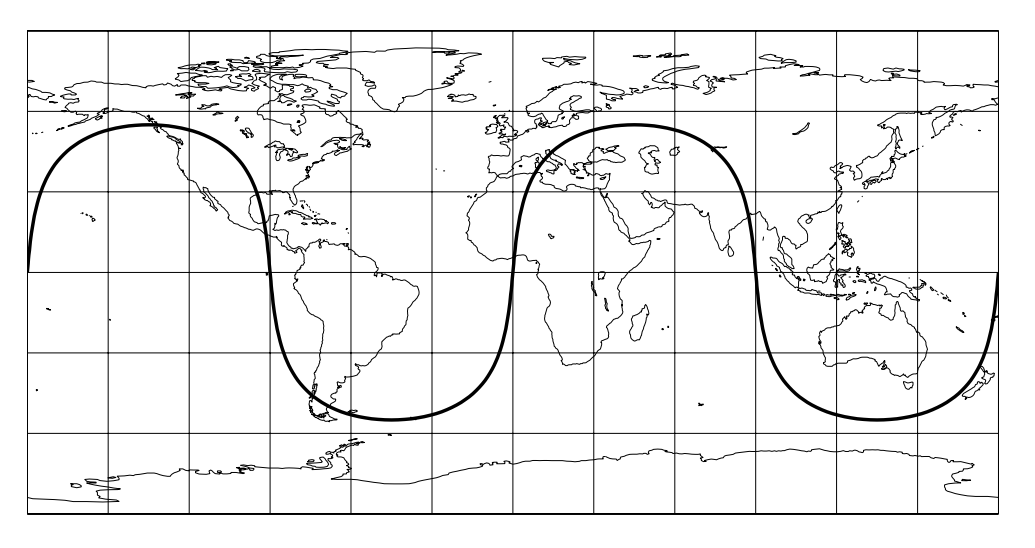

Abbildung 6.14: Wiederholungsbahn 1

Als Beispiele hierfür sollen im folgenden einige Wiederholungsbahnen (KIM 1997 [8]) im abstandstreuen Zylinderentwurf dienen; ihre Daten lauten:

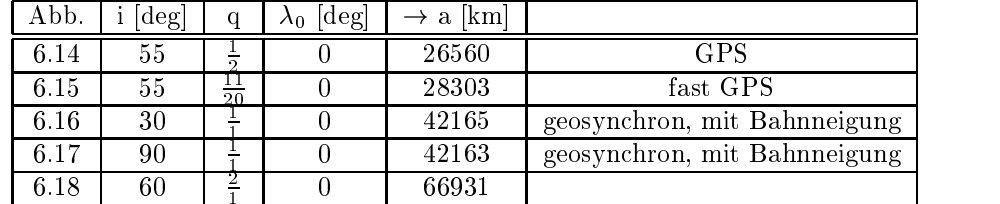

Abb. 6.14 zeigt die Bahn eines GPS-Satelliten; sie wiederholt sich nach einem Tag und zwei Umlaufen. Bahn 2 (Abb. 6.15) weicht in qum nur 5% von der eines GPS-Satelliten ab. Trotzdem verandert sich das Aussehen hinsichtlich der Dichte der Bodenspuren erheblich.

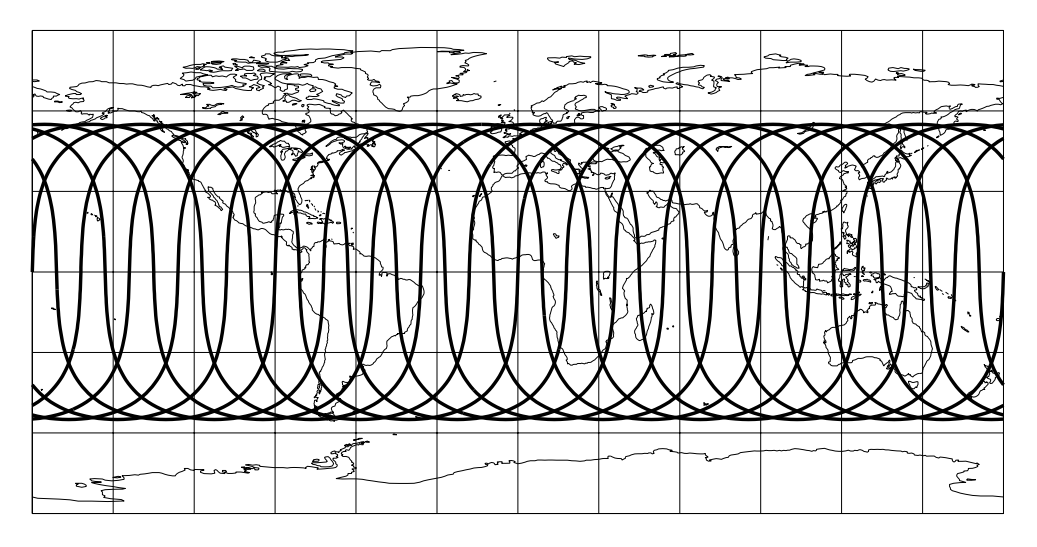

Abbildung 6.15: Wiederholungsbahn 2

Eine mogliche Anwendung der Bahn aus Abb. 6.16 ware beispielsweise Wetterbeobachtung der westafrikanischen Landmasse. Bei Erhohung der Inklination und Erganzung durch weitere Satelliten, positioniert mit jeweils unterschiedlichem  $\lambda_0$ , ließe sich ein System zur Beobachtung von beispielsweise Afrika und Europa, Nord- und Südamerika, sowie Australien und Japan errichten.

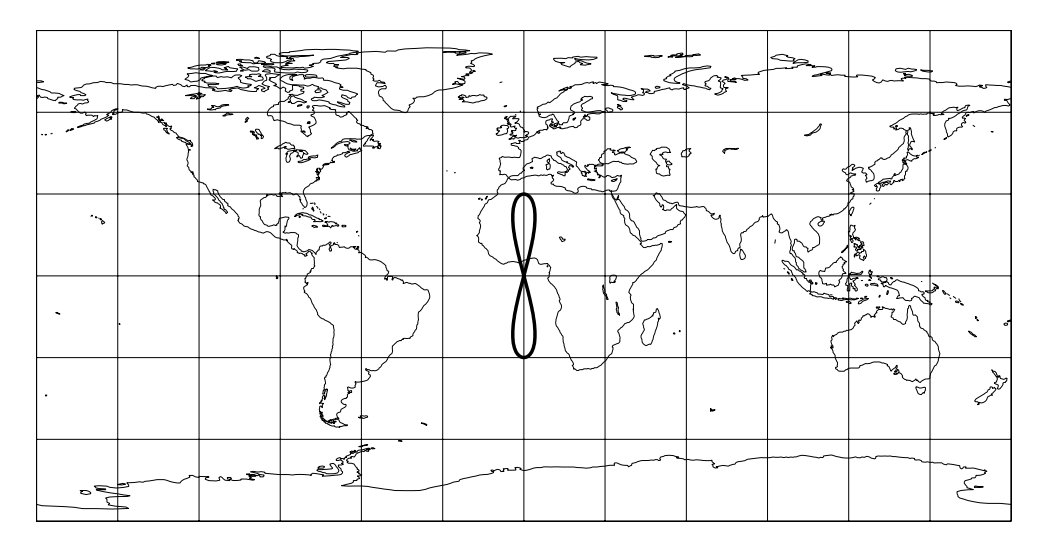

Abbildung 6.16: Wiederholungsbahn 3

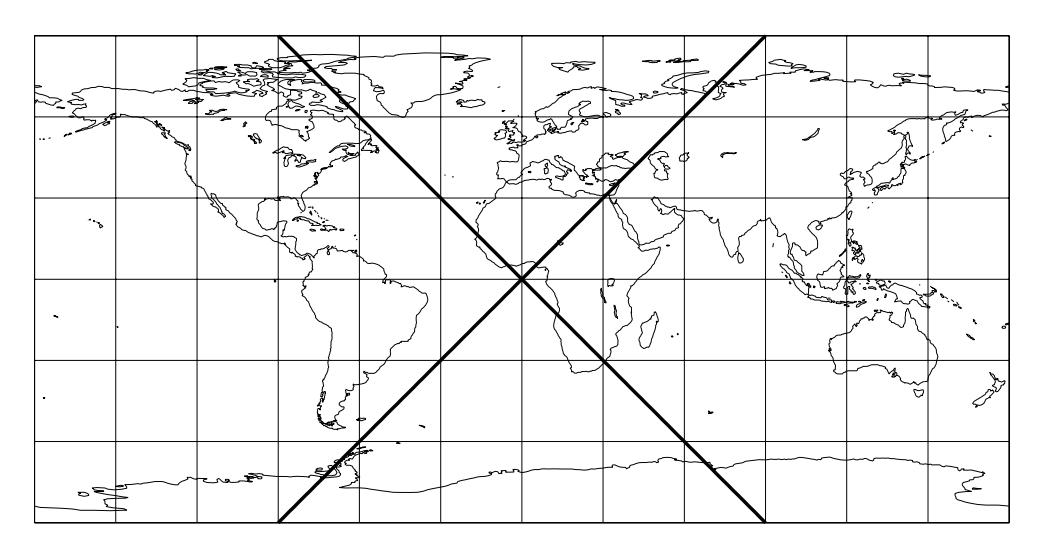

Abb. 6.17 zeigt eine typische Polbahn: die Bodenspur verschwindet an der Pollinie und taucht in der geographischen Lange versetzt wieder auf; sie wird in dieser Pro jektion als Gerade dargestellt.

Abbildung 6.17: Wiederholungsbahn 4

Bei Betrachtung der großen Halbachsen der vorgeführten Bahnen fällt auf, daß die von Bahn 3 und Bahn 4 fast identisch sind mit derjenigen einer geostationaren Bahn, die sich von ihnen nur in der Inklination unterscheidet ( $i=0^\circ$ ,  $q=\frac{1}{a}$ ,  $\rightarrow$   $a=4$  $1'$  and  $1''$  and  $1''$  and  $1'''$  and  $1'''$  and  $1'''$  and  $1'''$  and  $1'''$  and  $1'''$  and  $1'''$  and  $1'''$  and  $1'''$  and  $1'''$  and  $1'''$  and  $1'''$  and  $1'''$  and  $1'''$  and  $1'''$  and  $1'''$  and  $1'''$  and  $1'''$  and  $1'''$  and  $1'''$  and  $1'''$  and  $1'''$ 

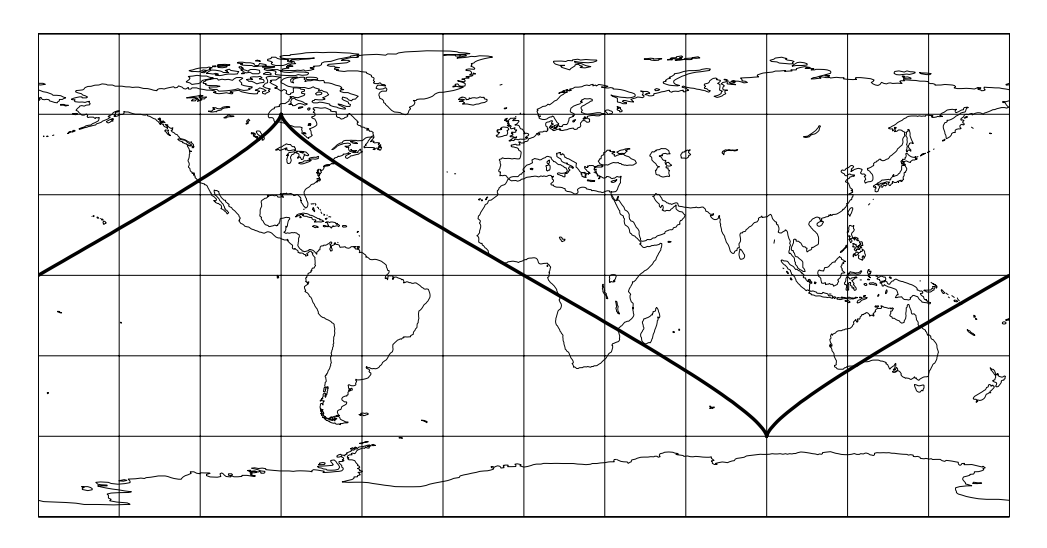

Abbildung 6.18: Wiederholungsbahn 5

Beim Bahndesign trifft man grundlegend die folgende Einteilung spezieller Satellitenorbits (EBNER 1996 [3]):

- geostationare Orbits
	- { bewegunslos in bezug auf die Erde
	- $-$  kreisförmige Bahn über Äquator in  $\approx 35800$  km Höhe
- geosynchrone Orbits
	- { Flugbahn bei jedem Orbit gleich, geformt wie eine Acht (vgl. Abb. 6.17)
	- $-$  Sonderfall: Molniya-Orbit  $\rightarrow$  Satellit hält sich länger über der zu beobachtenden Hemisphäre auf
- sonnensynchrone Orbits
	- bestimmte geographische Breite wird jeden Tag zur gleichen Zeit überflogen
	- $-$  standartisierter Lichteinfall
- altimetrische Orbits
	- $-$  auf- und absteigende Orbits kreuzen sich im Winkel von  $90^\circ$
	- erfordert spezielles Design für zu beobachtende geographische Breiten
	- Wahl der Wiederholungsperiode unter Berücksichtigung der Tidenflüsse
- genau wiederholende Orbits
	- { exakt die gleiche Flugbahn uber Grund
	- { z.B. ERS-Satelliten, beinahe sonnensynchron
	- $-$  Wiederholungsperiode wählen unter Berücksichtigumg der Notwendigkeit, häufige Wiederholungsbeobachtungen durchzuführen und möglichst die ganze Erde zu erfassen
	- $-$  Kompromißlösungen: driftende Orbits

# Teil III

# Programmbeschreibung

Der regulare Programmaufruf erfolgt im Workspace mit SATLAB.

Es wird untersucht, ob alle benötigten M-Files vorhanden sind; sollte dies nicht der Fall sein, werden die fehlenden Dateien angezeigt und das Programm abgebrochen.

Da, wie eingangs erwähnt, SATLAB eigentlich mehrere Diplomarbeiten umfaßt, wird nach der möglicherweise vorhandenen Komponente Numerische Integration gestorter Satellitenbahnen gesucht. Wird sie im Suchpfad gefunden, öffnet sich ein Menü, mit dem man sich für diese Komponente oder die Visualisierung entscheiden kann (vgl. Abb. 9.1, S. 65).

Bleibt die Suche erfolglos, wird automatisch die Visualisierung gestartet.

Im folgenden werden sowohl MATLAB-Kommandos als auch M-Files, sowie Beschriftungen in Fenstern in dieser Schriftart dargestellt, Pushbuttons zusätzlich eingerahmt !

In dieser Programmbeschreibung werden die Benutzeroberflächen in Graustufen abgebildet; tatsächlich sind sie jedoch farbig.

# Kapitel <sup>7</sup>

# Datenbeschaffung

Die erste Oberfläche, die erscheint, beschäftigt sich mit der Datenbeschaffung:

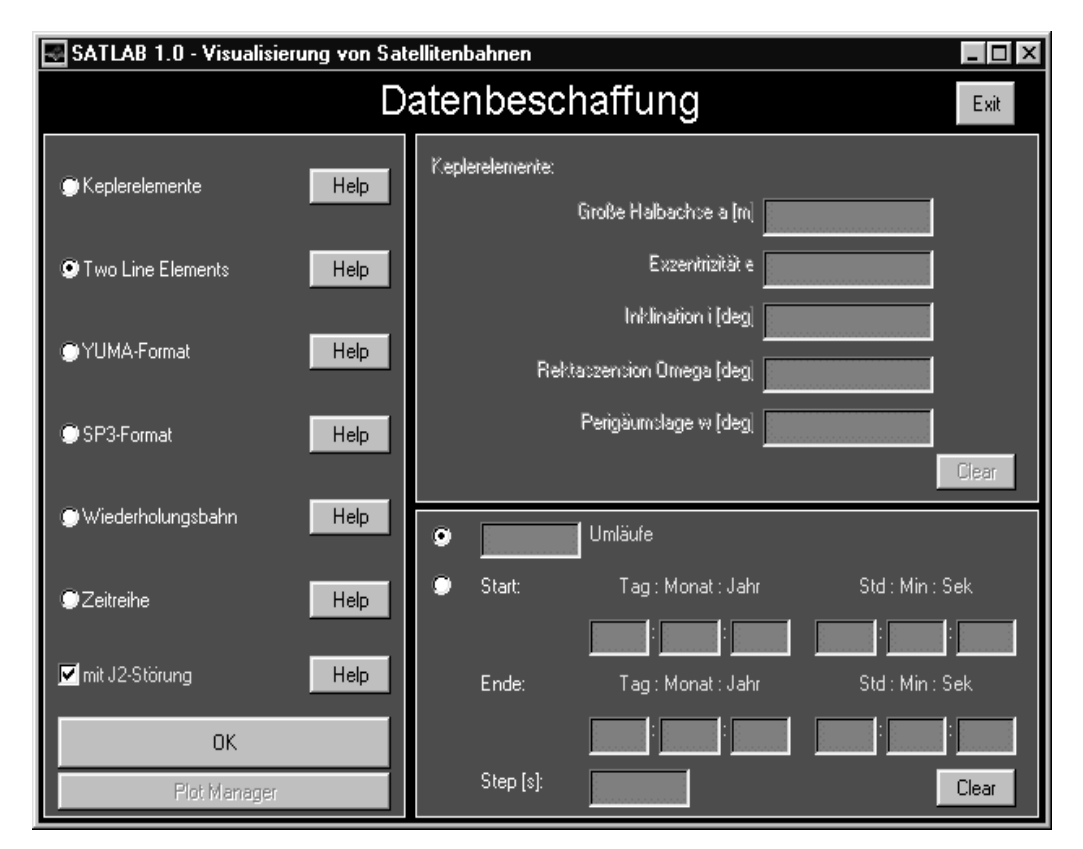

Abbildung 7.1: Fenster Datenbeschaffung

Man findet eine Teilung des Fensters in drei Bereiche vor:

- links: Wahl der Datenquelle
- rechts oben: eine Eingabemaske wahlweise für Keplerelemente oder Wiederholungsbahnen

- rechts unten: Eingabemaske für Anzahl der Umläufe oder Angabe des Berechnungszeitraumes

Als Datenquellen stehen zur Verfugung:

- Keplerelemente
- Two Line Elements
- YUMA-Format
- 
- Wiederholungsbahn
- Zeitreihen

mit J2-Storung: Soll die Storung durch die dynamische Abplattung der Erde bei der Bahnberechnung berücksichtigt werden ? Die Wahl ist nur möglich bei:

- Keplerelemente
- Two Line Elements (Umläufe ab Referenzepoche)  $\overline{a}$
- YUMA-Format (Umläufe ab Referenzepoche)

Automatisch mit  $J_2$ -Effekt:

- Two Line Elements (Zeitraum oder Umläufe ab Startzeitpunkt)
- YUMA-Format (Zeitraum oder Umlaufe ab Startzeitpunkt)
- SP3-Format
- Wiederholungsbahn  $\overline{a}$

Mit Exit kann man SATLAB komplett verlassen. Das zugehörige M-File EXITSAT löscht alle explizit von SATLAB im Workspace verwendeten Variablen; programmfremde Variablen bleiben dabei erhalten (sofern die Namen ungleich denen von SATLAB sind). Alle SATLAB-Fenster werden geschlossen. Auch verwendete temporäre Dateien (\*. stl, \*. tmp) werden gelöscht. EXITSAT kann ebenfalls bei einem ungeplanten vorzeitigen Programmabbruch zum Abschließen von SATLAB verwendet werden.

Die Help -Buttons liefern gezielt zu dem jeweiligen Radiobutton eine kurze Information.

Mit OK wird die ausgewählte Datenquelle - ggf. in Verbindung mit Angaben zu Umläufen oder Zeit bestatigt. Sollte ein Editeld falschlich leer bleiben oder unzulassige Angaben enthalten (z.B. Buchstaben statt Zahlen, Monat < 1 oder > 12), erscheint ein Fenster mit der Warnung 'Angaben unvollstandig oder ungültig !'. Erst nach Beseitung der fehlerhaften Angabe ist ein Fortschreiten im Programm möglich.

Auf die Datenquellen soll nun naher eingegangen werden.

### $7.1$ **Keplerelemente**

Entsprechend Kap. 3.2 Berechnung von Satellitenkoordinaten (S. 15) werden die Keplerelemente zur Bahnbestimmung herangezogen. Im rechten oberen Bereich des Fensters sind dazu die folgenden Größen anzugeben:

- Große Halbachse  $a \text{ [m]} (\geq 6378137)$
- Exzentrizität  $e(0 \leq e \leq 1)$
- Inklination i [deg]
- $\sim$  References in  $\sim$   $\sim$   $\sim$   $\sim$   $\sim$   $\sim$
- Perigäumslage  $\omega$  [deg]

Damit sind bislang jedoch nur Größe, Form und Lage der Bahnellipse festgelegt. In dem rechten unteren Bereich wird noch eine Angabe über die Anzahl der Umläufe erwartet.

Keplerelemente geht davon aus, daß zu Beginn der Rechnung die Dreibeine von inertialem und erdfestem Koordinatensystem achsparallel stehen. Ein
usse durch Prazession und Nutation werden nicht berücksichtigt. Geht  $J_2$  in die Rechnung mit ein, werden die angegebenen Werte von Rektaszension und Perigäumslage als die Werte der oskulierenden Bahn zum Zeitpunkt  $t = 0$  betrachtet.

### $7.2$ **Two Line Elements**

Hier werden Daten aus einem speziellen Format, das lediglich aus drei Zeilen besteht und von NASA und NORAD benutzt wird, verwendet. Ein Beispiel:

```
1 08820U 76039A 97314.18782638 -.00000002 00000-0 00000+0 0 3312
2 08820 109.8171 201.0520 0044133 18.2700 341.9611 6.38664728246467
```
Fur SATLAB relevante Informationen sind dabei (vgl. Abb. 7.2)

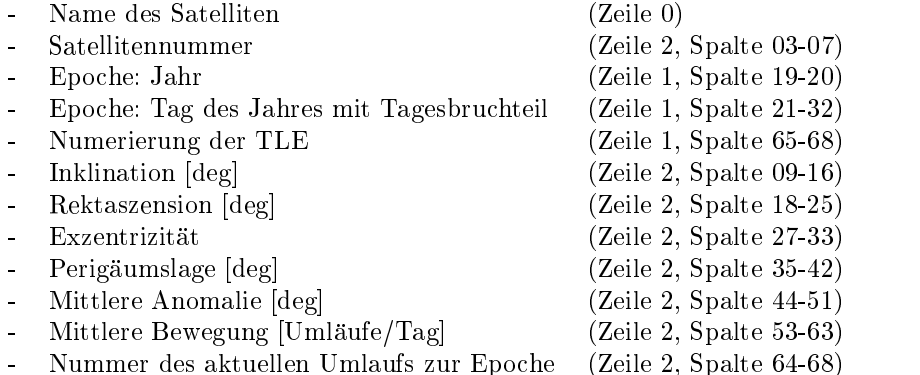

Bei der Angabe der zeitlichen Komponente der Bahnberechnung hat man die Wahl zwischen

- Anzahl der Umlaufe ab Referenzepoche
- Zeitraum: Start, Ende (jeweils Weltzeit Greenwich !) und Schrittweite
- Start (Weltzeit Greenwich !) und Anzahl der Umläufe; dazu müssen alle Felder von Ende und das Feld Step leer bleiben; Radiobutton bzgl. Zeit 'on' !

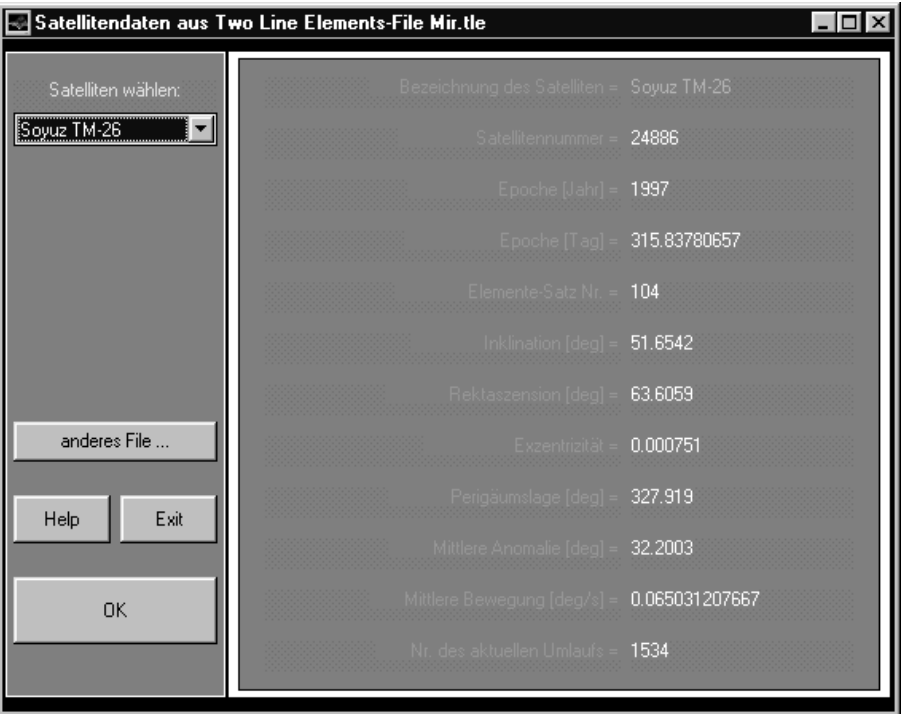

Abbildung 7.2: Filefenster für Two Line Elements

Es ist zu beachten, daß mit zunehmendem Abstand des Berechnungszeitraumes von der Referenzepoche die von SATLAB gerechnete Bahn von der tatsachlichen immer deutlicher abweicht, da das Programm mit einem recht einfachen Modell arbeitet, in dem beispielsweise außer  $J_2$  keine weiteren Störungen (siehe Kap. 4 Störungen der Satellitenbahn, S. 23) einfließen! Aus diesem Grunde wird empfohlen, nach Moglichkeit Daten mit einer dem Berechnungszeitraum nahen Referenzepoche zu wahlen; aktuelle Daten erhält man z.B. über die in Kap. 9.3.2 (S. 70) angegebenen Internetadressen.

Nur bei der ersten Möglichkeit kann die Berechnung auch ohne  $J_2$ -Effekt durchgeführt werden. In jedem Fall gehen Prazession und Nutation mit in die Rechnung ein.

Nach Drücken von OK wird nach dem TwoLineElements-File (\*.tle) gefragt. Aus diesem File werden die oben genannten Informationen gelesen und im Filefenster präsentiert (vgl. Abb. 7.2).

### 7.3 **YUMA-Format**

Hierbei handelt es sich um ein Format, das Daten zu GPS- und GLONASS-Satelliten enthalt. Ein Beispiel für einen GPS-Satelliten:

```
**** Week 933 almanac for SV-05, slot 02 ***
Health:
                          001
Eccentricity: 1.468658447e-04
Time of Applicability(s): 2.866946562e+05
Orbital Inclination(rad): 1.138005818e+00
```

```
Rate of Right Ascen(r/s): -7.084000000e-09
SQRT(A) (m^1/2): 5.050719514e+03
Right Ascen at TOA(rad): 3.560220007e-01
Argument of Perigee(rad): 6.032379448e-01
Mean Anom(rad): 5.680113985e+00
A f 0 (s): 0.000000000e+00Af1(s/s): 0.000000000e+00
week: 933
```
Dabei sind die wesentlichen Informationen (bereits umgerechnet auf [deg], [s], [m]; vgl. Abb. 7.3):

- Name des Satelliten
- Satelliten-ID  $\frac{1}{2}$
- Woche  $\equiv$
- Exzentrizitat
- Referenzepoche ab 'Woche' [s]
- Inklination [deg]
- Anderungsrate der Rektaszension [deg/s]
- $-$  große Halbachse [m]
- Rektaszension zur Referenzepoche [deg]
- Perigaumslage [deg]
- Mittlere Anomalie [deg]

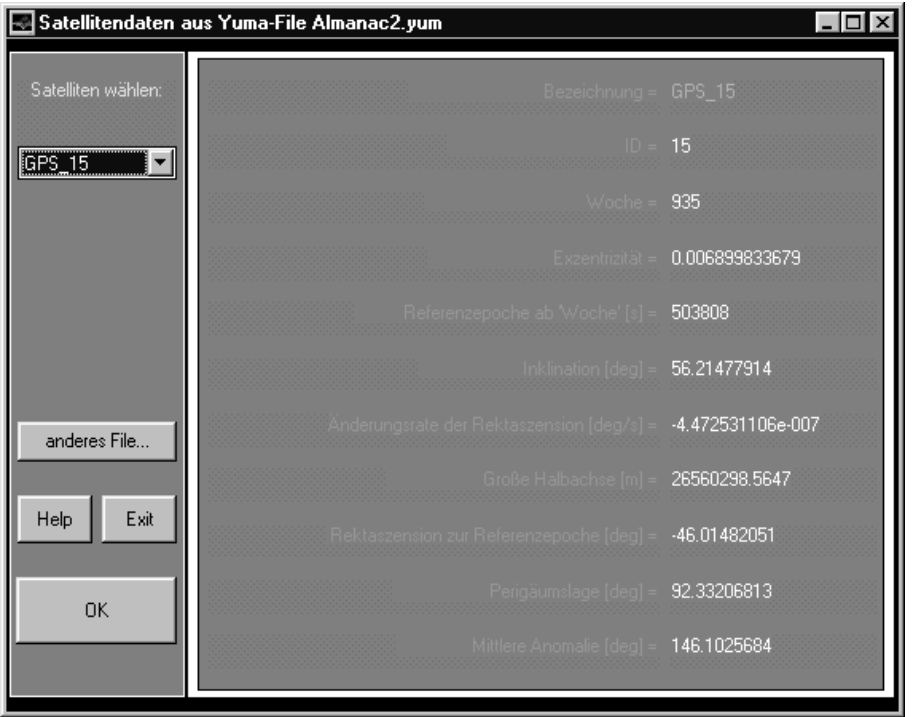

 $\operatorname{\mathbf{A}}\nolimits$ bbildung 7.3: Filefenster für YUMA-Format

Bei der Angabe der zeitlichen Komponente der Bahnberechnung hat man die Wahl zwischen

- Anzahl der Umlaufe ab Referenzepoche
- Zeitraum: Start, Ende (jeweils Weltzeit Greenwich !) und Schrittweite
- Start (Weltzeit Greenwich !) und Anzahl der Umläufe; dazu müssen alle Felder von Ende und das Feld Step leer bleiben; Radiobutton bzgl. Zeit 'on' !

Es ist zu beachten, daß mit zunehmendem Abstand des Berechnungszeitraumes von der Referenzepoche die von SATLAB gerechnete Bahn von der tatsachlichen immer deutlicher abweicht, da das Programm mit einem recht einfachen Modell arbeitet, in dem beispielsweise außer  $J_2$  keine weiteren Störungen (siehe Kap. 4 Störungen der Satellitenbahn, S. 23) einfließen! Aus diesem Grunde wird empfohlen, nach Moglichkeit Daten mit einer dem Berechnungszeitraum nahen Referenzepoche zu wahlen; aktuelle Daten erhält man z.B. über die in Kap. 9.3.2 (S. 70) angegebenen Internetadressen.

Nur bei der ersten Möglichkeit kann die Berechnung auch ohne J<sub>2</sub>-Effekt durchgeführt werden. In jedem Fall gehen Prazession und Nutation mit in die Rechnung ein.

Nach Drücken von OK wird nach dem YUMA-File (\*. yum/\*. yuma) gefragt. Aus diesem File werden die oben genannten Informationen gelesen und im Filefenster prasentiert (vgl. Abb. 7.3).

### 7.4 SP3-Format

Dieses Format enthalt Zeitreihen von GPS-Satelliten, von 0 Uhr bis 23.45 Uhr im Abstand einer Viertelstunde. Dabei sind die Koordinaten raumlich kartesisch bzgl. des erdfesten Systems gegeben. Unter Umständen wird ebenfalls die zugehörige Geschwindigkeit mitgeliefert. Ein Beispiel (nur 0 Uhr):

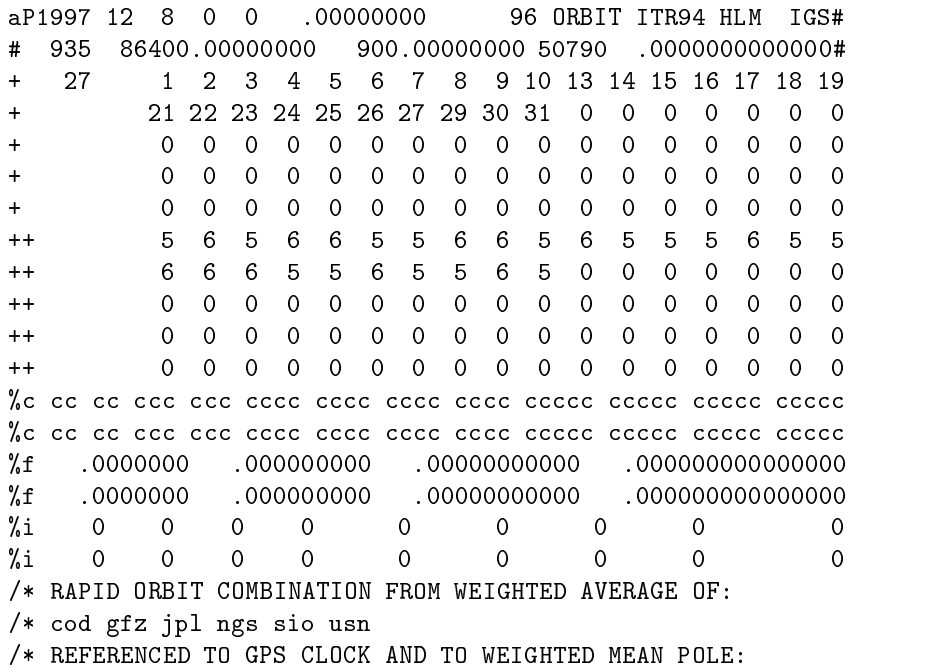

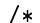

/\*

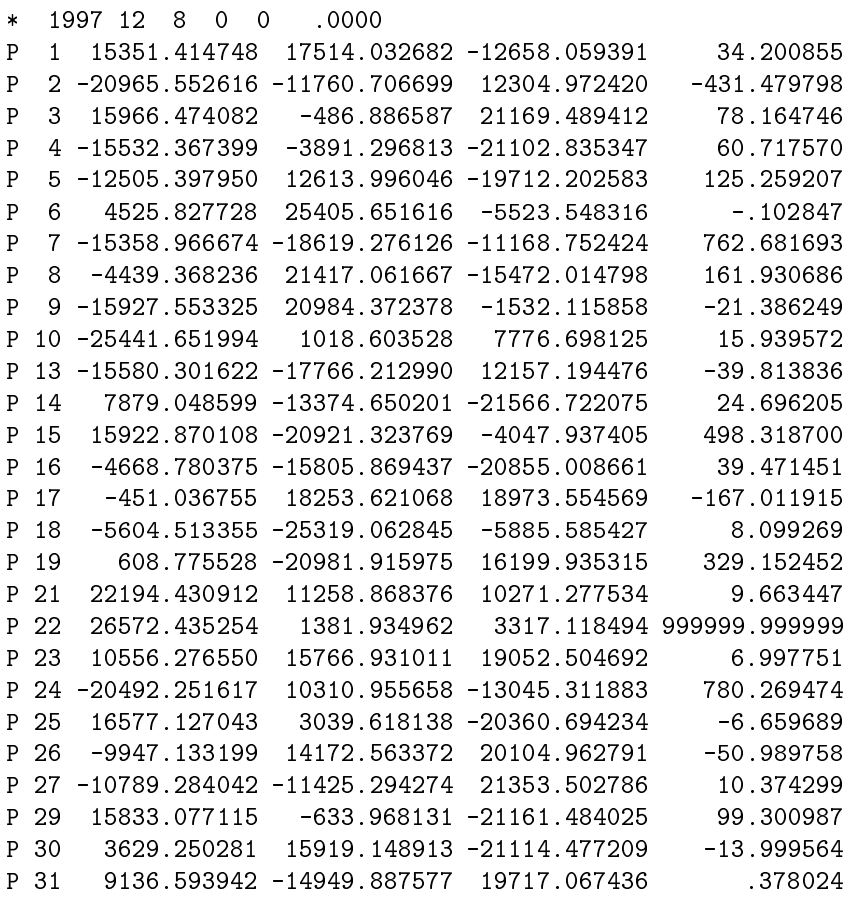

Dabei sind die wesentlichen Informationen (bereits umgerechnet auf [m], [s]; vgl. Abb. 7.4): - Nummer des Satelliten

- GPS-Woche
- 
- Tag
- Monat - Jahr
- 
- Koordinatensystem
- Agentur (Quelle der Daten)
- $\overline{a}$ - Satellitenkoordinaten [m], geozentrisch, erdfest

Optional, da nicht in allen Zeitreihen verfugbar:

- Bahngeschwindigkeit des Satelliten [m/s], geozentrisch, erdfest

Eine explizite Angabe des Berechnungszeitraumes im Fenster Datenbeschaffung ist nicht möglich, da die Zeitreihen eben konkret auf einen bestimmten Tag festgelegt sind. Der  $J_2$ -Effekt ist implizit in den Daten enthalten.

Nach Drücken von OK wird nach dem SP3-File (\*.sp3) gefragt. Aus diesem File werden die oben genannten Informationen gelesen und im Filefenster prasentiert (vgl. Abb. 7.4).

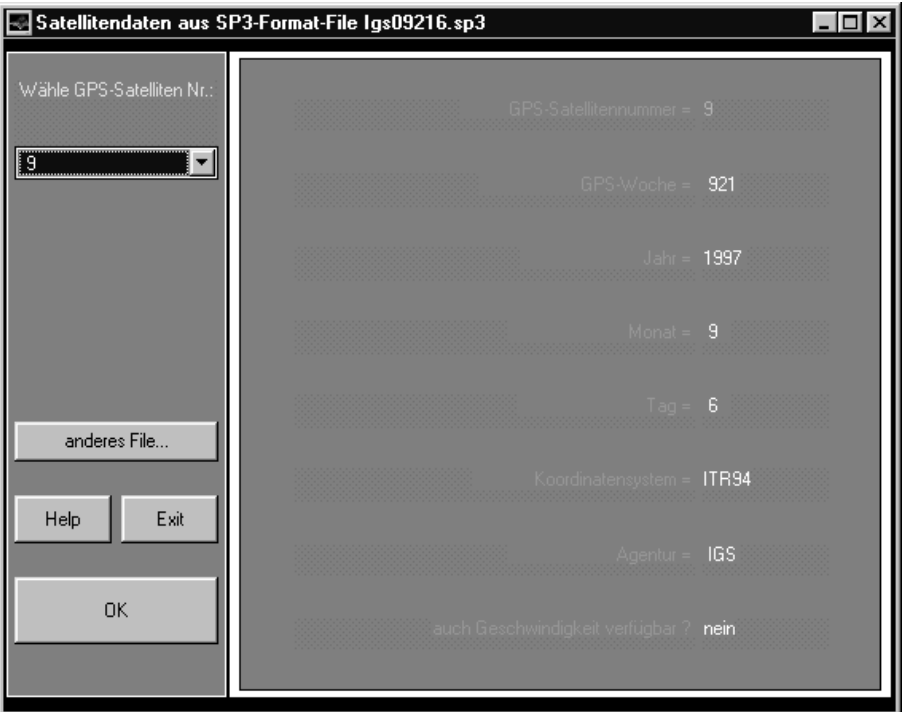

Abbildung 7.4: Filefenster für SP3-Format

# 7.5 Wiederholungsbahnen

Auf Wiederholungsbahnen wurde schon naher in Kap. 5 (S. 26) eingegangen.

Bei dieser Datenquelle gestaltet sich der rechte obere Bereich im Fenster um, so daß eine Eingabemaske für die folgenden Informationen ensteht:  $\,$ 

- Inklination [deg]
- Zahl der Tage bis zur Wiederholung
- Zahl der Umlaufe bis zur Wiederholung
- Geographische Länge des Starts [deg]

Die Werte fur die Tage/Umlaufe durfen keinen gemeinsamen Teiler haben ! Mit Check wird aus den Eingabewerten die Halbachse a [m] berechnet.

Der Berechnungszeitraum richtet sich nach der Zahl der Umlaufe. Auch hier wird davon ausgegangen, daß zu Beginn der Rechnung die Dreibeine von inertialem und erdfestem Koordinatensystem achsparallel stehen. Einflüsse durch Präzession und Nutation werden nicht berücksichtigt.

### 7.6 Zeitreihen

Die Zeitreihen (n\*3 oder 3\*n) mussen binar als \*.mat abgespeichert sein; sie konnen geozentrisch als kartesische ( $\rightarrow$  xyz) oder als geographische (Entfernung r, Breite  $\varphi$ , Länge  $\lambda \rightarrow rpl$ ) Koordinaten vorliegen. Dabei sind folgende Variablennamen zu verwenden:

- inertiales System

- erdfestes System

Position:  $xyz\_p\_i$  ([m], [m], [m]) oder rpl\_p\_i  $([m], [deg], [deg])$ Geschwindigkeit: xyz\_v\_i  $\left(\left[\frac{m}{s}\right], \left[\frac{m}{s}\right], \left[\frac{m}{s}\right]\right)$ Position:  $xyz$ -p-e  $([m], [m], [m])$  oder

Geschwindigkeit:

xyz\_v\_e  $\left(\left[\frac{\text{m}}{\text{s}}\right], \left[\frac{\text{m}}{\text{s}}\right], \left[\frac{\text{m}}{\text{s}}\right]\right)$ 

 $rpl\_p\_e$  ([m], [deg], [deg])

Es müssen nicht komplett Position und Geschwindigkeit raumfest und erdfest vorliegen; eine einzelne Angabe bzw. alle moglichen Kombinationen sind zulassig. Ebenso ist es nicht erforderlich, alles kartesisch oder geographisch anzugeben (innerhalb der Matrizen natürlich schon !).

# Kapitel <sup>8</sup>

# Plot Manager

War die Wahl der Datenquelle sowie die Berechnung anhand der ausgewahlten Daten erfolgreich, werden die Koordinaten und ggf.die Bahngeschwindigkeiten im zweiten Hauptfenster, dem Plot Manager, mit verschiedenen Moglichkeiten der graphischen Darstellung angeboten (vgl. Abb. 8.1).

Strenggenommen mute man bei samtlichen Berechnungen die Erde als Rotationsellipsoid annehmen und die Bezeichnungen geodätische Länge und Breite verwenden. Allerdings sind bei den in SATLAB verwendeten Mastaben die Unterschiede durch die Dierenzierung Kugel - Ellipsoid praktisch nicht sichtbar (vgl. Abb. 8.2).

Die Hauptaufgabe der vorliegenden Diplomarbeit liegt in der Visualisierung von Satellitenbahnen, die letztendlich nur einen Eindruck von der grundsätzlichen Form der Orbits liefern soll. Für den Zweck ist die numerische Genauigkeit der Modelle und Rechnungen ausreichend.

Aus diesem Grunde wird von vornherein nur mit einer kugelformigen Erde gerechnet, daher die Bezeich nungen geographische Lange und Breite.

Ob zu einem Satelliten Position und / oder Geschwindigkeit vorhanden sind, läßt sich an den beiden Popupmenus erkennen (vgl. Abb. 8.1). Weiter werden die Daten nach Wahl eines Satelliten aufihre Tauglichkeit für die einzelnen Darstellungen untersucht; ist diese nicht gegeben, werden die entsprechenden Radiobuttons deaktiviert.

Die Satellitenbezeichnung – sichtbar in den Popupmenus – setzt sich so zusammen:

- $\bullet$  sat  $x$ , mit  $x = \text{SATLAB-interne}$  laufende Nummer des gewählten Satelliten
- Angabe der Datenquelle:
	- für Keplerelemente: KEPLER
	- für Two Line Elements:  $TLE-x$ , mit  $x =$  Satellitenname aus TwoLineElements-File übernommen
	- für Yuma-Format: GPS-x / GLO-x, je nachdem, ob GPS- oder GLONASS-Satellit, mit x = echte Satelliten-ID
	- für SP3-Format: SP3

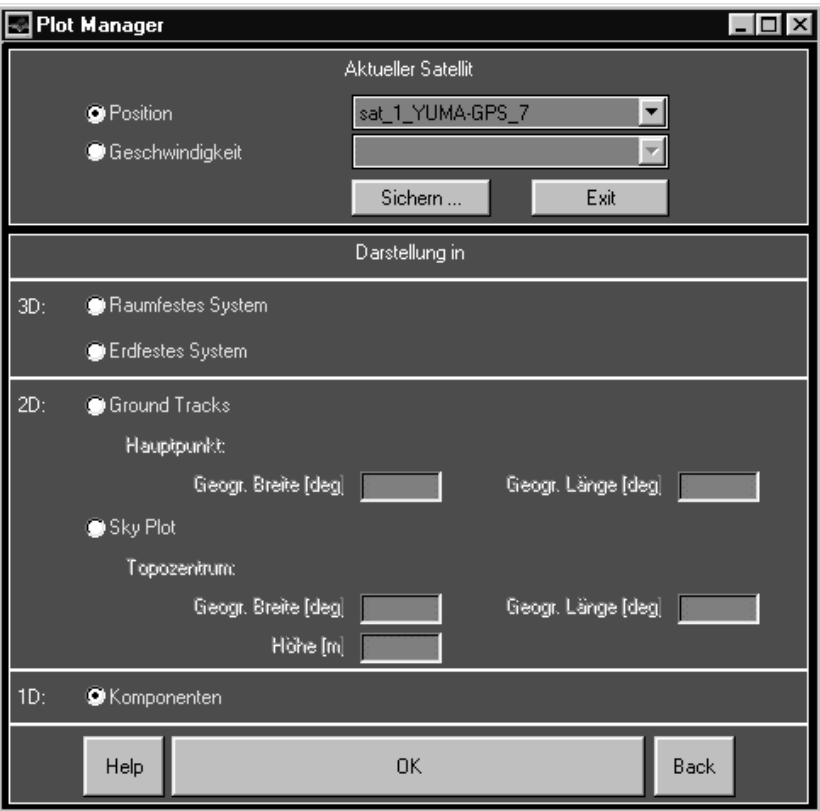

Abbildung 8.1: Fenster Plot Manager

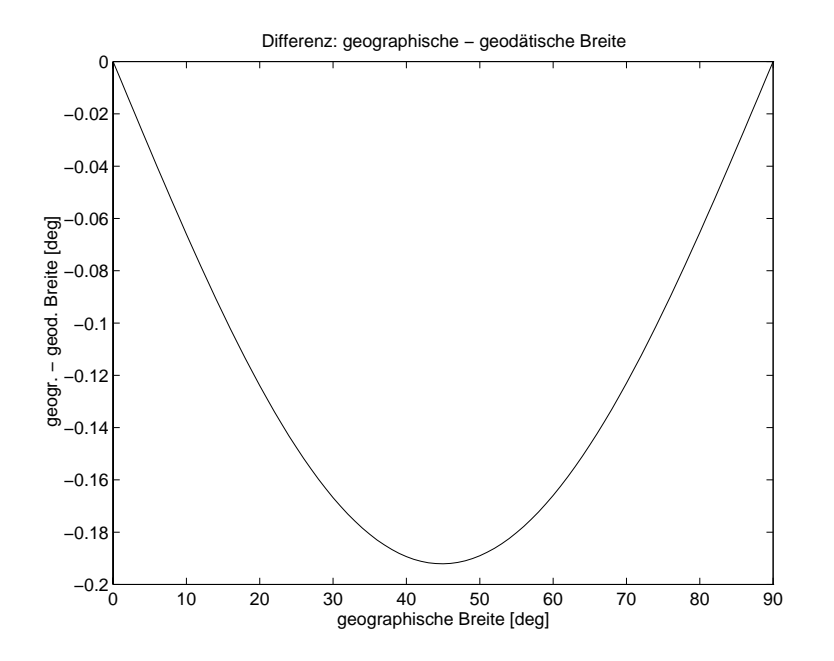

Abbildung 8.2: Differenz geographische - geodätische Breite

- fur Wiederholungsbahnen: REPEAT
- fur Zeitreihen: Name des MAT-Files, in dem die Daten gespeichert sind

Beispiele:

sat\_1\_KEPLER sat\_2\_TLE-Meteosat sat 3\_GPS-14 sat\_4\_GLO-22 sat\_5\_SP3 sat\_6\_REPEAT sat\_7\_DATA

Zulässige Darstellung für die jeweiligen Datentypen:

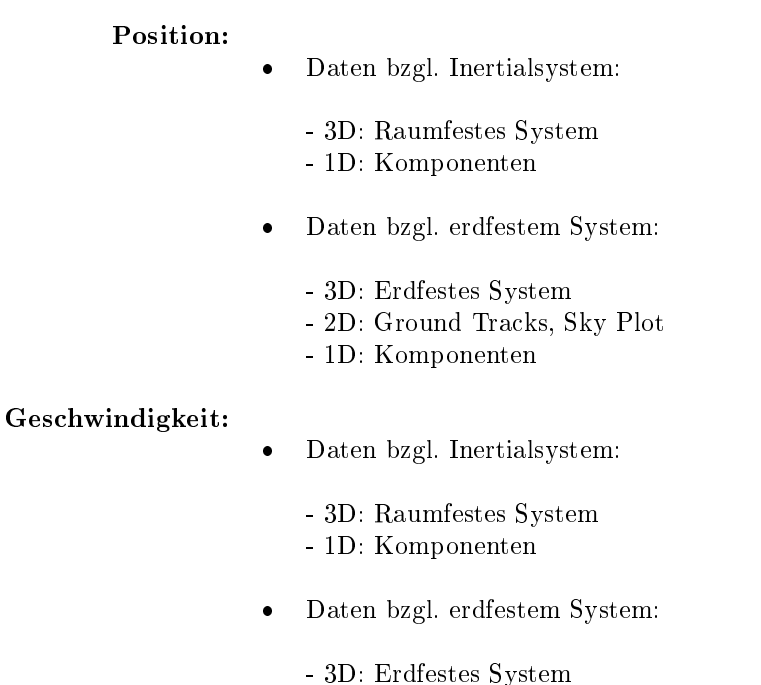

- 1D: Komponenten

Ground Tracks und Sky Plot bieten bereits im Plot Manager die Moglichkeit, den Hauptpunkt der Kartenprojektion bzw. das Topozentrum festzulegen. Natürlich lassen sich diese Angaben im nachfolgenden Plot verändern.

Mit Drücken von OK wird der nachfolgende Plot aufgerufen, der mit den Radiobuttons ausgewählt wurde.

Auf die nachfolgenden Plots soll nun naher eingegangen werden:

#### 8.1 Inertiales System bzw. erdfestes System 8.1

#### **Startfenster** 8.1.1

Räumlich kartesische Darstellung der Position [km] (x, y, z) oder Geschwindigkeit  $\left[\frac{\rm km}{\rm s}\right]$  (v<sub>x</sub>, v<sub>y</sub>, v<sub>z</sub>) (siehe Fenster- und Achsenbezeichnung) von Satellitenbahnen im Inertialsystem (raumfesten System) bzw. im erdfesten System.

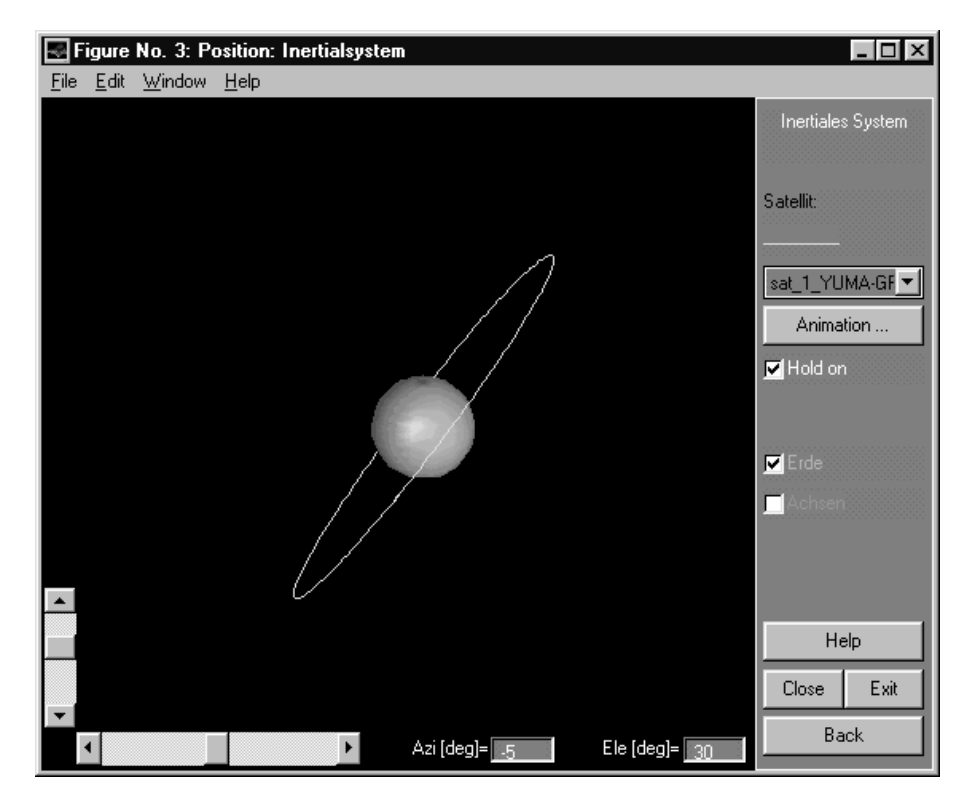

Abbildung 8.3: Startfenster Inertiales System

- Nach Wahl eines Satelliten mit dem Popupmenü erscheint die Linie darüber in der Farbe, die er im Plot besitzt
- Animation : Animation zu dem Satelliten, der im Popupmenü gewählt wurde; die graphische Oberfläche gestaltet sich dazu um
- Hold on an/aus: Uberlagerung der n achsten Bahn mit den vorhandenen Bahnen (farbliche Unterscheidung) / eigene inertiale bzw. erdfeste Darstellung
- Erde: stilisierte Erde ein-/ausblenden
- Achsen: Achsen ein-/ausblenden
- Gitter: Achsengitter ein-/ausblenden; nur moglich, wenn Achsen aktiviert sind
- Close : zurück zum Plot Manager, die inertiale bzw. erdfeste Darstellung wird geschlossen
- Exit : SATLAB wird geschlossen
- Back : zurück zum Plot Manager, die inertiale bzw. erdfeste Darstellung bleibt erhalten; wird z.B.  $\omega$ angewendet, um eine weitere Bahn zur Uberlagerung zu w ahlen
- Azi/Ele: Anzeige von Azimut [deg] und Elevation [deg] des Betrachtungspunktes (mehr dazu mit HELP VIEW) entweder nach direkter Eingabe in die Editfelder (+ RETURN) oder nach Verwendung der Slider

# Animationsfenster

Es wird eine Animation zum ausgewahlten Satelliten gezeigt; sie dauert an, bis alle Bahnpunkte durchlaufen sind oder sie durch  $\vert$  Stop  $\vert$  vorzeitig abgebrochen wird.

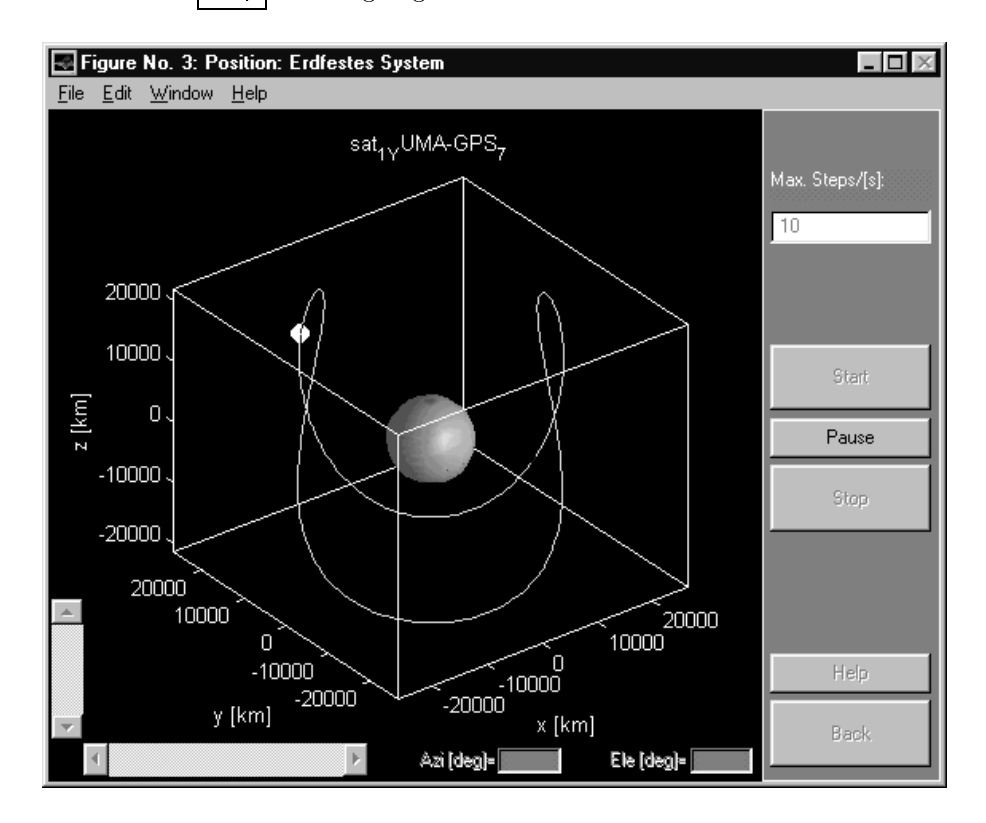

Abbildung 8.4: Animationsfenster Erdfestes System

- Max. Steps/[s]: legt die obere Grenze für die Geschwindigkeit der Animation fest; sie wird in Bahnpunkten pro Sekunde angegeben; natürlich kann es vorkommen, daß die Rechenleistung des Computers mit einem zu hoch angegebenen Wert nicht Schritt halten kann, daher ist dies als Obergrenze zu betrachten !
- Start : Start der Animation
- Pause : die Animation wird unterbrochen; Fortfahren durch erneutes Drücken von Pause (u.U. mit rechter Maustaste)
- Stop : bricht die Animation vorzeitig ab
- | Back : Modus Animation verlassen

- Azi/Ele: Anzeige von Azimut [deg] und Elevation [deg] des Betrachtungspunktes (mehr dazu mit HELP VIEW) entweder nach direkter Eingabe in die Editfelder (+ RETURN) oder nach Verwendung der Slider

#### 8.2 **Ground Tracks**

Ebene Darstellung von Satellitenbahnen in verschiedenen Kartenpro jektionen, sog. Ground Tracks (vgl. Abb. 8.5).

Vorab eine Anmerkung zur Zoomfunktion:

Grundansicht ist ein 30 -Gitter; beim Zoomen verdichtet sich { abhangig vom mittleren Vergroerungsraktor (bzgl. Lange und Breite des Ausschnitts) — das Gitter uber den Schritt 10 bis auf max. 5 . Entsprechend verhalt es sich beim Rauszoomen.

Auch während (!) der Animation ist Zoomen möglich. In dem Fall paßt sich die Größe des Satellitensymbols dem vergrößerten Ausschnitt an.

## 8.2.1 Startfenster

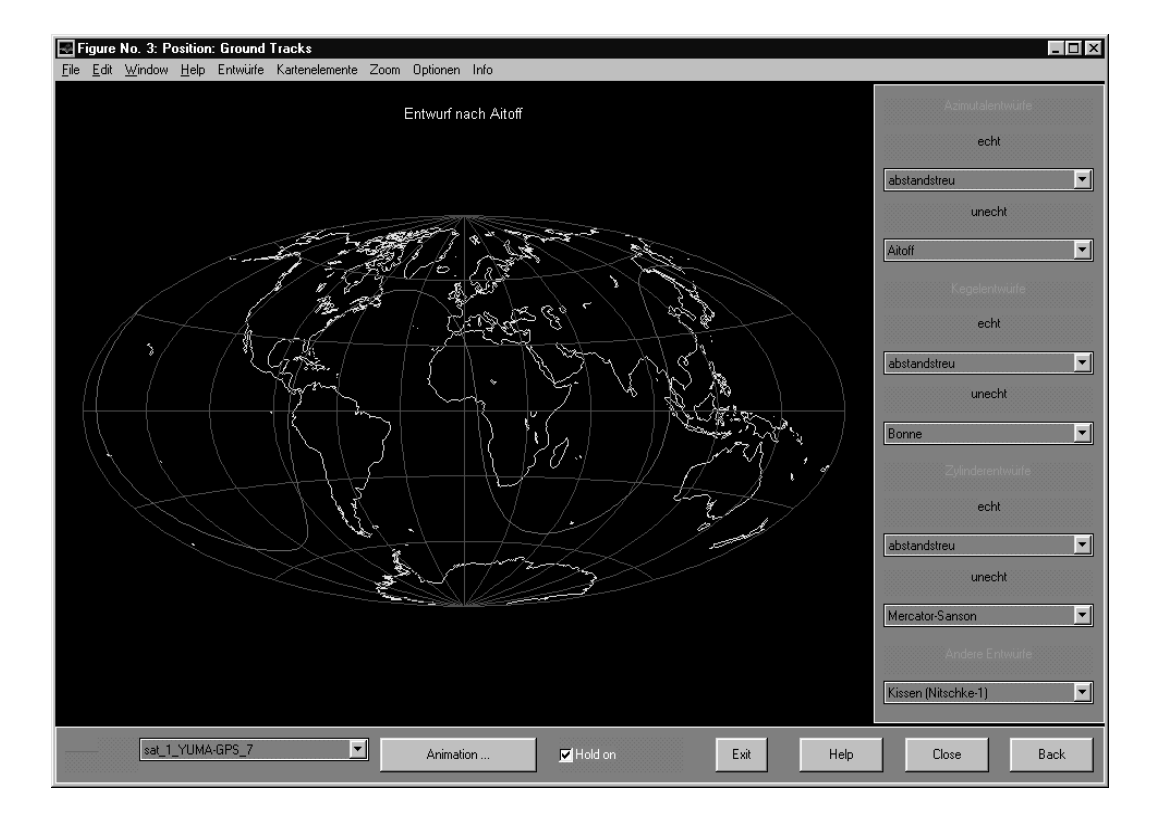

Abbildung 8.5: Startfenster Ground Tracks

### Menüleiste:

- Entwurfe oder vertikale GUI-Leiste: Wahl einer Pro jektionsart; die Einteilung erfolgt nach Azimutal- , Kegel- und Zylinderentwürfen und nach echt oder unecht, sowie weiteren Entwürfen, die aus den genannten abgeleitet wurden.
- Kartenelemente: Es konnen alle Bestandteile der Karte einzeln oder in Kombination ausgeblendet werden: Plattengrenzen, Gitternetz, Küstenlinien, Ground Tracks. Unter Beachtung der Hinweise zum Drucken/Abspeichern in Kap. 9.1 kann Ground Tracks als reines Kartographieprogramm verwendet werden.
- Zoom ermoglichen: Wird die Zeichnung an beliebiger Stelle mit der linken Maustaste angeklickt, so vergrößert sich die Ansicht ums Doppelte. Gezielt zoomen kann man, indem die linke Maustaste gedrückt bleibt, während der Mauszeiger bewegt wird; das dabei entstehende Rechteck definiert den Ausschnitt. Rauszoomen mit der rechten Maustaste (Ausschnitt verkleinert sich dazu um die Halfte !).
- Optionen: die graphische Oberfläche wird umgestaltet  $\rightarrow$  es besteht die Möglichkeit, die Hauptpunktslage zu ändern, andere Küstenlinien zu laden, eine globale Funktion (Matrix + evtl. Colormap) als Hintergrund zu unterlegen
- Info: uber die aktuelle Pro jektion sind nahere Informationen zu erhalten, z.B. Netzeigenschaften und Abbildungsgleichungen (HOSCHEK 1996 [5])

Dabei finden folgende Variablennamen Verwendung:

$$
\lambda \quad = \quad \text{geographische Länge [deg]}
$$

$$
\varphi \quad = \quad \text{geographische Breite [deg]}
$$

$$
\delta = 90^{\circ} - \varphi = \text{Poldistanz} \text{ [deg]}
$$

 $\varphi_0$  = geographische Breite des längentreuen Breitenkreises [deg]

- $\delta_0$  = 90°  $\varphi_0$  = Poldistanz des längentreuen Breitenkreises [deg]
- $r_E$  = Radius der Erdkugel [m]
- $=$  Azimut  $\lceil \text{deg} \rceil$  $\alpha$
- $=$  Radius der Breitenkreisbilder [m]  $\boldsymbol{r}$
- $=$  Hochwert (geodätisch) [m]  $\overline{x}$
- $y =$  Rechtswert (geodätisch) [m]

Die Koordinaten beziehen sich auf den jeweiligen Hauptpunkt;

voreingestellt ist der Nordpol:  $\begin{cases} \varphi = 90^\circ \\ 1 \end{cases}$  $\Lambda = 0$ 

## Horizontale GUI-Leiste:

- Nach Wahl eines Satelliten mit dem Popupmenü erscheint die Linie links davon in der Farbe, die er im Plot besitzt
- Animation : Animation zu dem Satelliten, der im Popupmenü gewählt wurde; die graphische Oberache gestaltet sich dazu um
- Hold on an/aus: Uberlagerung der nachsten Bahn mit den vorhandenen Ground Tracks (farbliche Unterscheidung)/ eigenes Ground Track-Fenster

## KAPITEL 8. PLOT MANAGER 59

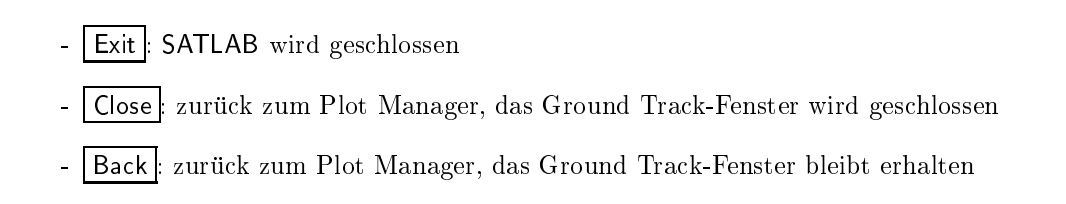

## 8.2.2 Animationsfenster

Es wird eine Animation zum ausgewahlten Satelliten gezeigt; sie dauert an, bis alle Bahnpunkte durchlaufen sind oder sie durch  $\vert$  Stop  $\vert$  vorzeitig abgebrochen wird.

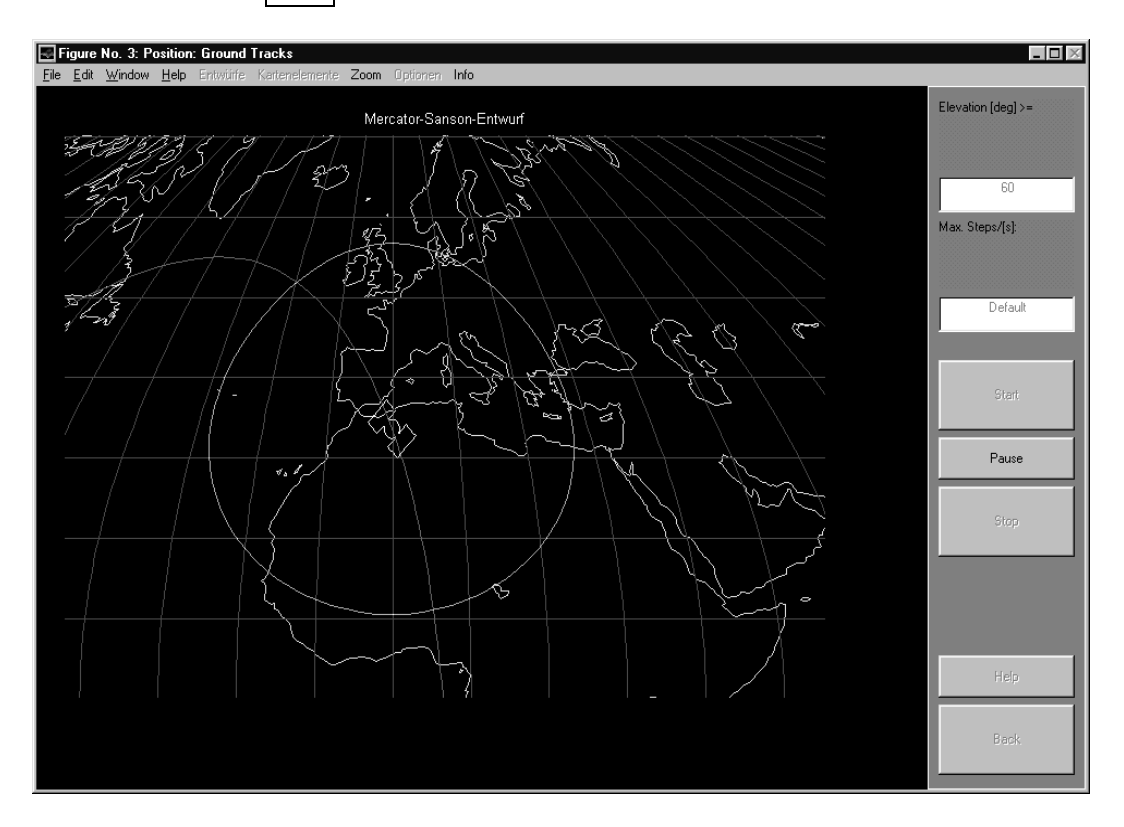

Abbildung 8.6: Animationsfenster Ground Tracks

- Elevation: legt die Mindestelevation für den Sichtbarkeitskreis fest
- Max. Steps/[s]: legt die Obergrenze für die Geschwindigkeit der Animation fest; sie wird in Bahnpunkten pro Sekunde angegeben
- Start : Start der Animation
- Pause : die Animation wird unterbrochen; Fortfahren durch erneutes Drücken von Pause (u.U. mit rechter Maustaste)
- Stop : bricht die Animation vorzeitig ab
- Back : Modus Animation verlassen

#### 8.2.3 **Optionsfenster**

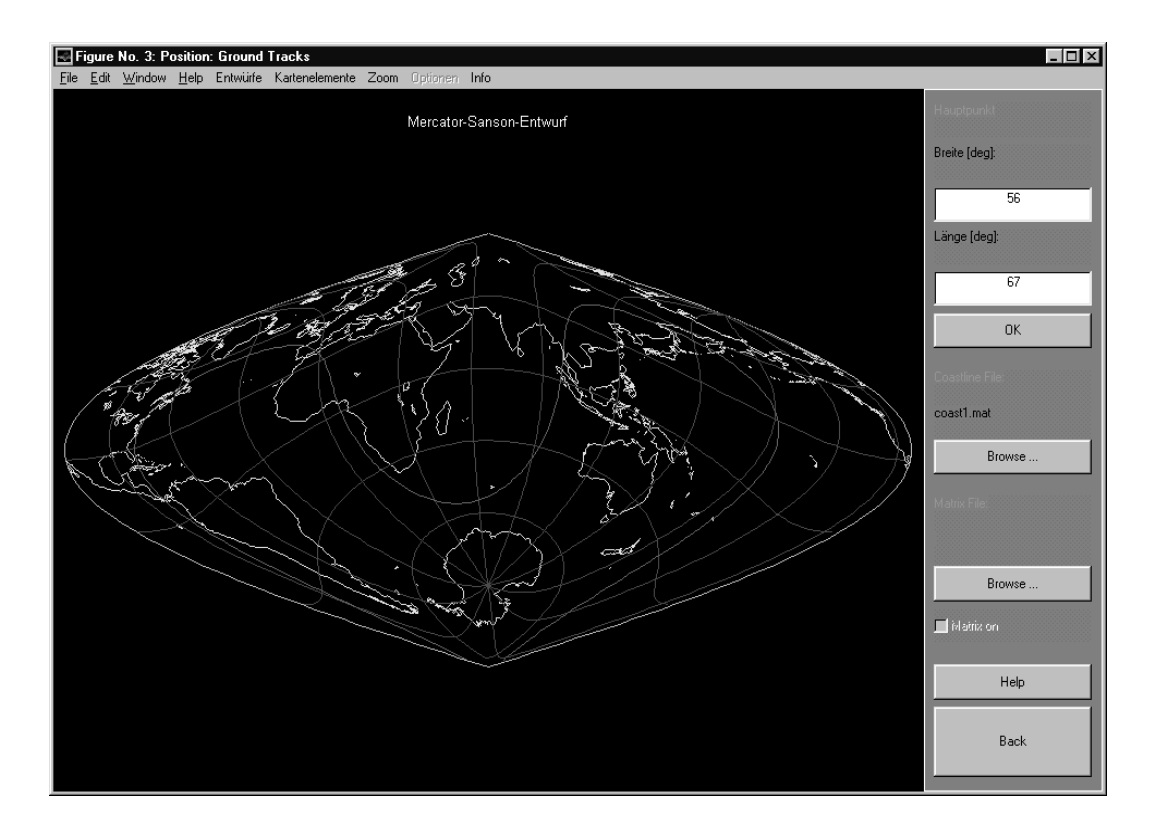

Abbildung 8.7: Optionsfenster Ground Tracks mit schiefachsiger Pro jektion

- Hauptpunkt: legt die Lage des Hauptpunktes für die Berechnung der Kartenkoordinaten fest
- Coastline File: Es können andere Küstenlinien geladen werden; die Daten müssen als Vektoren mit den Name phiund lam vorliegen, welche die geographischen Koordinaten [deg] enthalten. Sie mussen binar als MAT-File abgespeichert sein. Default: COAST1.MAT
- Matrix File: Als Hintergrund der Projektion kann eine globale Funktion geladen werden (vgl. Abb. 8.8). Sie muß als Matrix mit dem Namen mat\_back, eine zugehörige Colormap als mat\_color binar als MAT-File abgespeichert sein.

 $\mathbf{F}$  at the furnit der Hauptpunkt der Nordpol (Default) sein; ggf. werden die Werte automatischen die Werte auch zuruc kgesetzt; die Pro jektionen 2 Hemispharen, Kissen, Blute und zerlappt nach Apian sind hierfur nicht zulassig und werden ggf. auf Abstandstreuer Zylinderentwurf (Default) gesetzt.

Als Beispiel liegt die Datei GEOIDHGT.MAT mit einer globalen Darstellung der Geoidhohe, gerechnet aus Potentialkoeffizienten bis Grad und Ordnung 180, mit Colormap bone vor.

Back : Modus Optionen verlassen

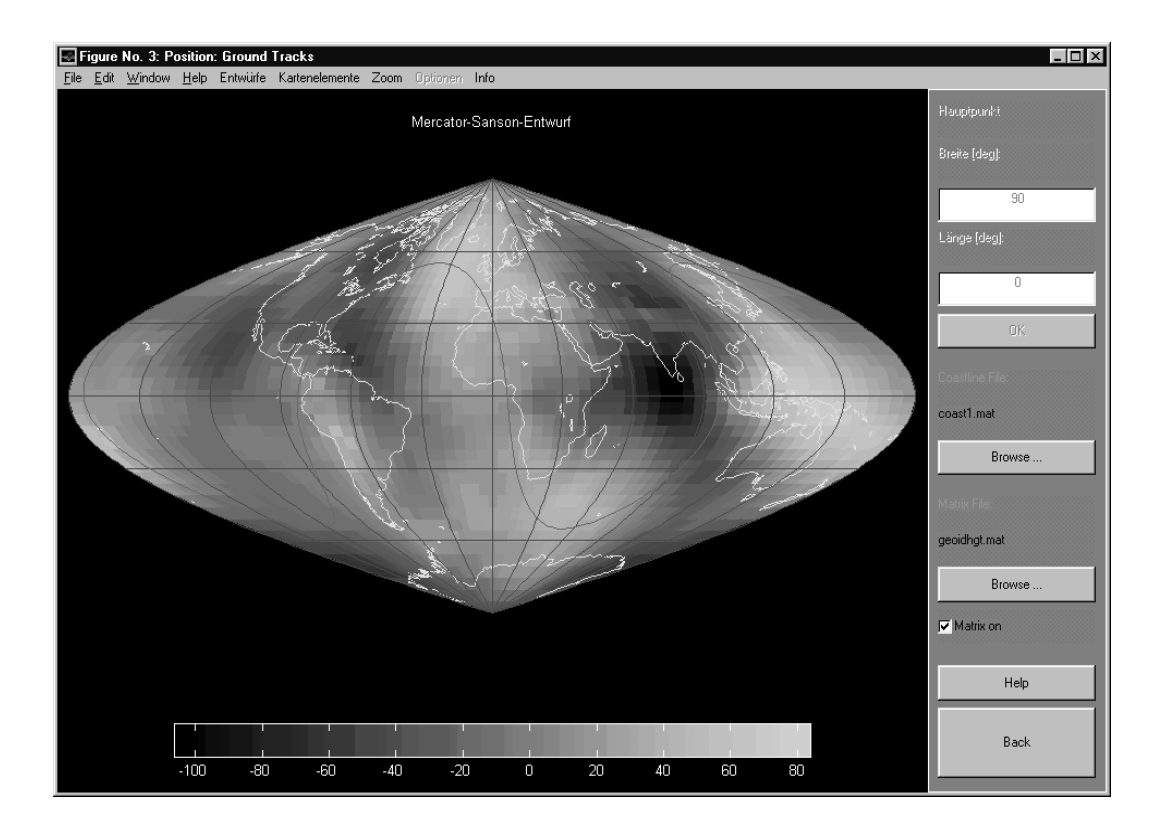

Abbildung 8.8: Optionsfenster Ground Tracks mit hinterlegter Matrix

# 8.3 Sky Plot

Polare Darstellung von Azimut [deg] und Elevation [deg] von Satellitenbahnen bzgl. eines bestimmten Topozentrums (vgl. Abb. 8.9).

- Nach Wahl eines Satelliten mit dem Popupmenü erscheint die Linie darüber in der Farbe, die er im Plot besitzt
- Hold on an/aus: Uberlagerung der n achsten Bahn mit der aktuellen Sky Plot-Darstellung / eigener Sky Plot
- Berechnung der Ansicht für ein anderes Topozentrum; Eingabe $(n)$  in Editfeld $(er)$  (+ RETURN)

$$
\text{Default:} \begin{cases} \varphi = 45^{\circ} \\ \lambda = 0^{\circ} \\ \text{Höhe} = 0 \text{ m} \end{cases}
$$

- Close: zurück zum Plot Manager, Sky Plot wird geschlossen
- Exit : SATLAB wird geschlossen
- Back : zurück zum Plot Manager, Sky Plot bleibt erhalten
- Style: Wahl des Symbols, mit dem die Bahnpunkte dargestellt bzw. miteinander verbunden werden
- Elevation  $\geq 0$ : nur Teil der Bahn(en) über dem Horizont wird dargestellt

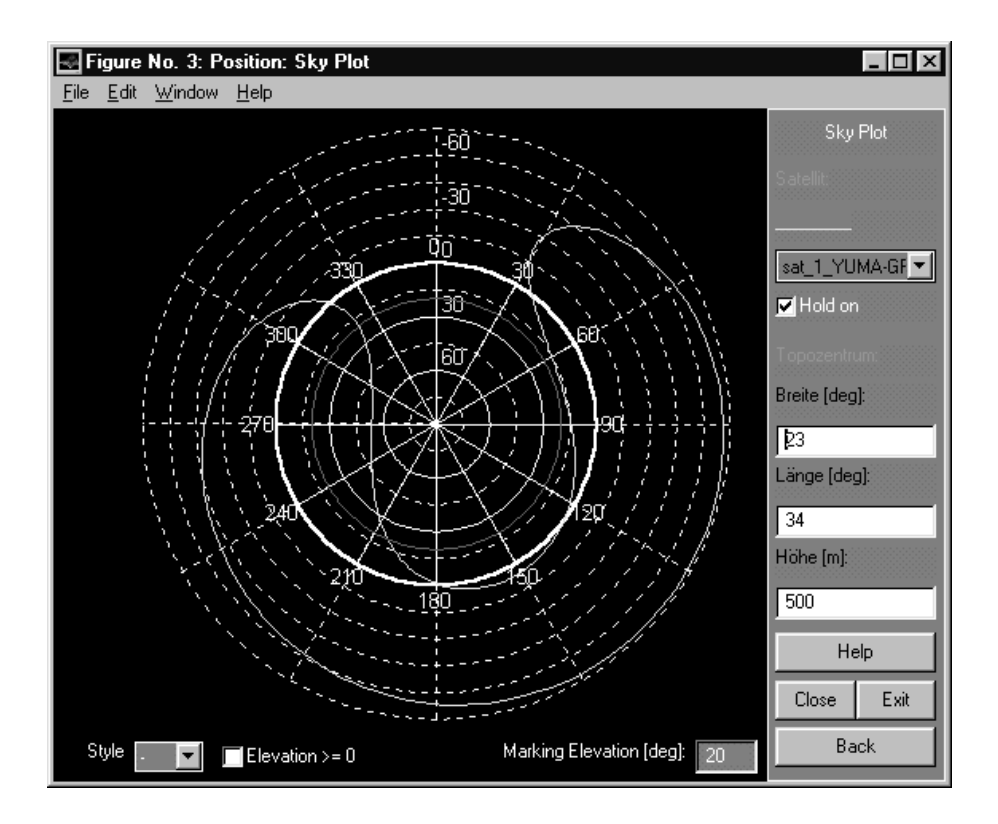

Abbildung 8.9: Fenster Sky Plot

- Marking Elevation: Darstellung einer bestimmten Elevation im Plot mittels eines farbigen Kreises entweder über Eingabe im Editfeld ( $+$  RETURN) oder Klicken im Plot selber. Default:  $0^{\circ}$ 

# 8.4 Komponenten

Darstellung der Position [km] (x, y, z) oder Geschwindigkeit  $\left[\frac{\text{km}}{\text{s}}\right]$  (v<sub>x</sub>, v<sub>y</sub>, v<sub>z</sub>) (siehe Fensterbezeichnung und Legende) eines Satelliten komponentenweise (raumlich kartesisch bzgl. Geozentrum) im Inertialund/oder erdfesten System (vgl. Abb. 8.10).

Eine Überlagerung mehrerer Satellitenbahnen ist aus Gründen der Übersichtlichkeit nicht möglich !

- Exit : SATLAB wird geschlossen
- | Close : zurück zum Plot Manager, das Fenster wird geschlossen
- Back : zurück zum Plot Manager, das Fenster bleibt erhalten

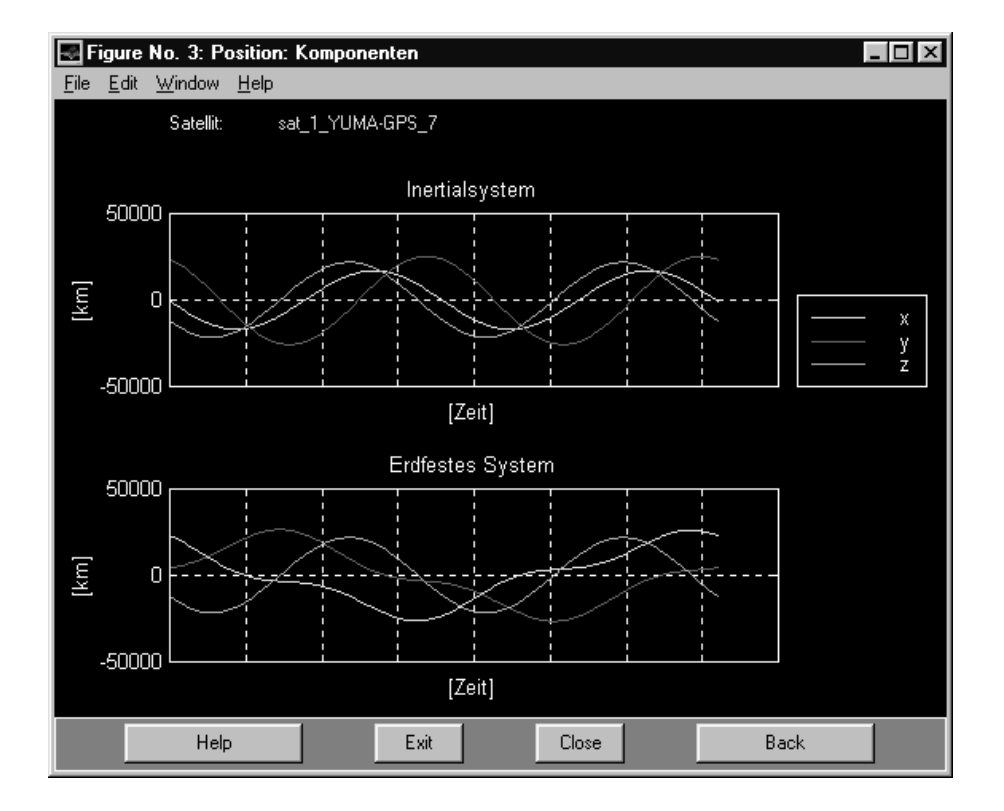

Abbildung 8.10: Fenster Komponenten

# Kapitel <sup>9</sup>

# Programmaufbau, Kritische Punkte, Anmerkungen

# 9.1 Programmaufbau

Abb. 9.1 zeigt schematisch den Aufbau von SATLAB, wobei lediglich diejenigen Programmteile, die graphische Oberflächen besitzen, mit einem rechteckigen Rahmen dargestellt werden. Bei den Oberflächen im Anschluß an den Plot Manager hat man teilweise noch die Wahl zwischen verschiedenen Modi; sie werden durch die runden Rahmen verdeutlicht.

Die voreingestellten Farben für die Satellitenbahnen in den Plots

Raumfestes System (Datei P\_INERT M), Erdfestes System (Datei P\_EARTH.M), Ground Tracks (Datei P MAP.M) und Sky Plot (Datei P\_SKY.M)

können je nach Betriebssystem leicht unterschiedlich ausfallen und somit an Anschaulichkeit und Übersichtlichkeit einbüßen.

Es besteht die Moglichkeit, in den zugehorigen M-Files die Farbwahl und/oder -reihenfolge zu andern; sie ist in der dreispaltigen Matrix mit der Bezeichnung colors festgelegt, wobei die Spalten jeweils fur den Rot-, Grün- und Blauanteil (zwischen 0 und 1) stehen.

Tip: Man kann sich die RGB-Anteile der herkömmlichen aber auch von selbstdefinierten Farben mit UISETCOLOR anzeigen und ausgeben lassen.

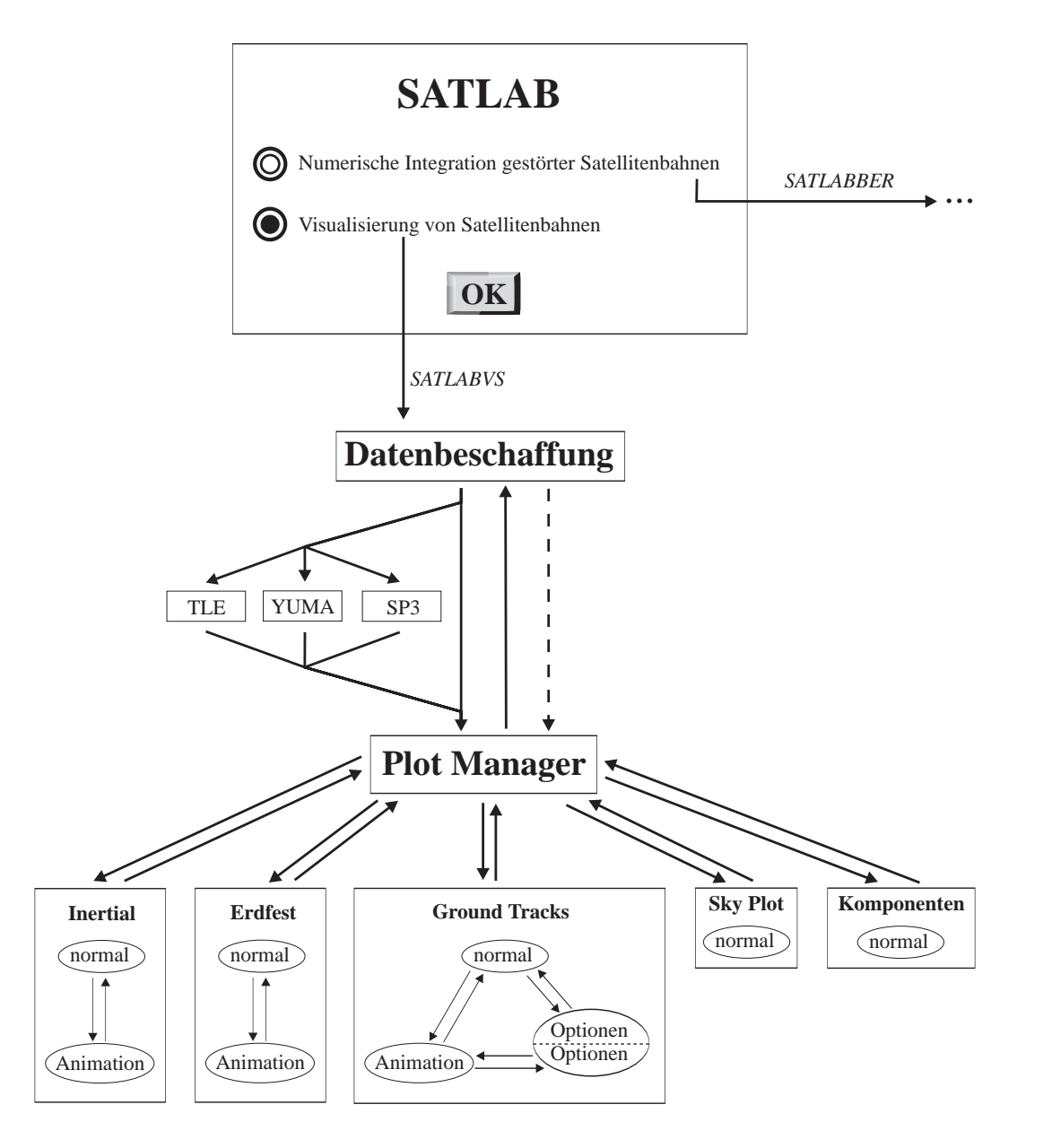

Abbildung 9.1: Schematischer Aufbau von SATLAB

Es folgt nun ein Überblick, welche Dateien von SATLAB benötigt werden (links der geschweiften Klammer) und welche anderen M-Files von diesen aufgerufen werden (rechts der geschweiften Klammer).

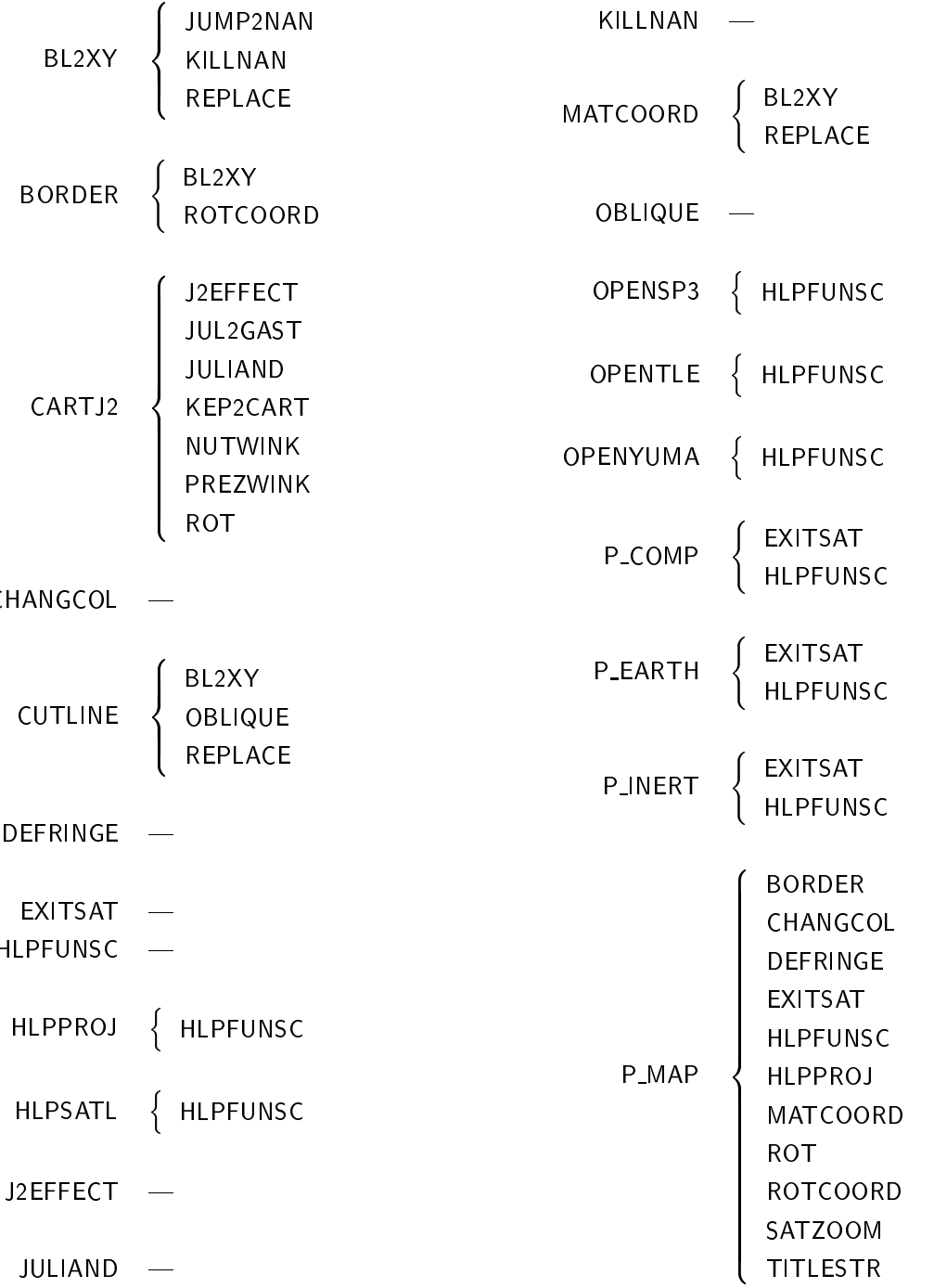

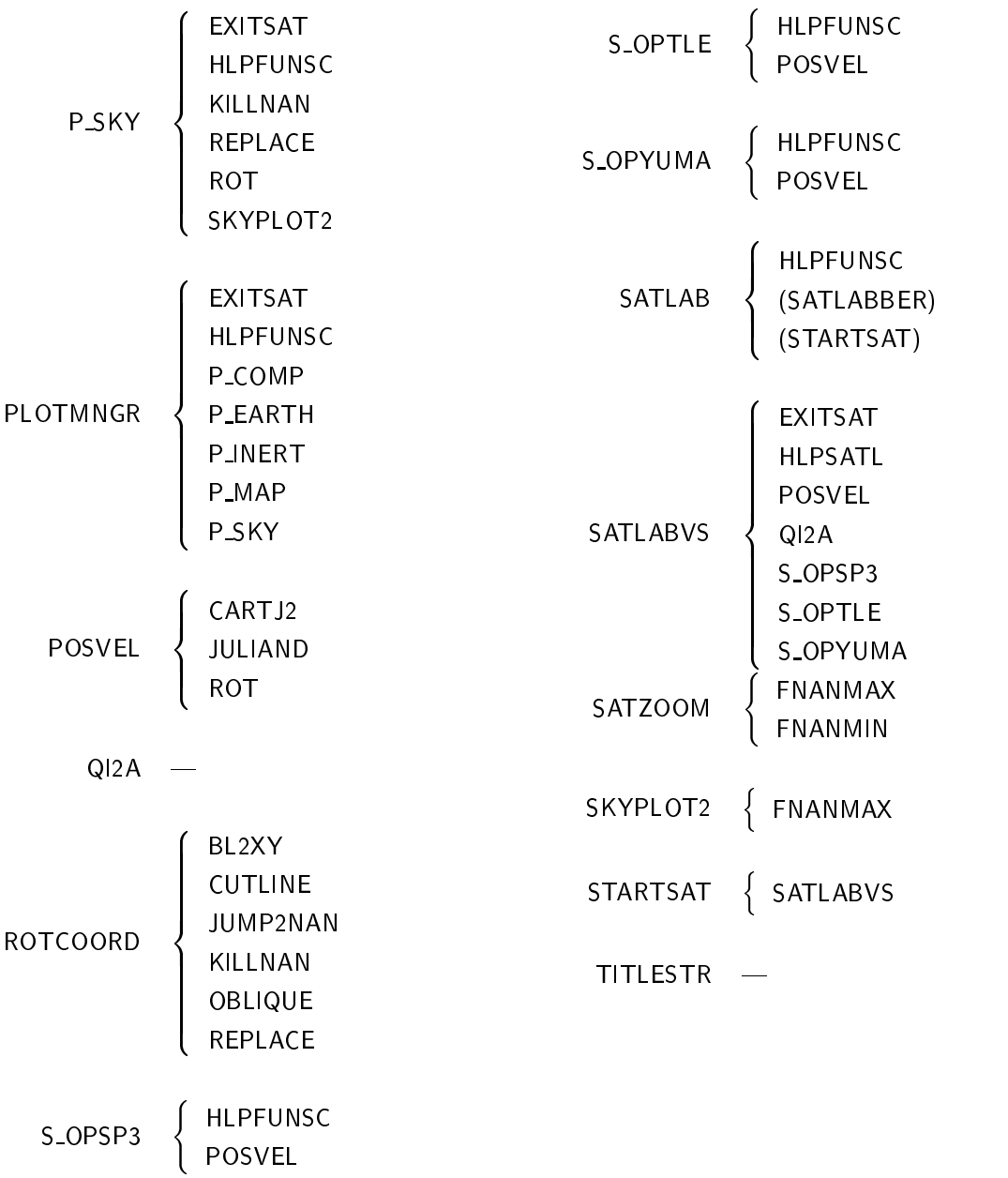

Fremde, fur SATLAB ubernommene M-Files:

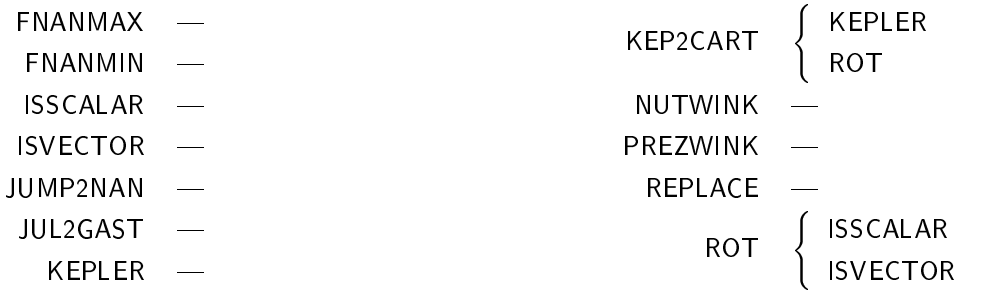

Außerdem benötigt P\_MAP folgende MAT-Files:

COAST1 MAT **GRATICUL MAT** PLATES.MAT

Mit HELP CONTENTS im Verzeichnis, das diese Files enthält, bzw. mit HELP <Name dieses Verzeichnisses, falls im Suchpfad enthalten>, wird ein kurzer Überblick über die Dateien und ihre Aufgabe gegeben.

Version 5 hat in ihren Figures für Vorder- und Hintergrundfarben andere Standardeinstellungen als Version 4. SATLAB setzt daher in Version 5 diese Einstellungen zurück auf die Defaultwerte von Version 4; nach Beendigung des Programms bleibt diese Veranderung wahrend der restlichen MATLAB-Session fur alle Figures bestehen.

Mochte man sich eine Graphik in einem bestimmten Format mit dem Befehl PRINT abspeichern, ist folgendes zu beachten:

Ist die Property 'InvertHardCopy' des betreffenden Fensters auf 'off' gesetzt, bleibt die Farbgebung erhalten, d.h. schwarzer Hintergrund und weiße Achsen; ist sie auf 'on' gesetzt, wird der Hintergrund weiß, die Achsen werden schwarz. Eine Abfrage erfolgt mit get(gcf,'InvertHardCopy'), eine manuelle Festlegung mit set(gcf,'InvertHardCopy','on') bzw. set(gcf,'InvertHardCopy','off').

Bei Wahl des Bitmap-Formats werden zusätzlich zur eigentlichen Graphik auch UICONTROLS - falls im Fenster vorhanden  $-$  abgespeichert.

Will man das komplette Fenster, d.h. Graphik + UICONTROLS + Fensterrahmen, weiterverarbeiten, empfiehlt es sich, dieses mit der Tastenkombination Alt+Druck in die Zwischenablage zu kopieren; danach kann es in Graphik- oder Textverarbeitungsprogrammen eingefügt werden.

#### $9.2$ **Kritische Punkte**

#### 9.2.1 Temporäre Dateien

Teilweise mussen zwischen Programmteilen recht viele Variablen gleichzeitig und u.U. in verschiedener Anzahl übergeben werden. Da dies auf dem herkömmlichen Weg der Übergabe an Functions zu unübersichtlich ware, erstellt SATLAB an diesen Stellen temporare Files. Gleich nach dem erfolgten Variablentransport werden die temporären Files automatisch gelöscht.

Bei einem irregularen vorzeitigen Programmausstieg bleiben moglicherweise solche Dateien erhalten. In diesem Fall sollte man im Workspace das M-File EXITSAT aufrufen; mit seiner Hilfe werden explizit von SATLAB verwendete Variablen und temporare Dateien, sowie Fenster geschlossen.

Sollten dann immer noch solche Files vorhanden sein, können sie gefahrlos per Hand gelöscht werden.

Diese Files lauten:

REPDATA.TMP REV J2.TMP **SERIES. TMP** SP3.TMP TIMING. TMP

TLE.TMP YUM. TMP sowie sämtliche Files vom Typ \*. STL.

 $\mathcal{L}$  . The upper statistical method is a choice with unbedington  $\mathcal{L}$  and  $\mathcal{L}$  alle komplett alle kompletten alle kompletten alle kompletten alle kompletten alle kompletten alle kompletten alle kompletten alle beseitigt werden !

#### $9.2.2$ Phantome

MATLAB hat eine ungünstige Arbeitsspeicherverwaltung. Da vor allem die Ground Track Darstellung sehr rechen- und speicherintensiv ist, kann es an Computern mit wenig RAM vorkommen, daß die Meldung Out of memory erscheint. Der Versuch, trotzdem fortzufahren, ist nicht zu empfehlen; Beendigung und Neustart von MATLAB ist da der bessere Weg.

Gerade eben bei solch einer hohen Beanspruchung des Speichers kann es vorkommen, daß beispielsweise beim Wechseln der verschiedenen Modi der Oberflächen GUI-Elemente wie Pushbuttons entgegen der Programmanweisung sichtbar bleiben; sie sind jedoch nicht anklickbar und können keine Fehlfunktion auslösen. Hierbei handelt es sich lediglich um einen visuellen Effekt.

In der MATLAB-Version 5 tritt ebenfalls folgende Erscheinung auf: ist bei der Ground Tracks Animation als Projektion 2 Hemisphären, Kissen oder Blüte gewählt, erscheinen z.T. Kurven außerhalb des gültigen Zeichenbereichs, die - aufgrund der Farbe - irgendwelche Mutationen des Sichtbarkeitskreises sein müssen. Bisher war die Ursache hierfür nicht ausfindig zu machen.

#### 9.2.3 Ungereimtheit

Obwohl bei den Two Line Elements und dem YUMA-Format nach dem Auslesen der Almanachles die Daten prinzipiell gleich prozessiert werden, besteht doch ein sichtbarer Unterschied. Läßt man sich eine Bahn anhand der YUMA-Daten fur einen bestimmten Zeitraum rechnen,ist zu der real existierenden Bahn ein Versatz von meistens ca. 60 in der geographischen Lange zu beklagen.

Der Gründ hierfür war trotz intensiver Suche nicht ausfindig zu machen. Da beide Formate korrekt ausgelesen, anschließend mit denselben Algorithmen weiterverarbeitet werden, und da die Two Line Elements innerhalb der Genauigkeitsanforderungen nachweislich ein richtiges Ergebnis liefern, ware eine mogliche Erklärung, daß die scheinbar eindeutigen Angaben im YUMA-Format (z.B. Right Ascen at TOA(rad)) um einen konstanten Wert von den tatsachlichen Daten abweichen, der nicht explizit angegeben ist; eine einheitliche Dokumentation hierzu fehlt.

#### 9.3 Anmerkungen

## 9.3.1 Erfahrung

Das Einarbeiten in die Programmierung graphischer Benutzeroberflächen unter MATLAB Version 4 hat sich als aufwendiger herausgestellt als erwartet. Der von der Softwarefirma mitgelieferte User's Guide ist nicht ausreichend, da er nur in Grundzügen die GUI-Elemente erklärt (unter Version 5 existiert ein Tool zur menügesteuerten Erstellung von GUI-Elementen).
Erst die Untersuchung des Quelltextes zum MATLAB-Demo, eine zum Teil nervige - da zeitraubende  ${\bf M}$  mir einen Einblick, was fur die einer optisch ansprechenden Programmierung einer optisch ansprechenden Programmierung offenstehen.

Das hieß: Kopieren von Teilen der Demo-Files mit z.B. nur einem einzigen Radiobutton und vorsichtiges Ausprobieren, ob er wirklich die beabsichtigte Aktion zur Folge hat; schrittweises Ausbauen der gewonnenen Erkenntnisse zu komplexeren Zusammenhangen.

Hier wären einigermaßen anspruchsvolle, jedoch gut dokumentierte Beispiele seitens der Firma wünschenswert gewesen.

Bei Fehlern im Programm wird die Nummer der Zeile angezeigt, wo dieser auftritt. Ausnahme ist hier der Fall, daß der Fehler in einer CallBack-Anweisung auftritt; dann nämlich wird nicht verraten, um welches CallBack und welche Art Fehler es sich handelt. Damit kann unter Umstanden eine langwierige Suche beginnen, die sich um so schwieriger gestaltet, je unscheinbarer die Fehlerquelle ist.

Es kann sogar passieren, daß die Suche gänzlich erfolglos bleibt, nämlich dann, wenn es sich nicht um einen vom User verursachten Fehler, sondern um einen MATLAB-Bug handelt. Beispiel:

In einer ersten Function fragte ich mit UIGETFILE nach einer zu öffnenden Datei. Der Rückgabewert war abhängig von der Eingabe in der aufgebauten Oberfläche; daher mußte das weitere Fortschreiten in den Programmanweisungen solange mit einer WHILE-Schleife und dem DRAWNOW-Befehl innerhalb davon unterbrochen werden, um keinen leeren Rückgabewert zu erhalten. Mit Anklicken von  $\vert$ OK ging die Verarbeitung weiter und der gewonnene Wert wurde zurückgegeben.

In einer dazu vom Prinzip her identischen zweiten Function jedoch hat DRAWNOW dazu geführt, daß die graphische Oberfläche ständig neu gezeichnet wurde und eine Eingabe damit unmöglich war.

Es folgte eine extrem lange Fehlersuche. Letztendlich mußte ich feststellen, daß allein das Fehlen von UIGETFILE im zweiten Programm (es brauchte keine Datei geöffnet zu werden) ein unablässiges Neuzeichnen der Oberfläche verursachte.

Dies zeigt, daß Befehle, die eigentlich nichts miteinander zu tun haben (UIGETFILE und DRAWNOW), bei gemeinsamer Verwendung in einem Programm – wenn auch im Quelltext räumlich weit voneinander durch andere Anweisungen getrennt - unerwartete und absurde Auswirkungen zur Folge haben können.

Ist man jedoch erst einmal mit der Handhabung der GUI-Programmierung vertraut, so daß die Arbeit flüssig von der Hand geht, entlohnt eine für den persönlichen Geschmack gelungen umgesetzte Aufgabe für die vorher aufgetretenen Hindernisse und Schwierigkeiten.

Zum Abschluß noch Internetadressen, unter denen man Almanachdaten im Format der Two Line Elements

```
http://celestrak.com/NORAD/elements/
```
bzw. im YUMA-Format (GPS / GLONASS)

http://gibs.leipzig.ifag.de/cgi-bin/gps almanac.cgi?de http://gibs.leipzig.ifag.de/cgi-bin/glo almanac.cgi?de

oder im SP3-Format

http://gibs.leipzig.ifag.de/GPS/IGR/igrsp3

erhalt.

Unter http://crusty.er.usgs.gov/coast/getcoast.html kann man sich Küstenlinien beliebiger geographischer Regionen in unterschiedlicher Auflösung, MATLAB-gerecht aufbereitet, ausgeben lassen.

Fur Ruc kfragen oder Anregungen bzgl. SATLAB { Visualisierung von Satellitenbahnen die Anschrift des Verfassers:

> Markus Nitschke Appenzeller Str. 81 D-81475 Munchen Tel.: +49/89/754493 E-Mail: nitschke@bigfoot.de

Um Hinweise auf Fehler im Programm wird gebeten.

## Literaturverzeichnis

- [1] BUGAYEVSKIY, L.M., SNYDER, J.P.: Map Projections A Reference Manual, Taylor & Francis Ltd, London, 1995
- [2] DREWES, H.: Vorlesung Geodätische Geodynamik, TU München, WS 1996/97
- [3] EBNER, H.: Vorlesung Photogrammetrie und Fernerkundung 3, TU München, SS 1996
- [4] HOFMANN-WELLENHOF, B., LICHTENEGGER, H., COLLINS, J.: Global Positioning System Theory and Practice, Springer-Verlag, Wien, 1997
- [5] Hoschek, J.: Mathematische Grundlagen der Kartographie, Bibliographisches Institut AG, Mannheim, 1969
- [6] Kaula, W.M.: Theory of Satellite Geodesy, Blaisdell Publishing Company, Waltham, Massachusetts, 1966
- [7] KEPLER, J.: Neue Astronomie, Verlag R. Oldenbourg, München-Berlin, 1929 (Übers. v. M. Caspar))
- [8] Kim, M.C.: Theory of Satellite Ground-Track Crossovers, Journal of Geodesy, S.749-767, Springer-Verlag, 1997
- [9] RUMMEL, R.: Vorlesung Erdmessung und Satellitengeodäsie 1, TU München, WS 1995/96
- [10] SCHNEIDER, M.: Satellitengeodäsie, B.I.-Wissenschaftsverlag, Mannheim, 1988
- [11] SEEBER, G.: Satellitengeodäsie, de Gruyter, Berlin, 1989